**"O homem honrado busca justiça. O homem pequeno busca vantagens." Confúcio. Filósofo chinês (551 a.C. – 479 a.C.)**

### *SIMULAÇÃO*

**Walther Azzolini Júnior** Carlos **Professor Assistente Escola de Engenharia de São Carlos Departamento – Engenharia de Produção USP – Universidade de São Paulo – Campus São Carlos** *PLANT SIMULATION – USP* 08/08/20 *Duplicate & Derive*

### **[wazzolini@sc.usp.br](mailto:wazzolini@sc.usp.br) www.prod.eesc.usp.br**

**Entity & Framming | ANEXO I Anonymous Identifier | ANEXO II** *Array Object Class Library SimTalk - Statements* **ANEXO VI** *Create* **ANEXO VII** *ContentsList* **ANEXO VIII** 

**ANEXO IIi ANEXO IV** Ibi **ANEXO V** 

**ZESC – Escola de** Engenharia de São

[1](http://www.fotosdahora.com.br/gifs_path/603/sinal_padrao)

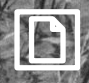

*Versão de Hodgson do Algoritmo de Moore – Plant Simulation*

**Foto: David McGrath**

# **FLUXOGRAMA**

AMARRAÇÃO DOS DADOS:

- 1) cod\_Pedido
- 2) tempo\_proc
- 3) data\_entrega

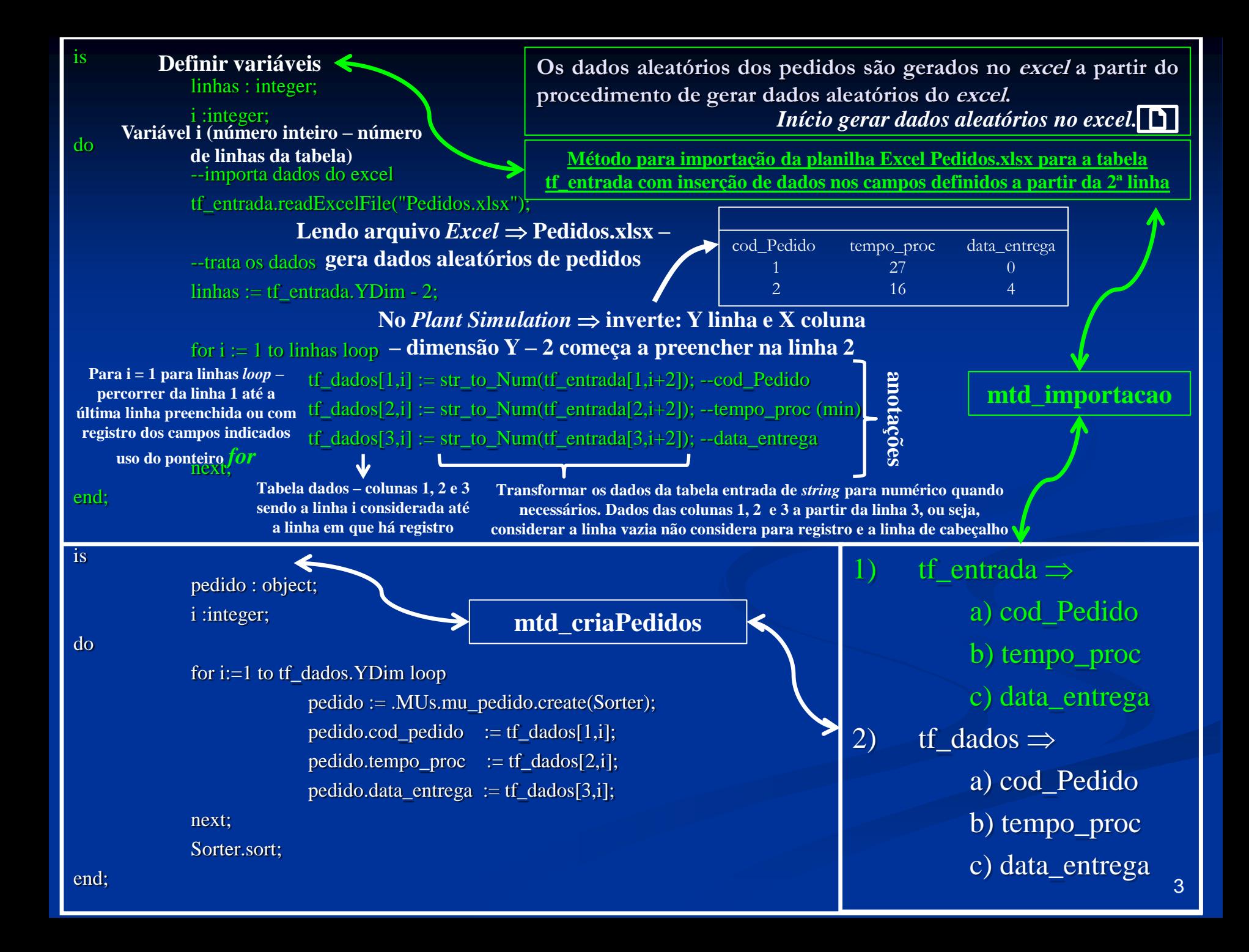

is

linhas : integer; i :integer;

do

--importa dados do excel tf\_entrada.readExcelFile("Pedidos.xlsx");

```
--trataos dados
linhas := tf_entrada. YDim - 2;
```
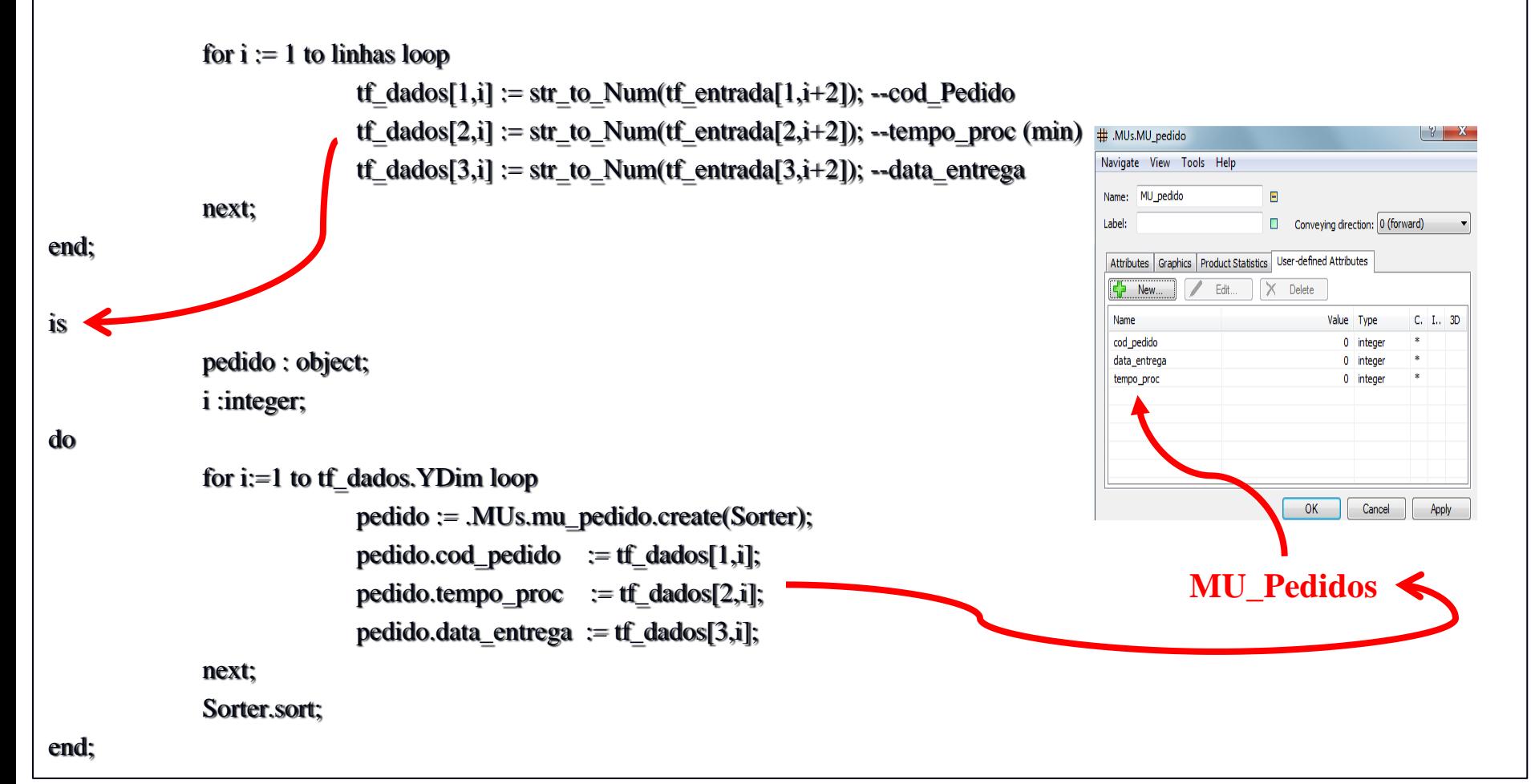

No *Plant Simulation*

### **MTD\_GERADADOSALEATORIOS**

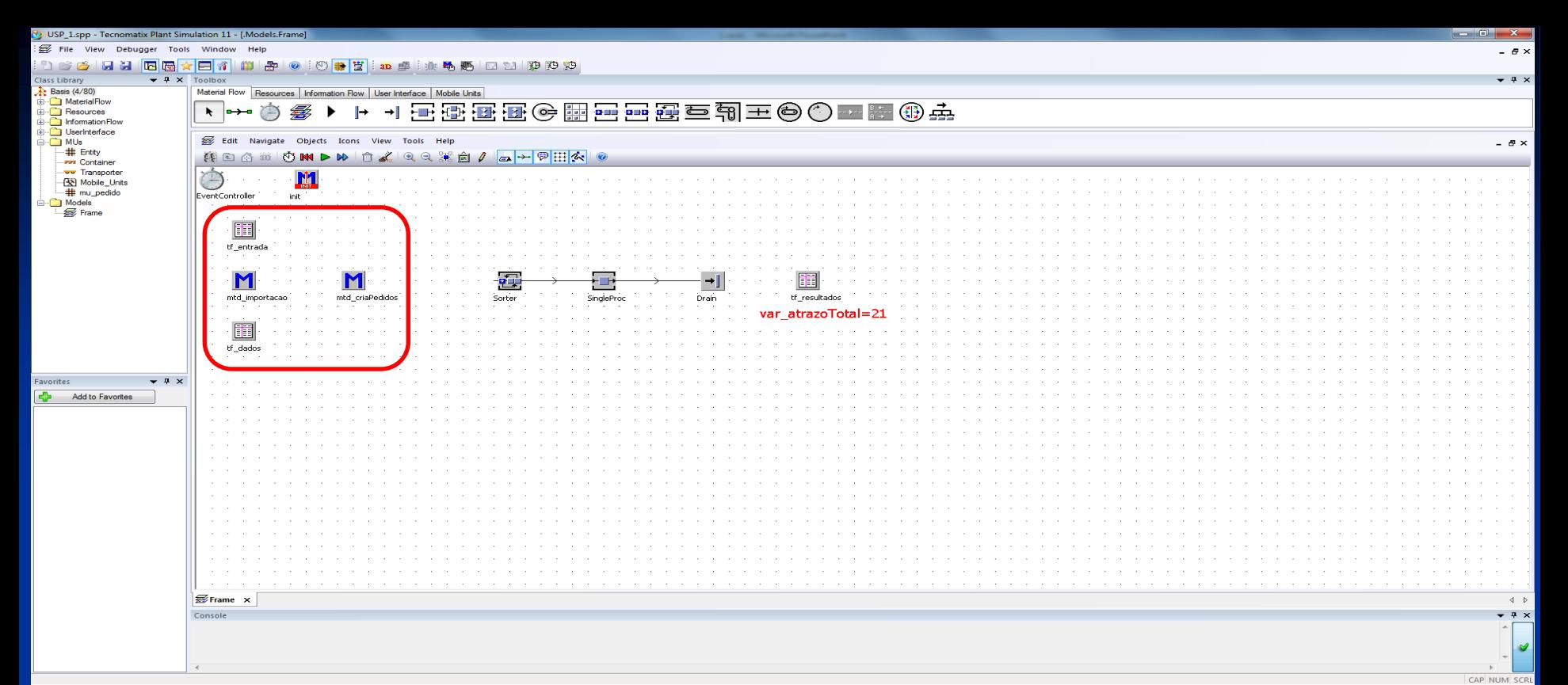

 $\mathbf{w}$  $\bullet$   $\bullet$ بخش E **K**  $\mathbb{R}$ 

> is linhas : integer; i :integer; do --importa dados do excel tf\_entrada.readExcelFile("Pedidos.xlsx"); --trata os dados linhas :=  $tf$ \_entrada.YDim - 2; for  $i := 1$  to linhas loop  $tf\_dados[1,i] := str_to_Num(tf\_entrala[1,i+2])$ ; --cod\_produto  $tf\_dados[2,i] := str_to_Num(tf\_entrala[2,i+2])$ ; --tempo\_proc (min) tf\_dados[3,i] := str\_to\_Num(tf\_entrada[3,i+2]); --data\_entrega next; end;

09:53 13/04/2015

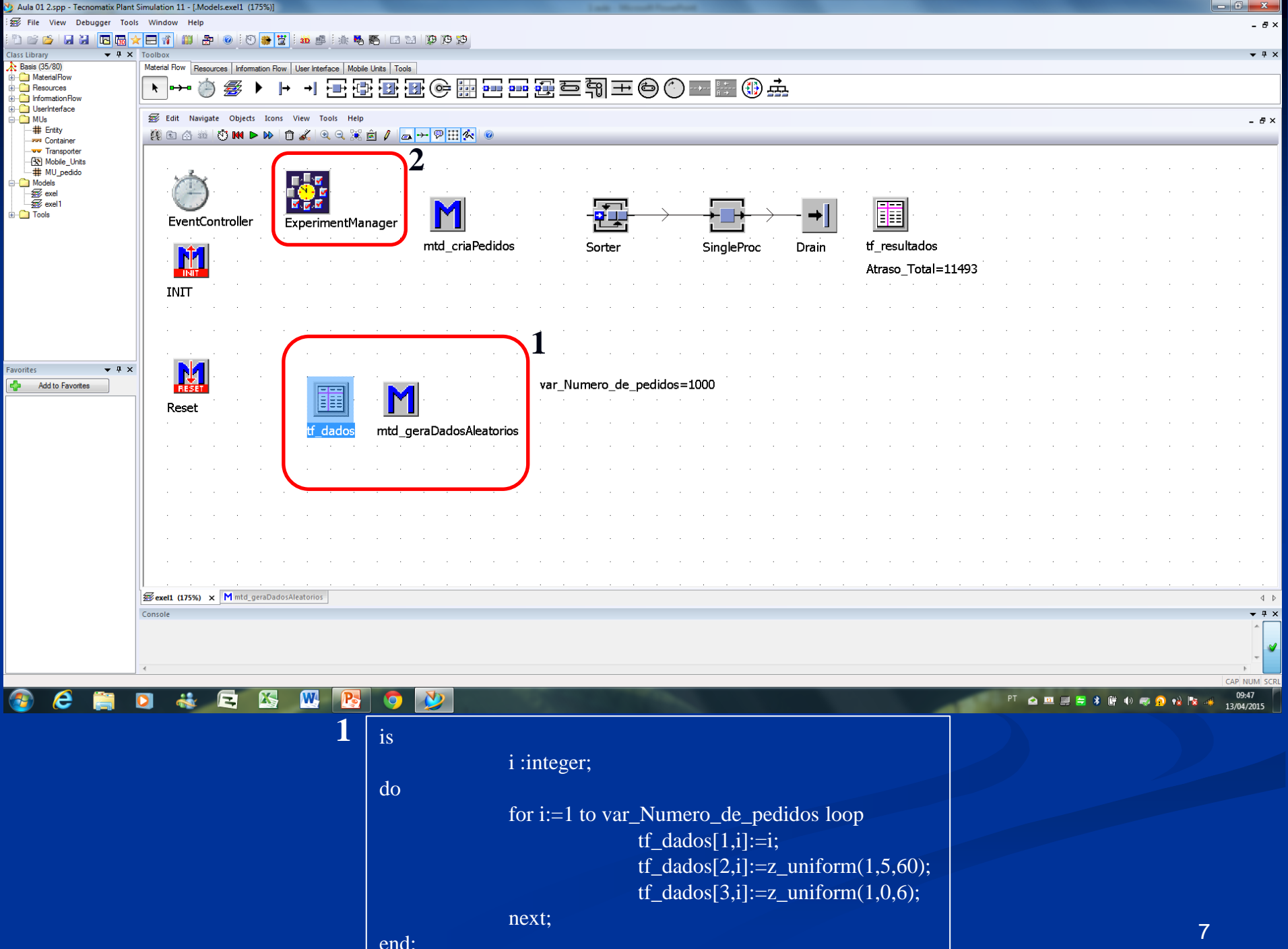

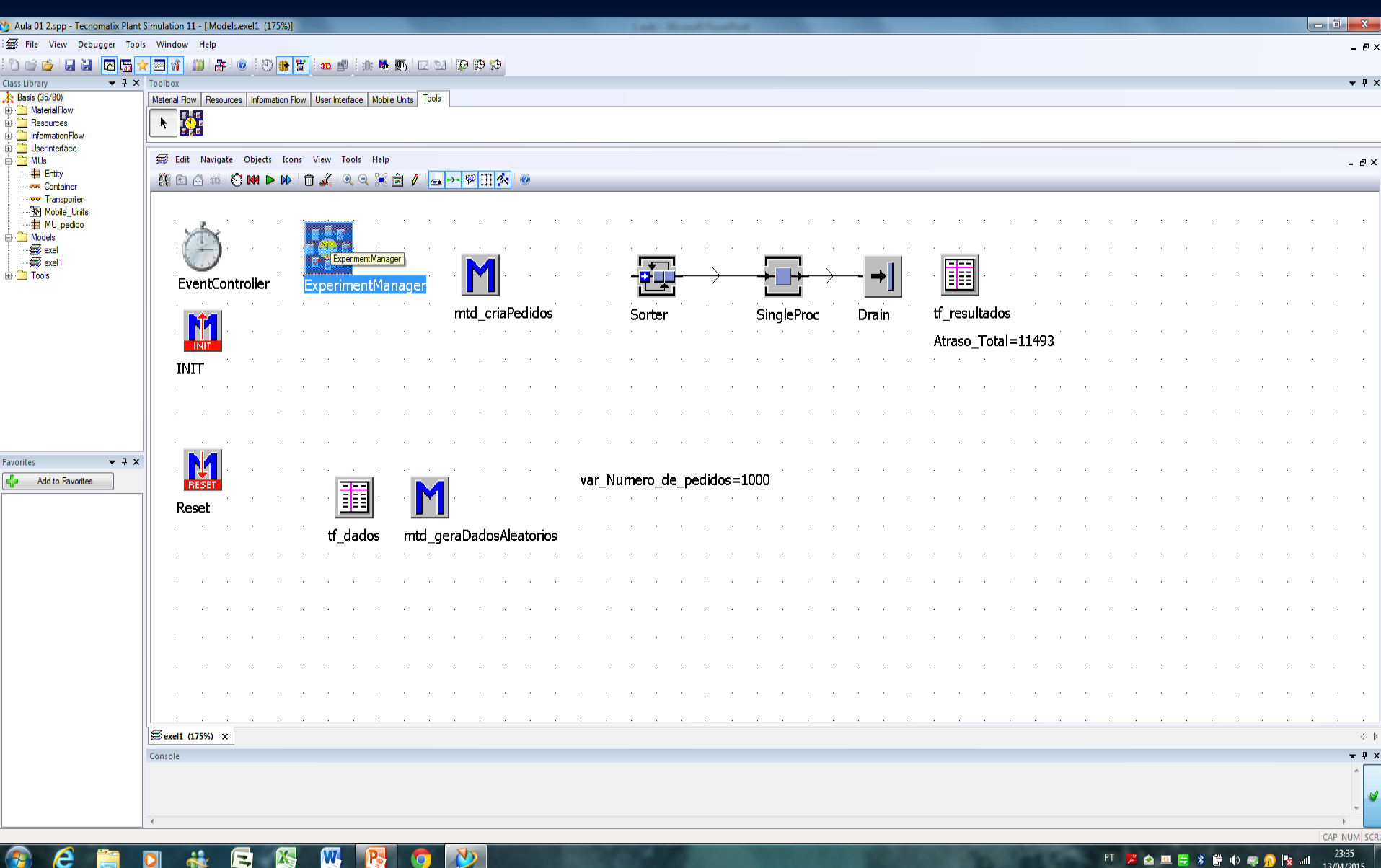

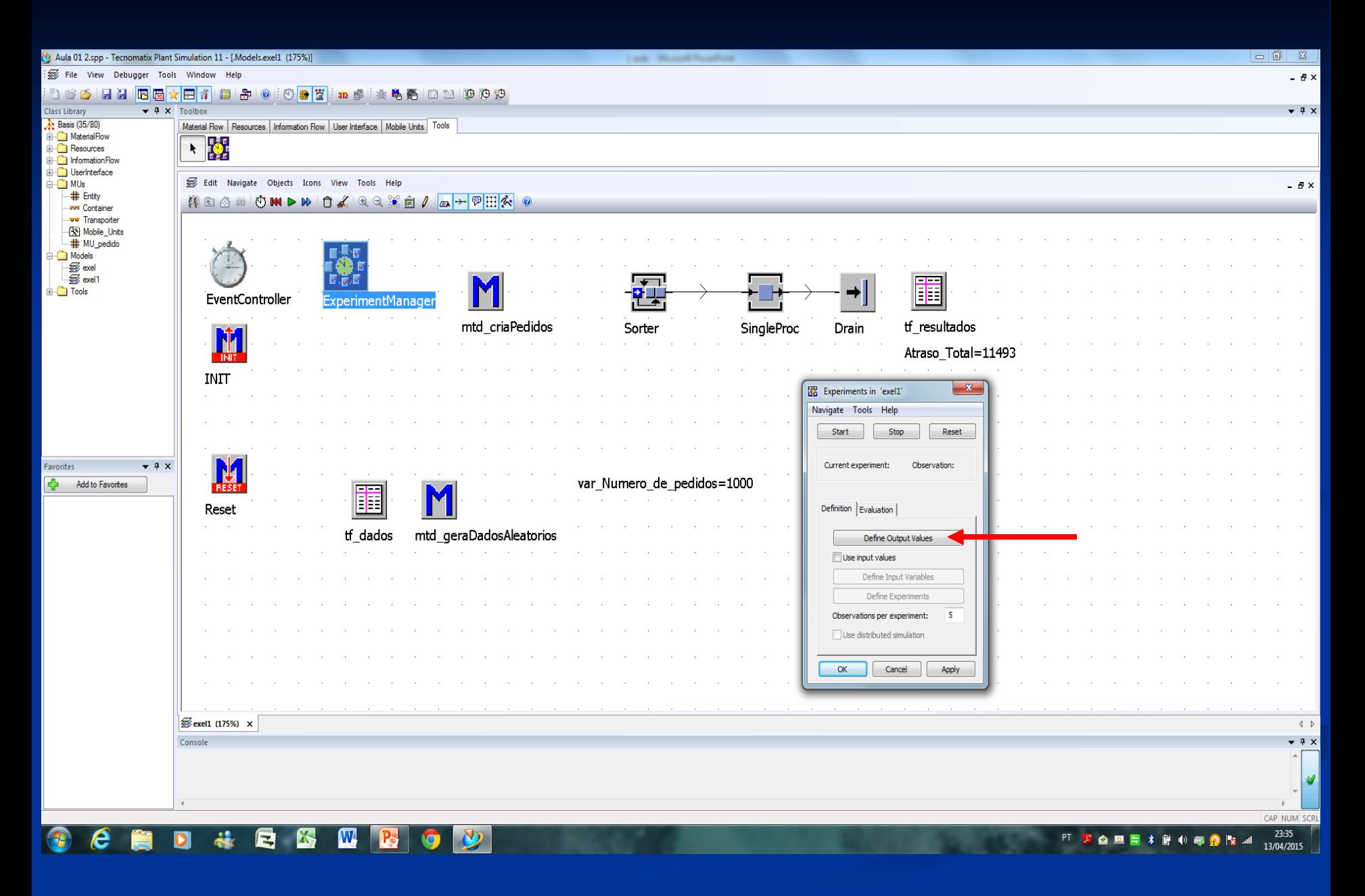

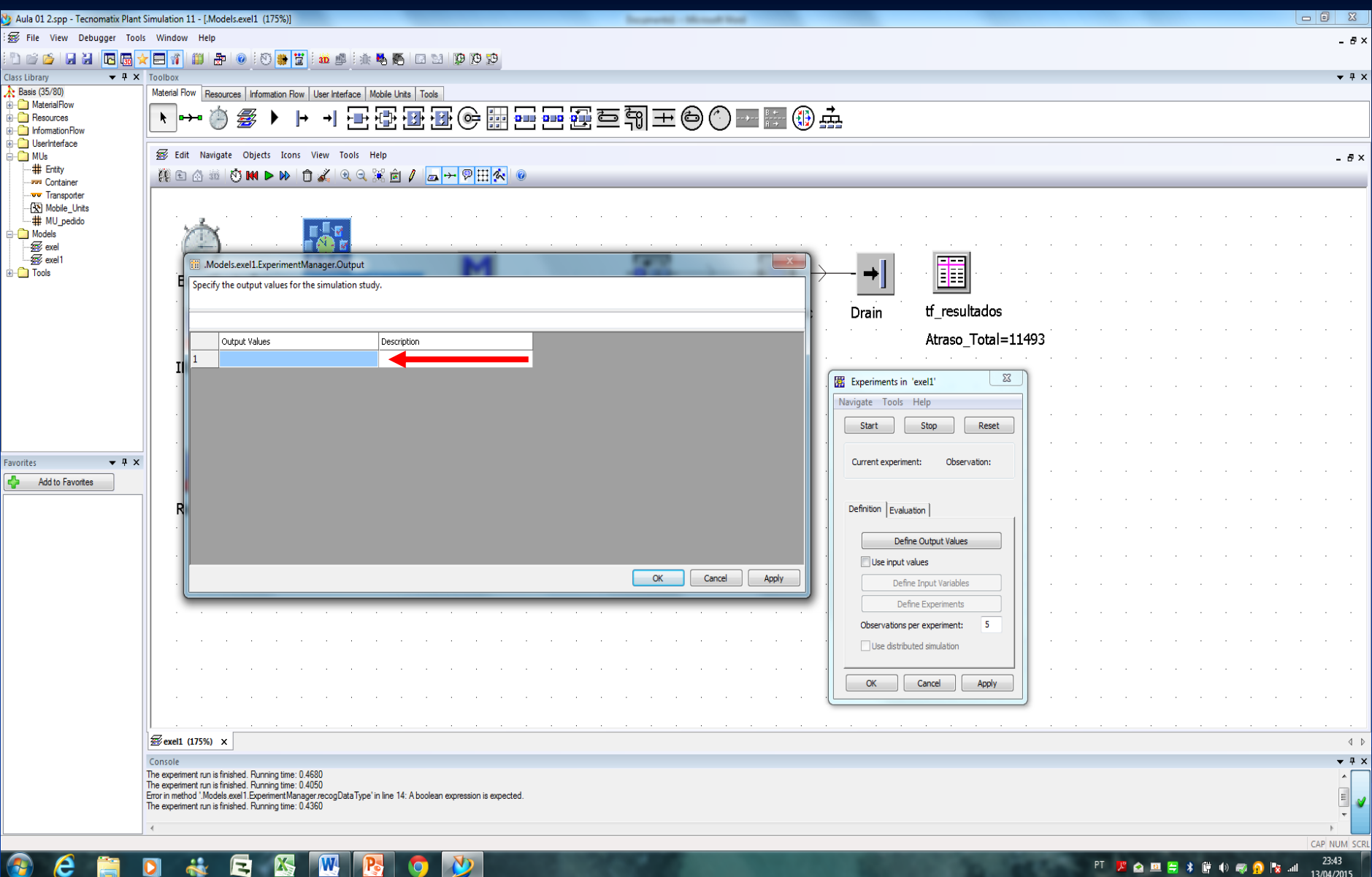

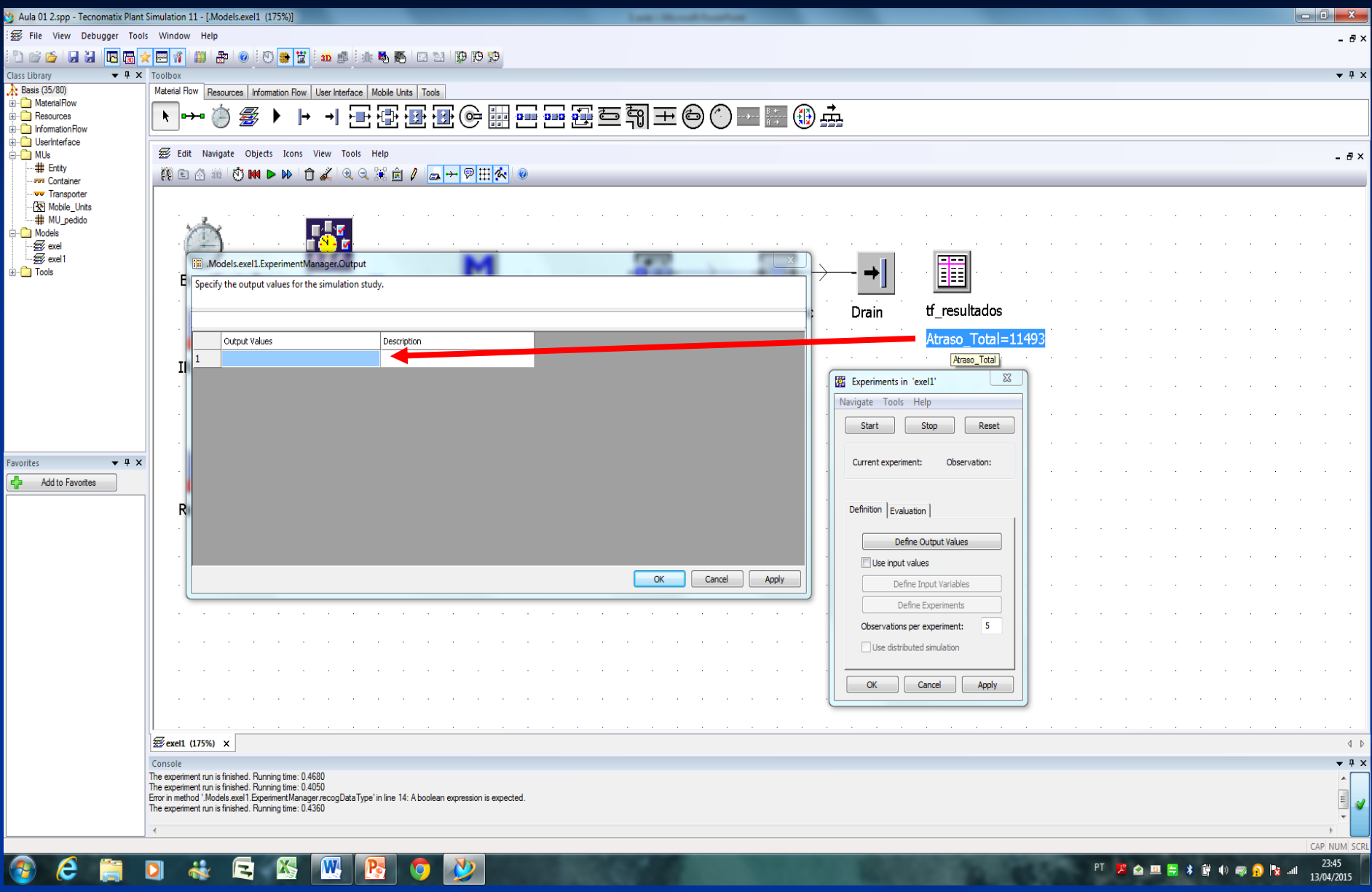

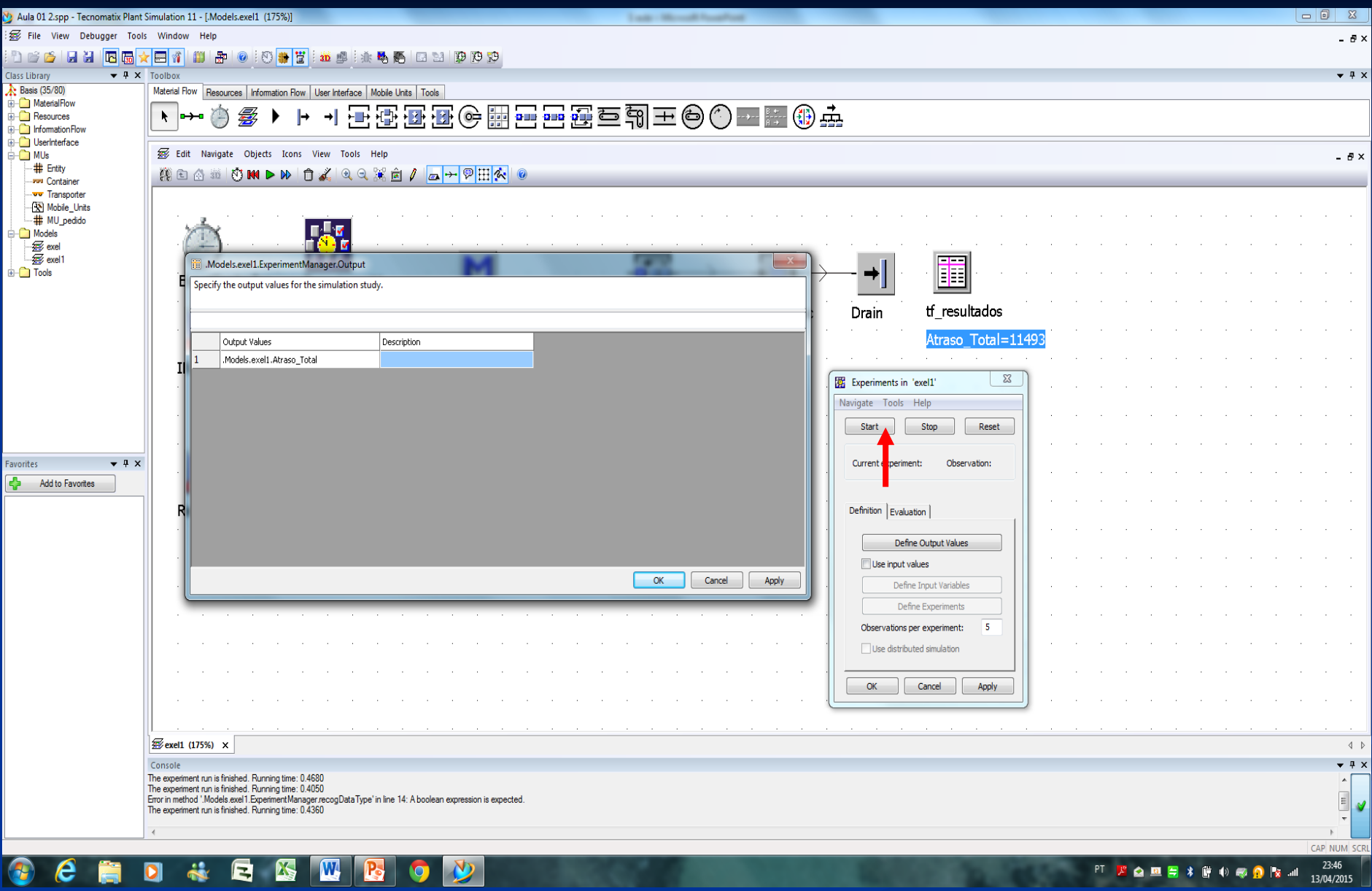

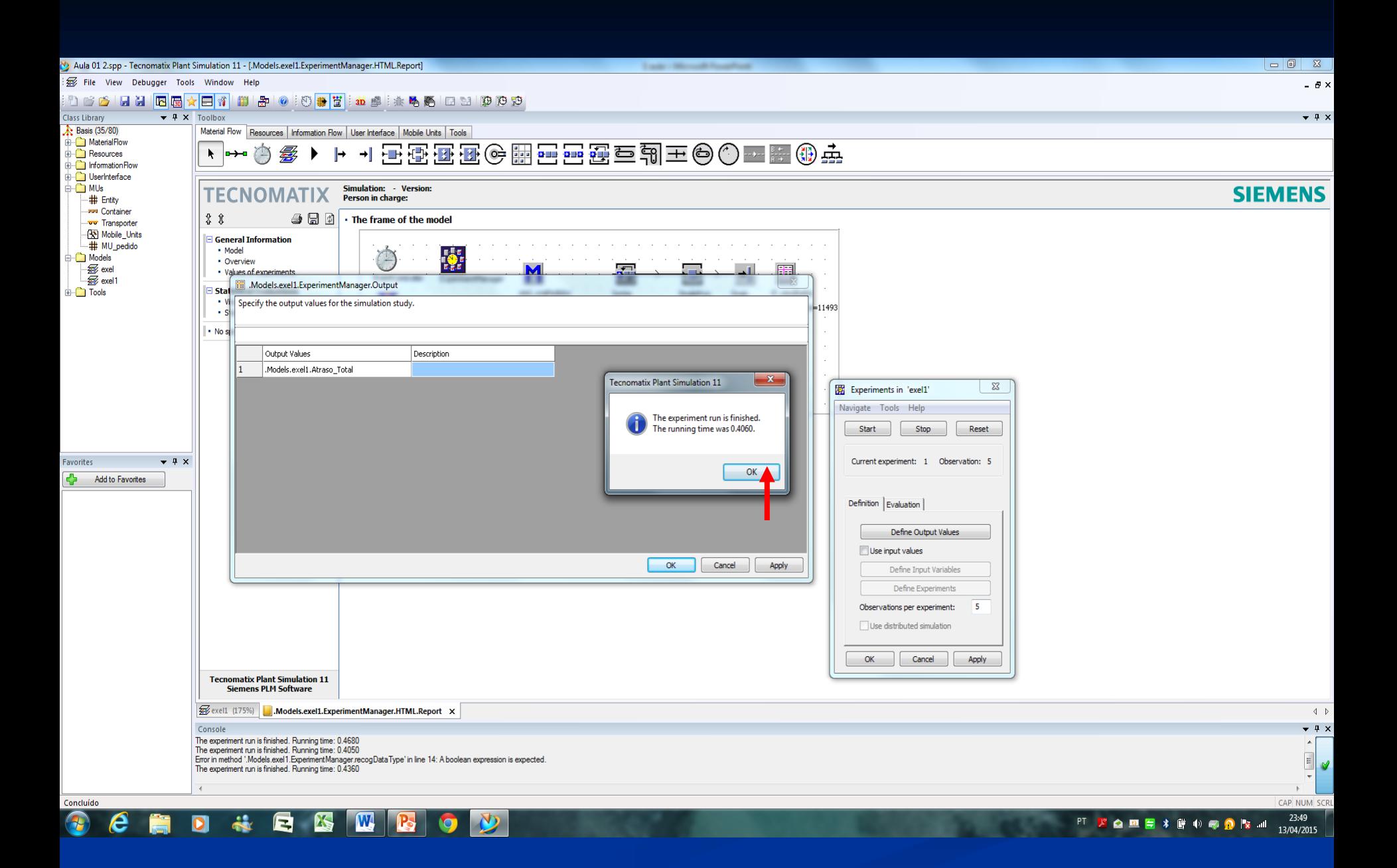

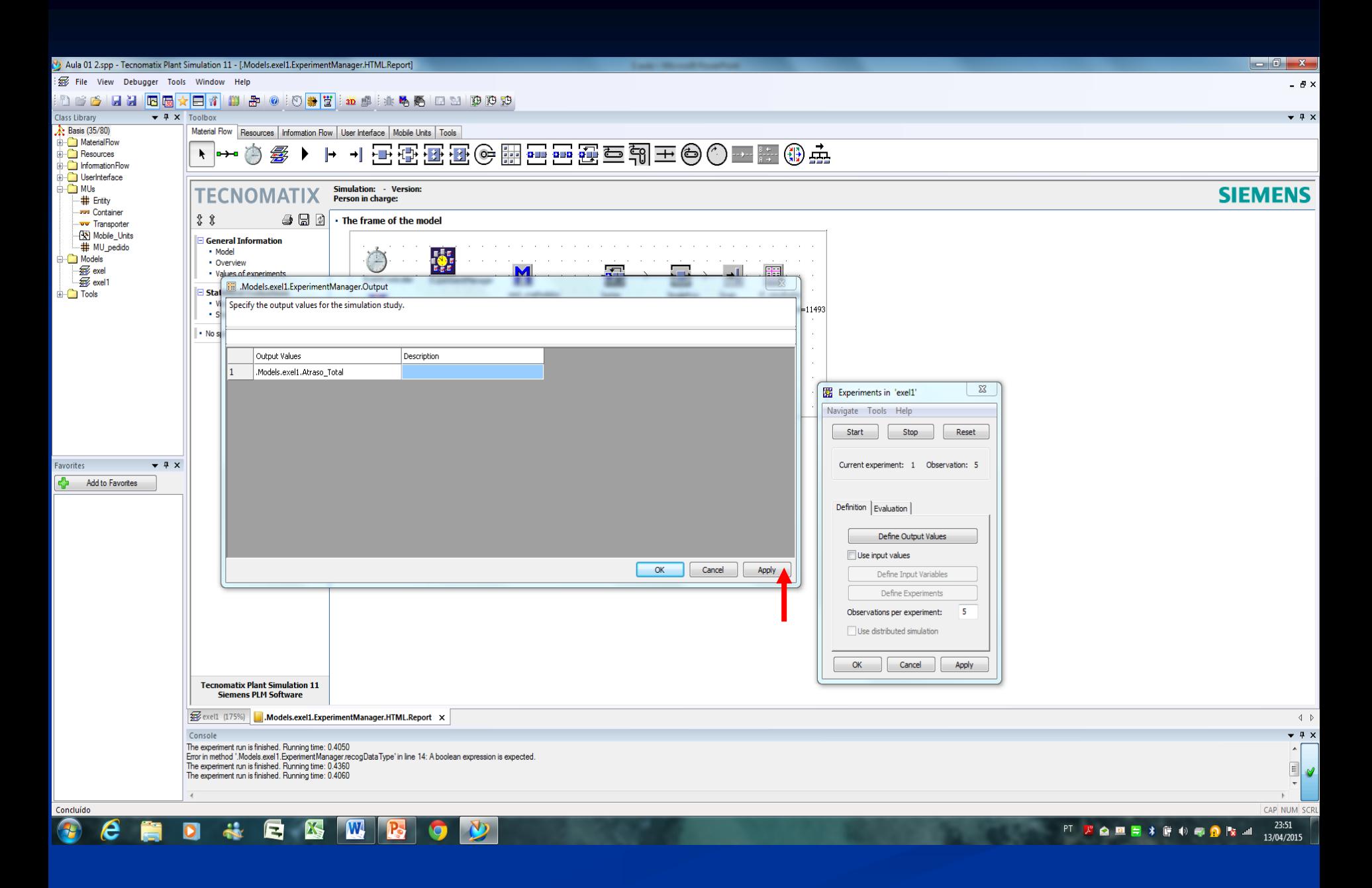

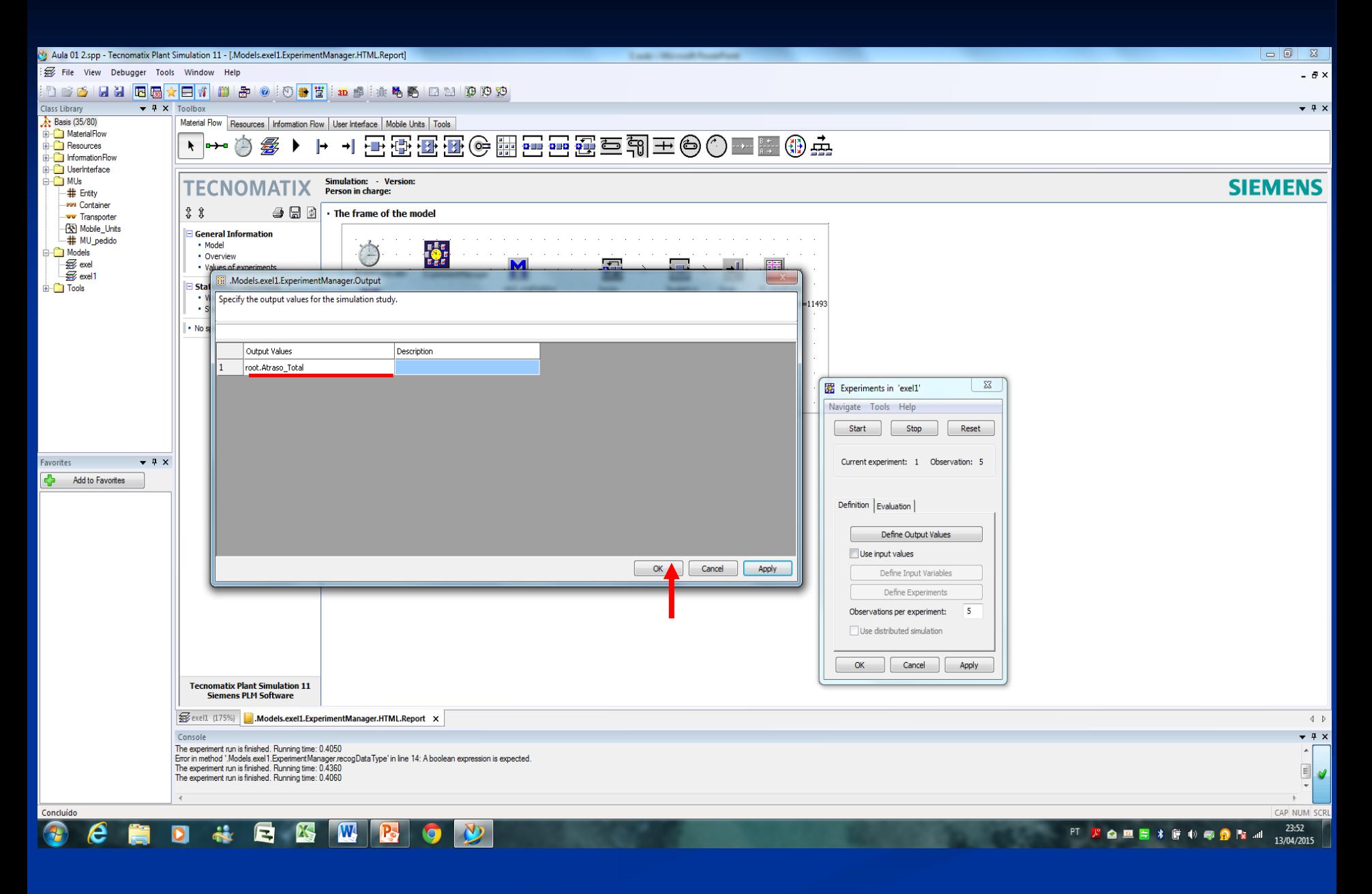

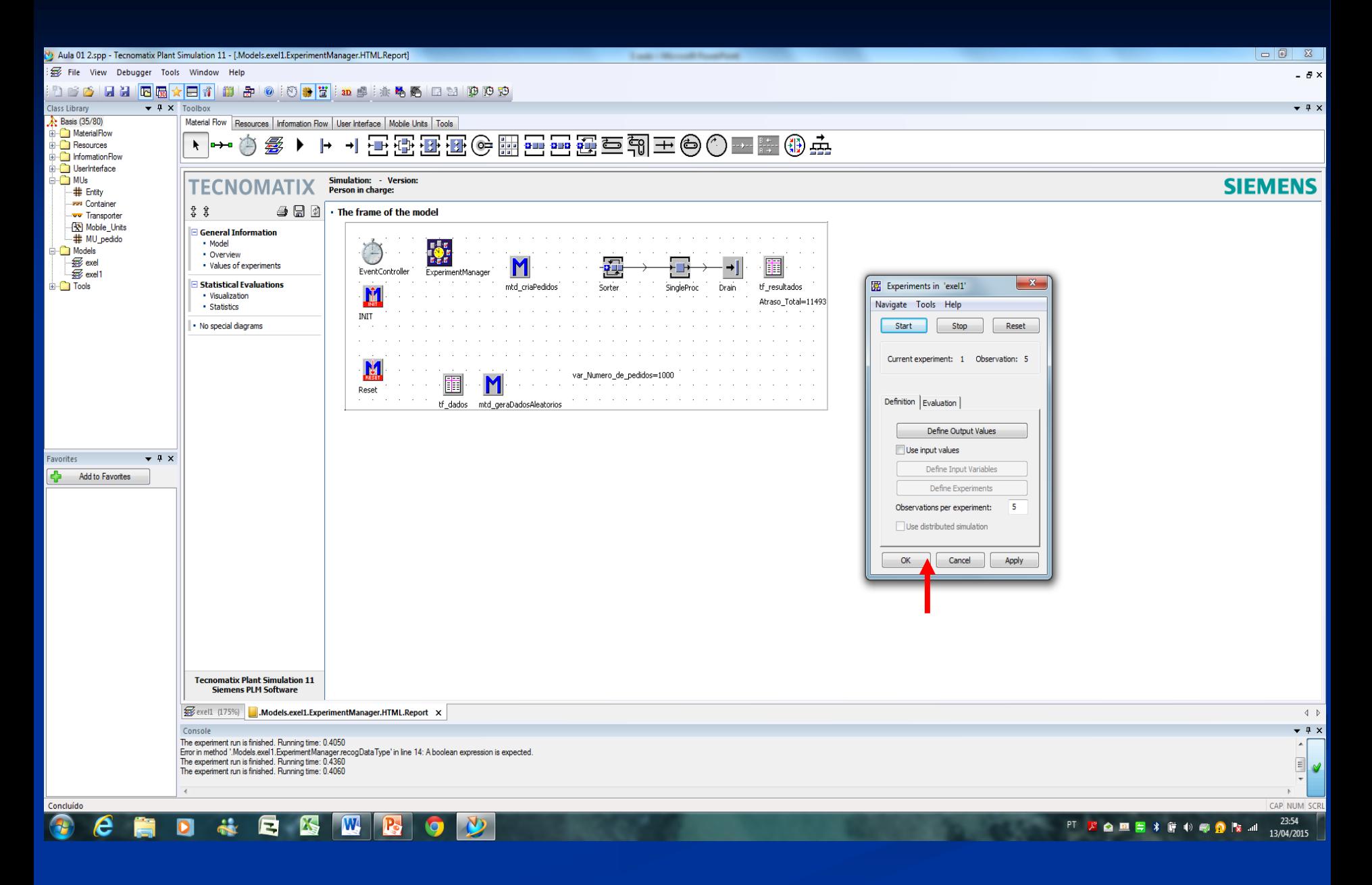

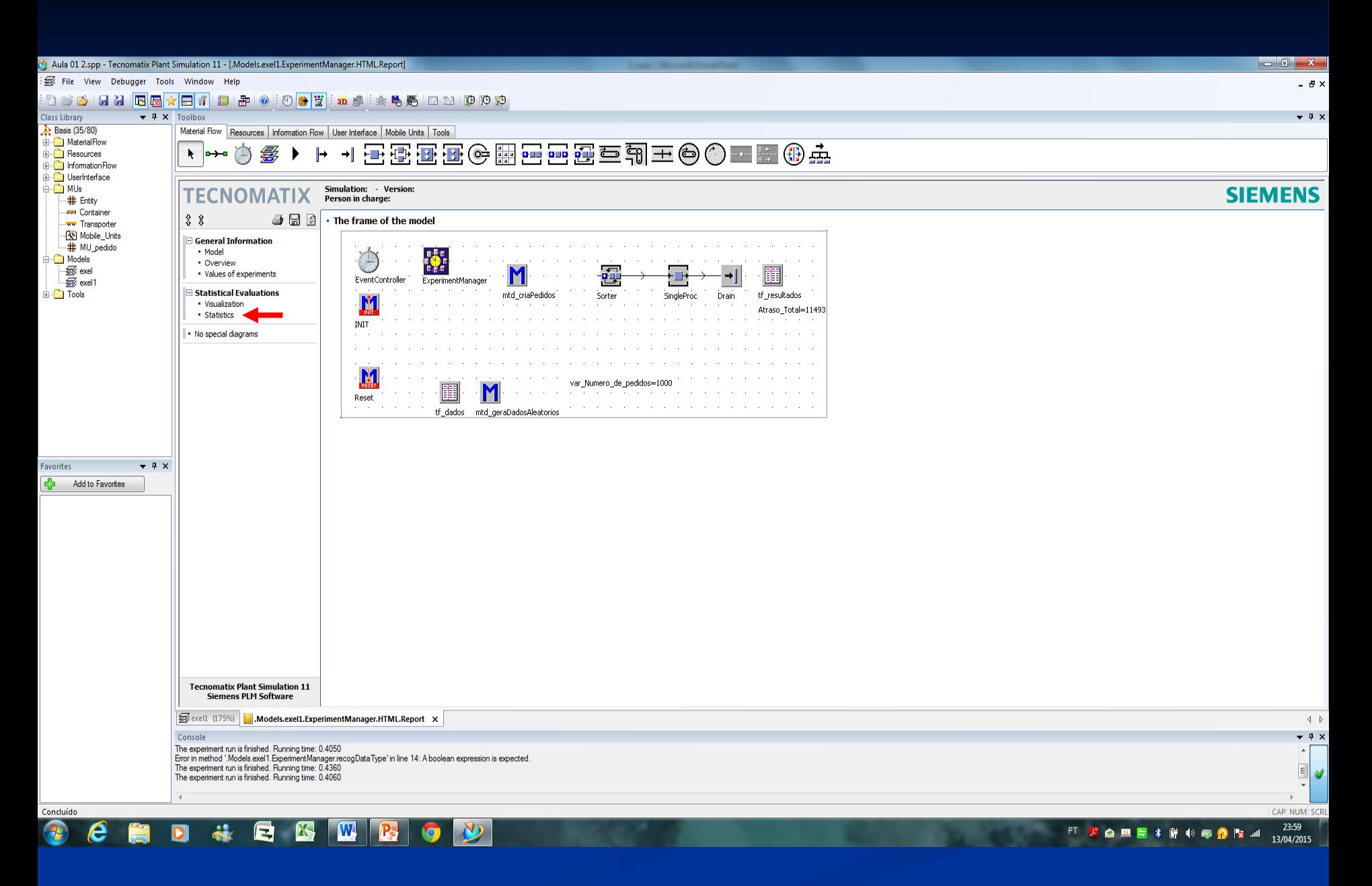

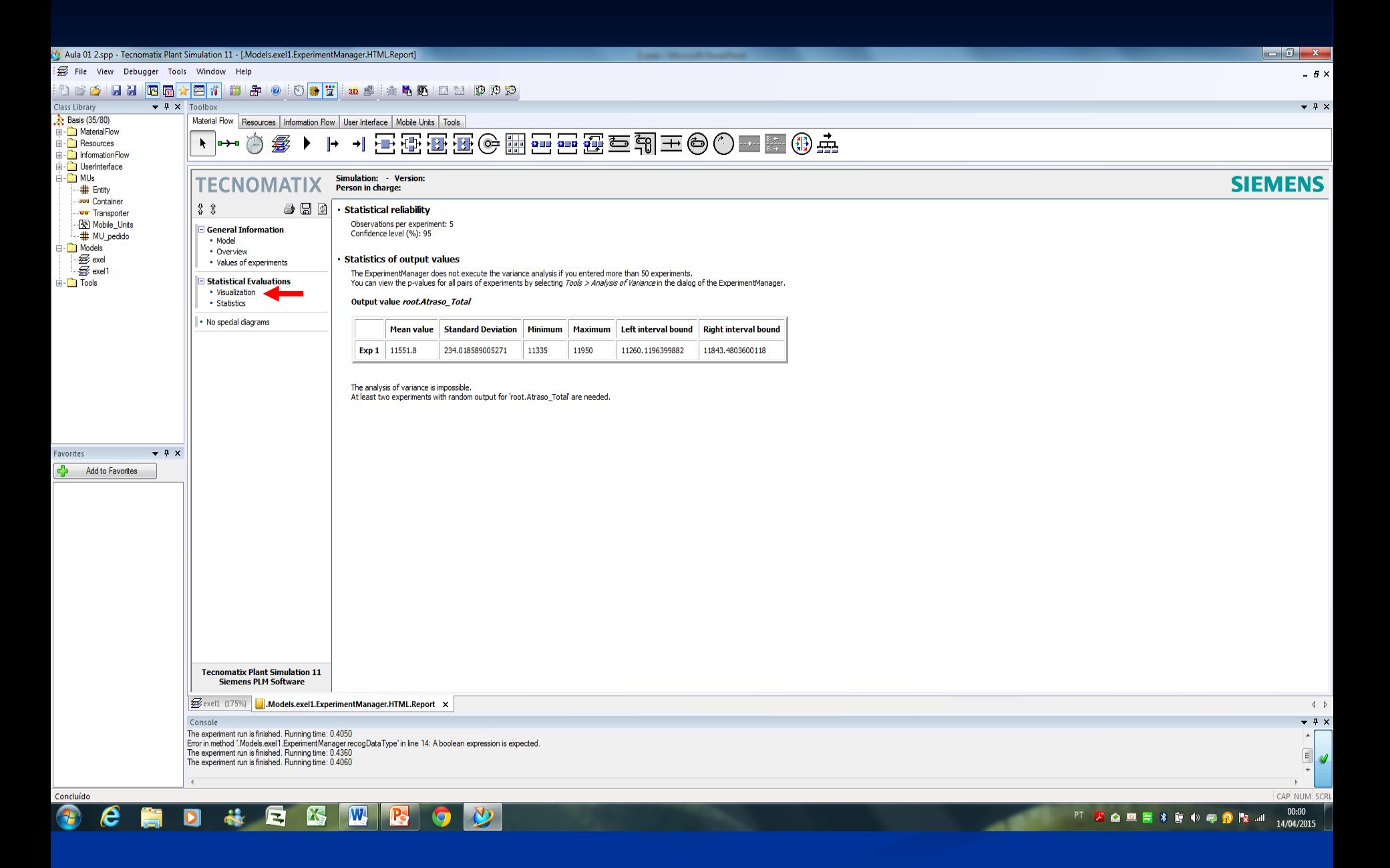

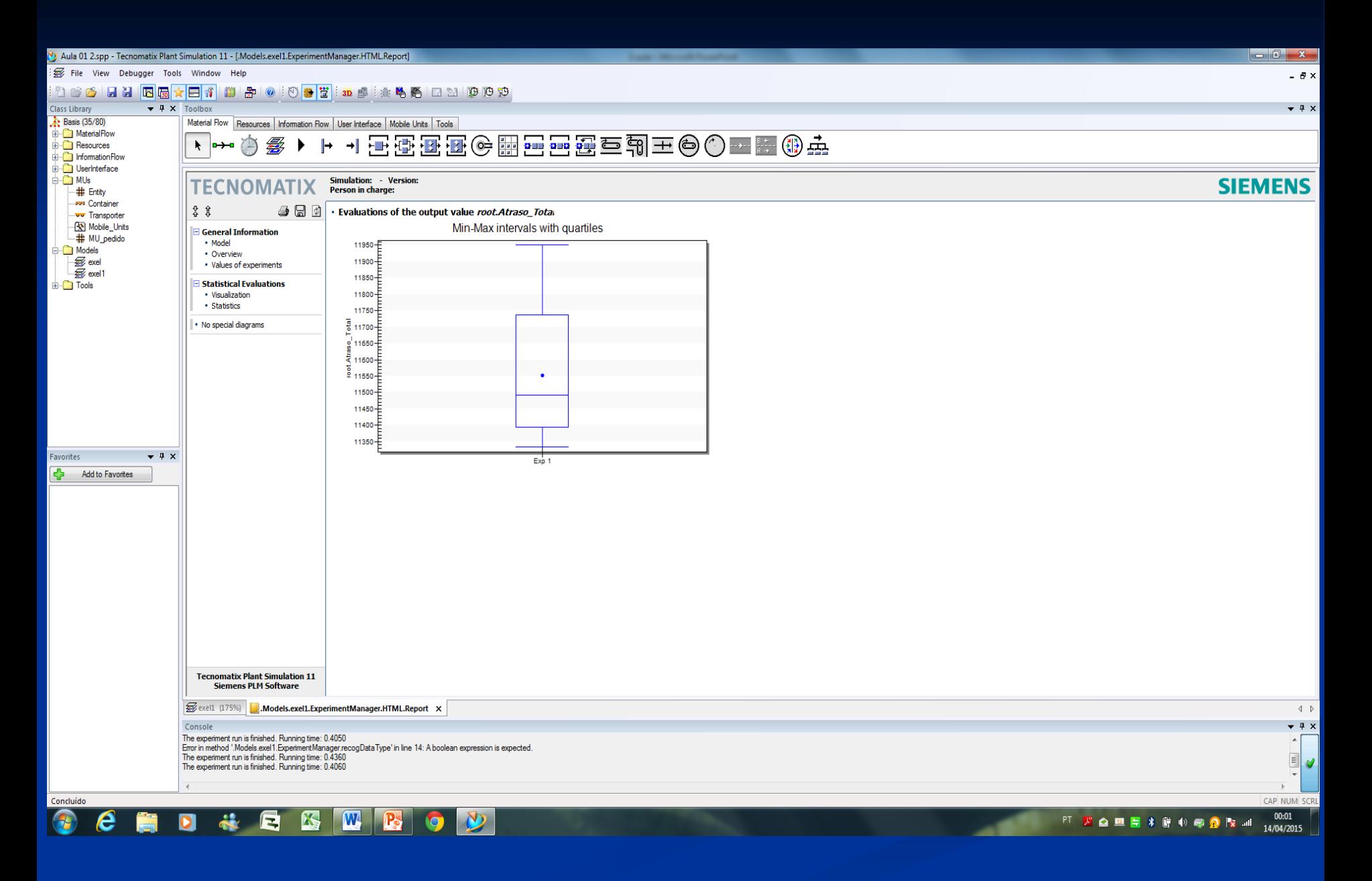

## **Métodos**

### *INIT* & *Reset* **Basta renomear um método com o nome INIT ou Reset**

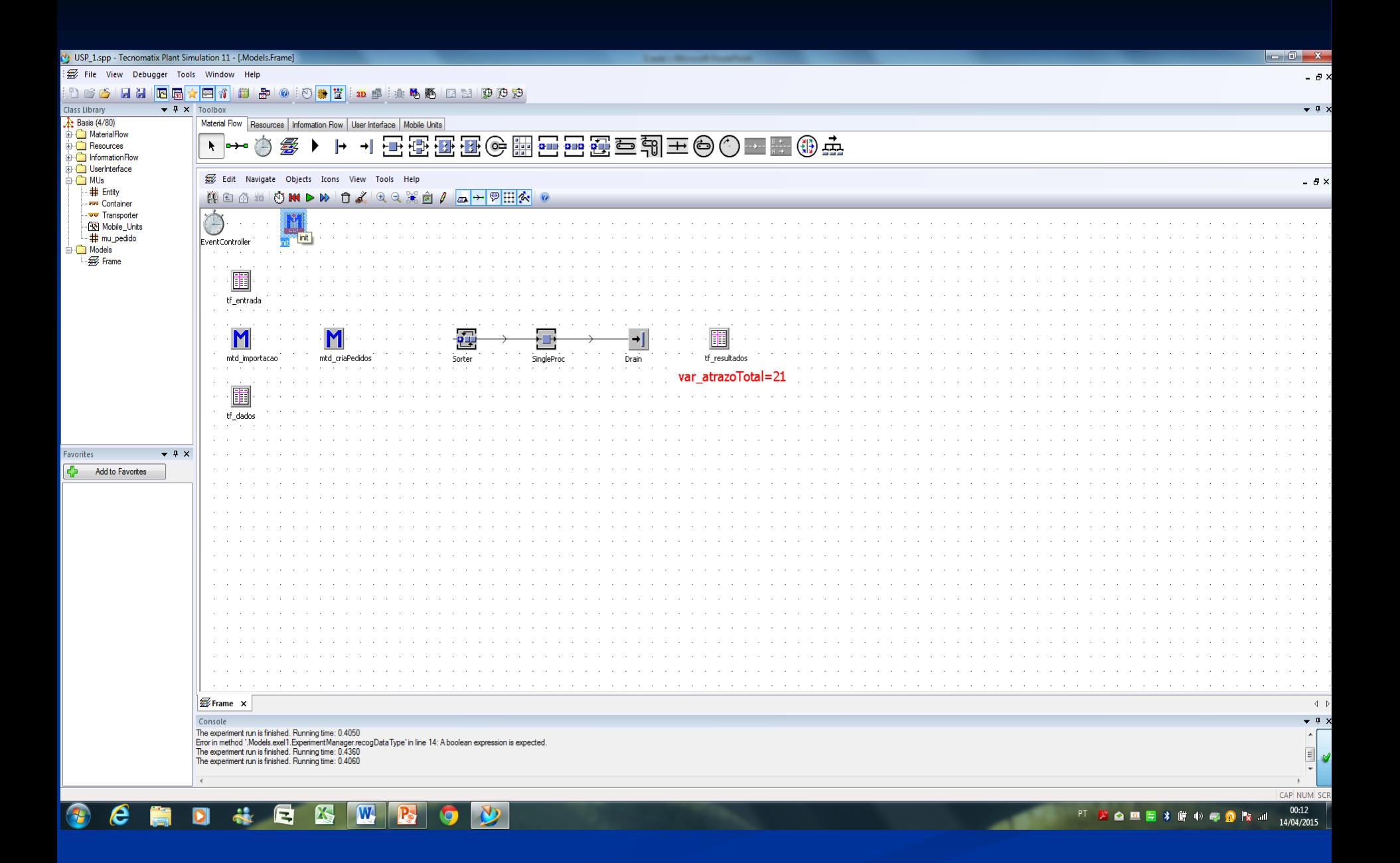

## **Dados aleatórios**

Criados pelo *Excel*

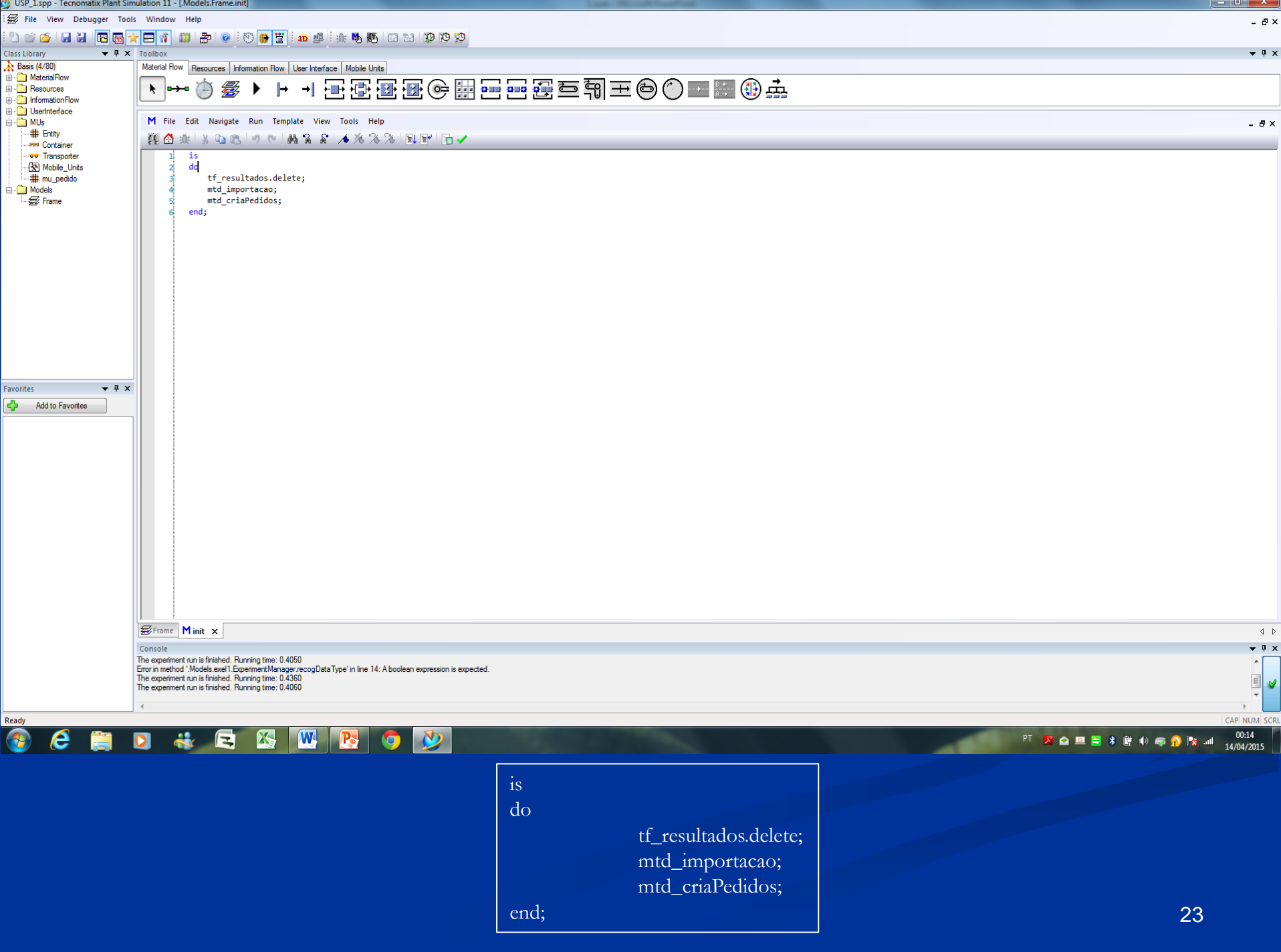

## **Dados aleatórios**

Criados pelo *Plant Simulation*

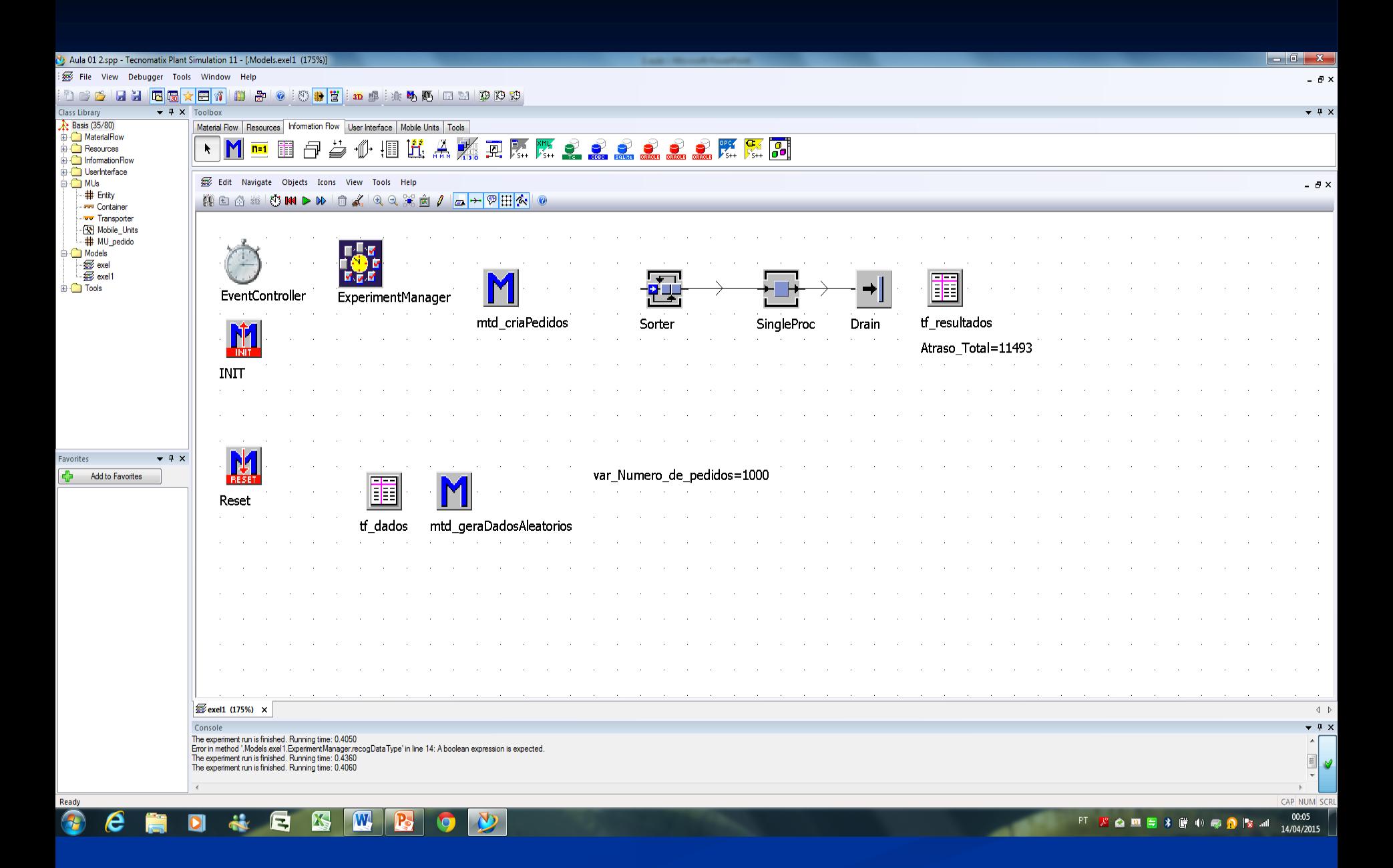

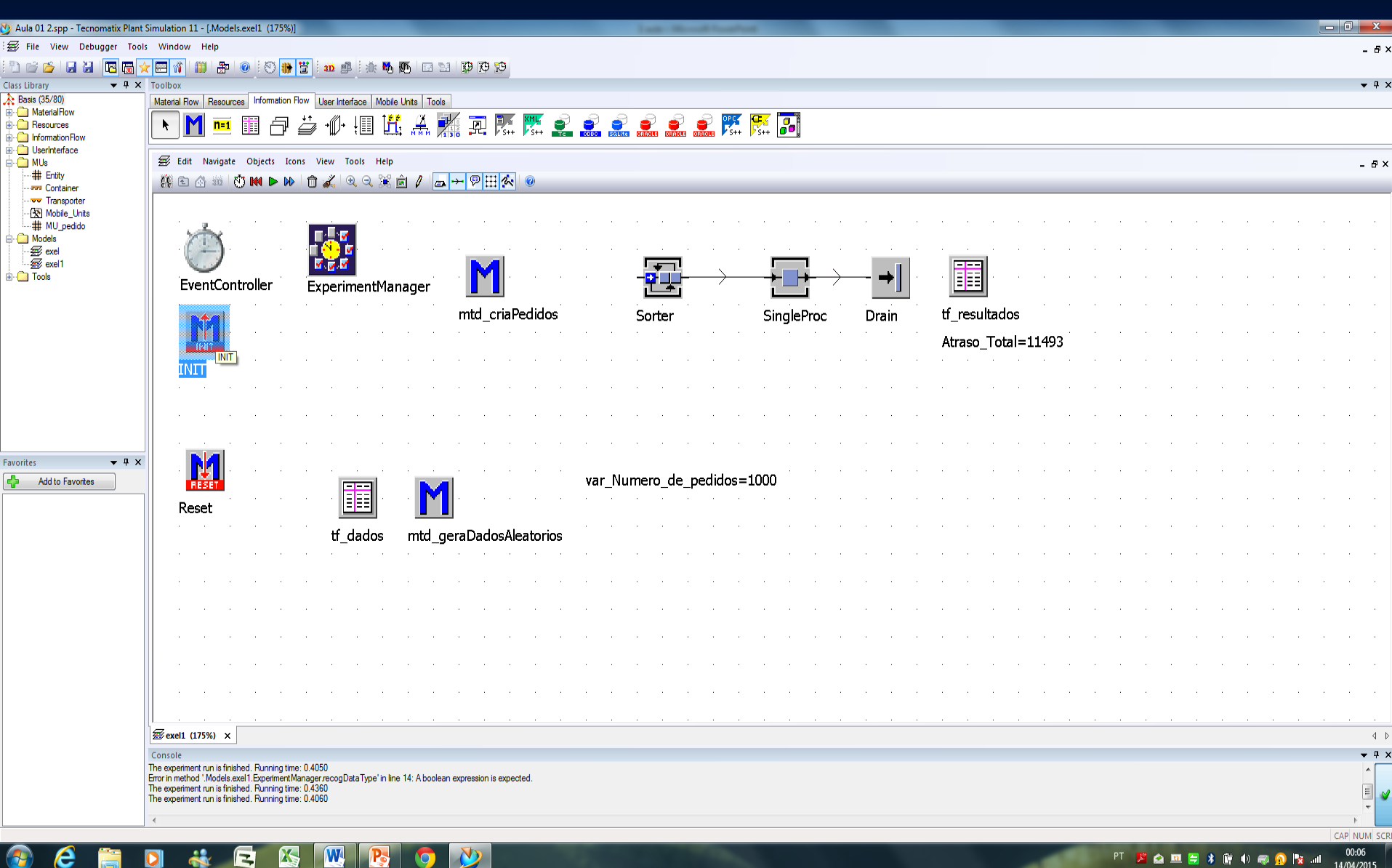

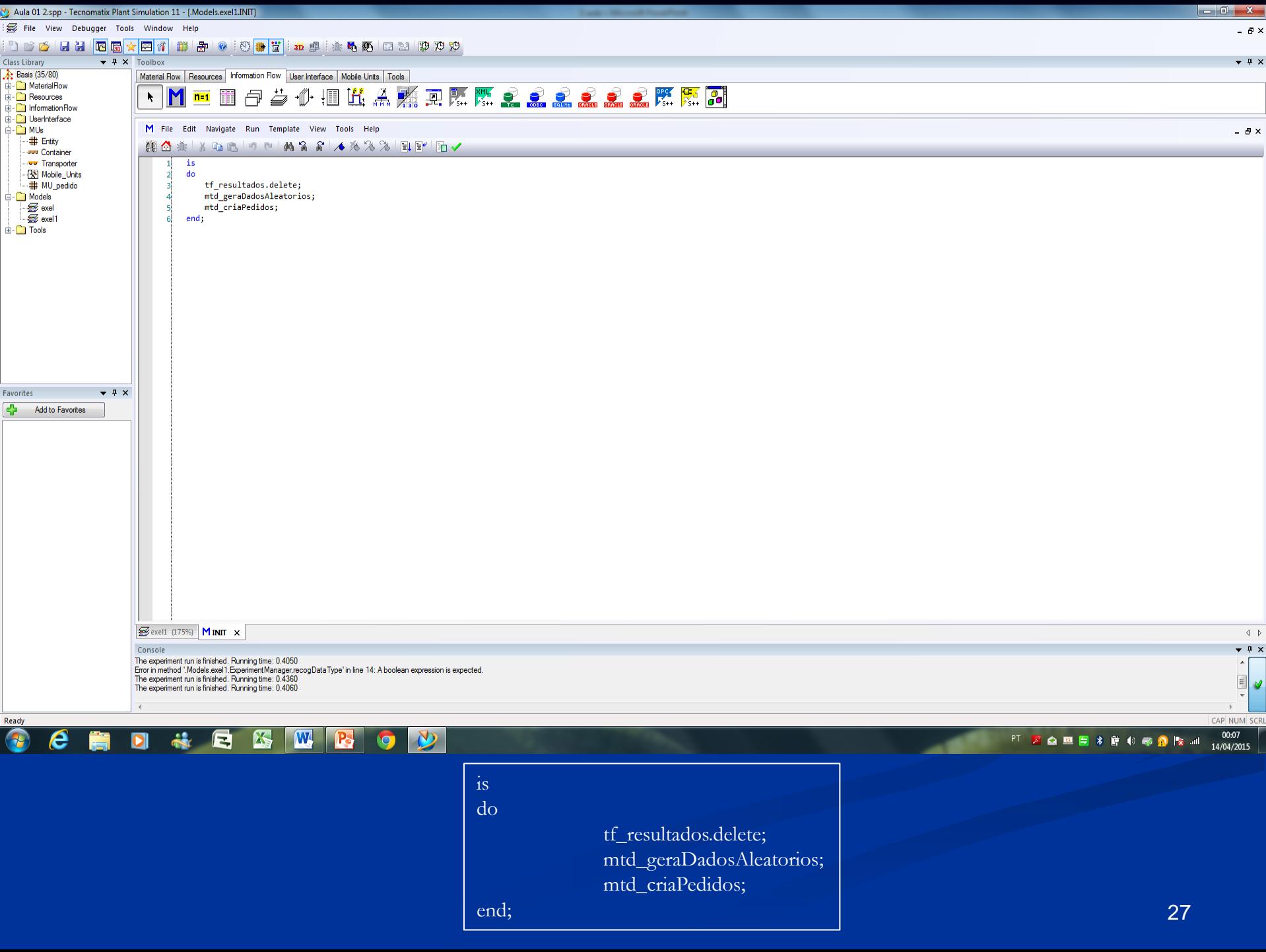

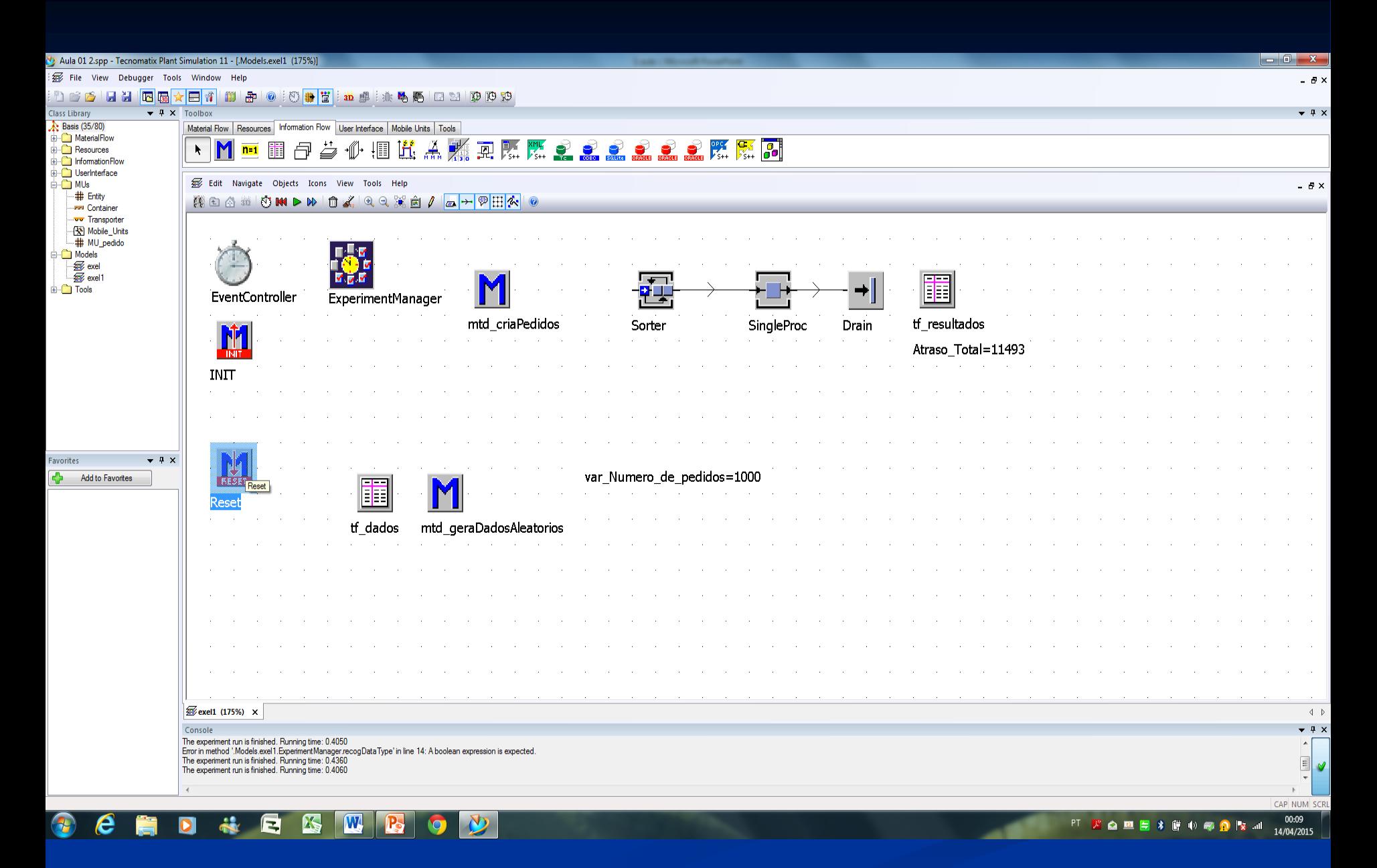

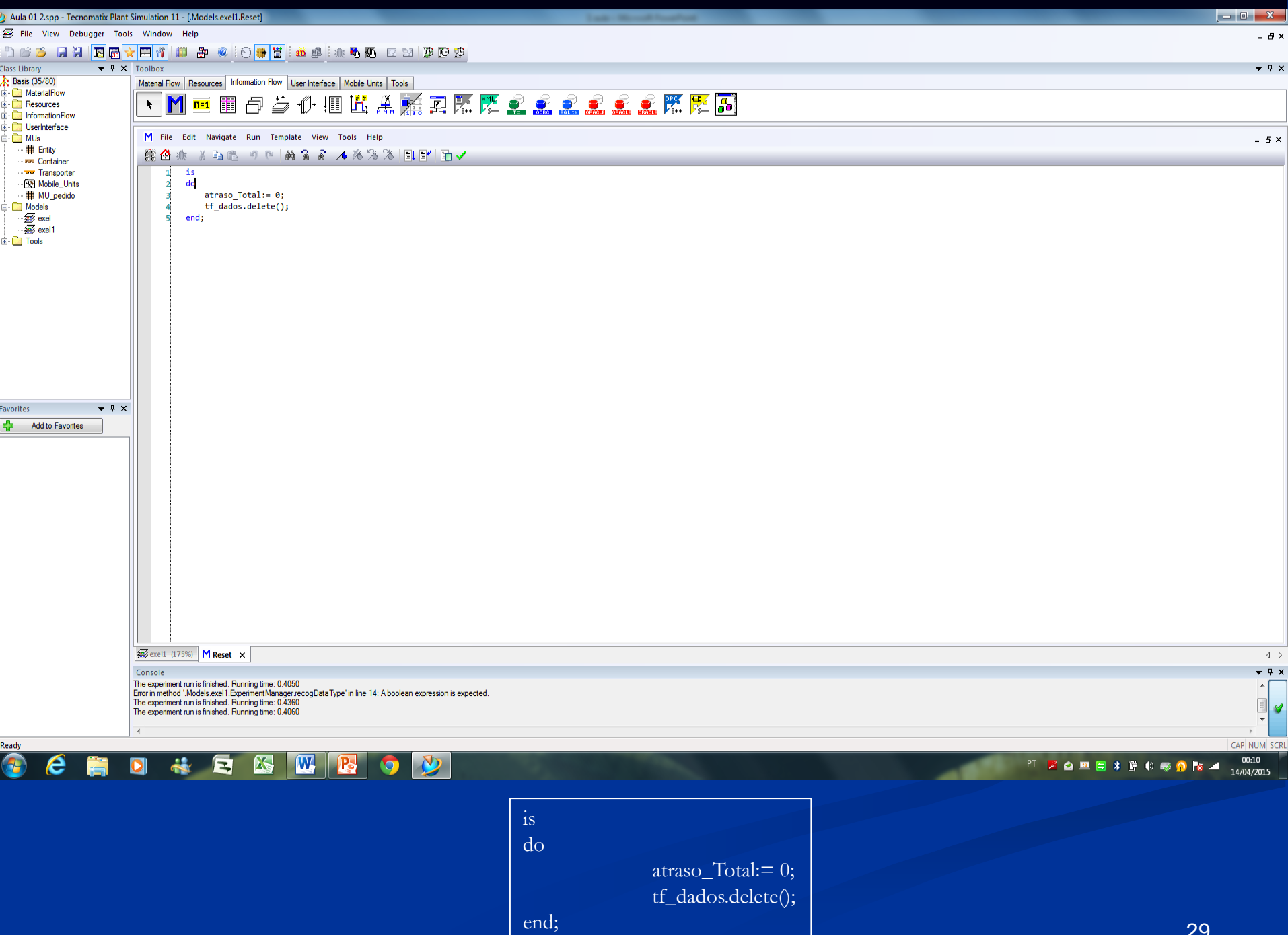

### Gerar dados aleatório no Plant Simulation

 $is$ 

### *i*: integer;

 $d\sigma$ 

for  $i=1$  to var\_Numero\_de\_pedidos loop  $\mathsf{tf}\_\mathsf{dados[1,i]:=i;}$  $tf\_dados[2,i]:=z\_uniform(1,5,60);$  $\text{tf\_dados}[3,i]:=z\_uniform(1,0,6);$ 

next;

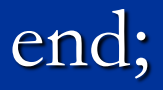

### **mtd\_importacao** is linhas : integer; i :integer; do --importa dados do excel tf\_entrada.readExcelFile("Pedidos.xlsx"); --trata os dados linhas := tf\_entrada.YDim - 2; for  $i := 1$  to linhas loop  $tf\_dados[1,i] := str_to_Num(tf\_entrala[1,i+2])$ ; --cod\_produto  $tf\_dados[2,i] := str_to_Num(tf\_entrada[2,i+2])$ ; --tempo\_proc (min)  $tf\_dados[3,i] := str_to_Num(tf\_entrala[3,i+2])$ ; --data\_entrega next; end; is i :integer; do for i:=1 to var\_Numero\_de\_pedidos loop tf\_dados $[1,i]:=i$ ; tf\_dados[2,i]: $=z$ \_uniform(1,5,60);  $tf\_dados[3,i]:=z\_uniform(1,0,6);$ next; end; **mtd\_geraDadosAleatorios**

https://www.plm.automation.siemens.com/pt\_br/academic/resources/tecn omatix/simulation-download.cfm

**HTTP://WWW.PLM.AUTOMATION.SIEMENS.COM/ PT\_BR/ACADEMIC/RESOURCES/TECNOMATIX/SI MULATION-THANKS.SHTML**

## Conceitos programação

- 1) Laços de repetição  $\Rightarrow$  For
- 2) Ponteiro
- 3) String
- 4) Inteiro
- 5) Bolean Sim ou não
- 6)  $\left| \equiv \right| \Rightarrow$  atribui
- $\left( 7\right) \sqsubseteq \rightarrow$  compara

## **EXEMPLO**

SEQUENCIAMENTO **Tecla F1 – HELP Tecla F5 – executa o método** √ - valida o código

**Roteiro de construção do exemplo de sequenciamento** 1) Importação dos dados **(importando pedido)**: construir tabela de dados: número do pedido, data devida e tempo de processamento;

- 2) Tratamento dos dados **(organizando pedidos)**;
- 3) Liberação dos dados para o *Sorter* **(transferindo pedidos para o Sorter)**;
- 4) Processamento dos pedidos no **Single Proc**;
- 5) Saída *Drain* **resultados alcançados** (por exemplo: tempo total para o atendimento dos pedidos ou atraso total). A series of the series of the series of the series of the series of the series of the series of the series of the series of the series of the series of the series of the series of the series of th

## **1) IMPORTAÇÃO DOS DADOS – pedidos (cod\_pedido) – 100 pedidos**

DADOS ALEATÓRIOS DO EXCELL Tempos de processamento: (5 – 60) – variação por pedido de 5 a até 60 minutos (**tempo\_proc**) Data devida: (0 – 6) – variação por pedido de 0 (data de hoje) até 6 dias – intervalo de tempo de 1 semana (**data\_entrega**)

**Boas práticas de programação**
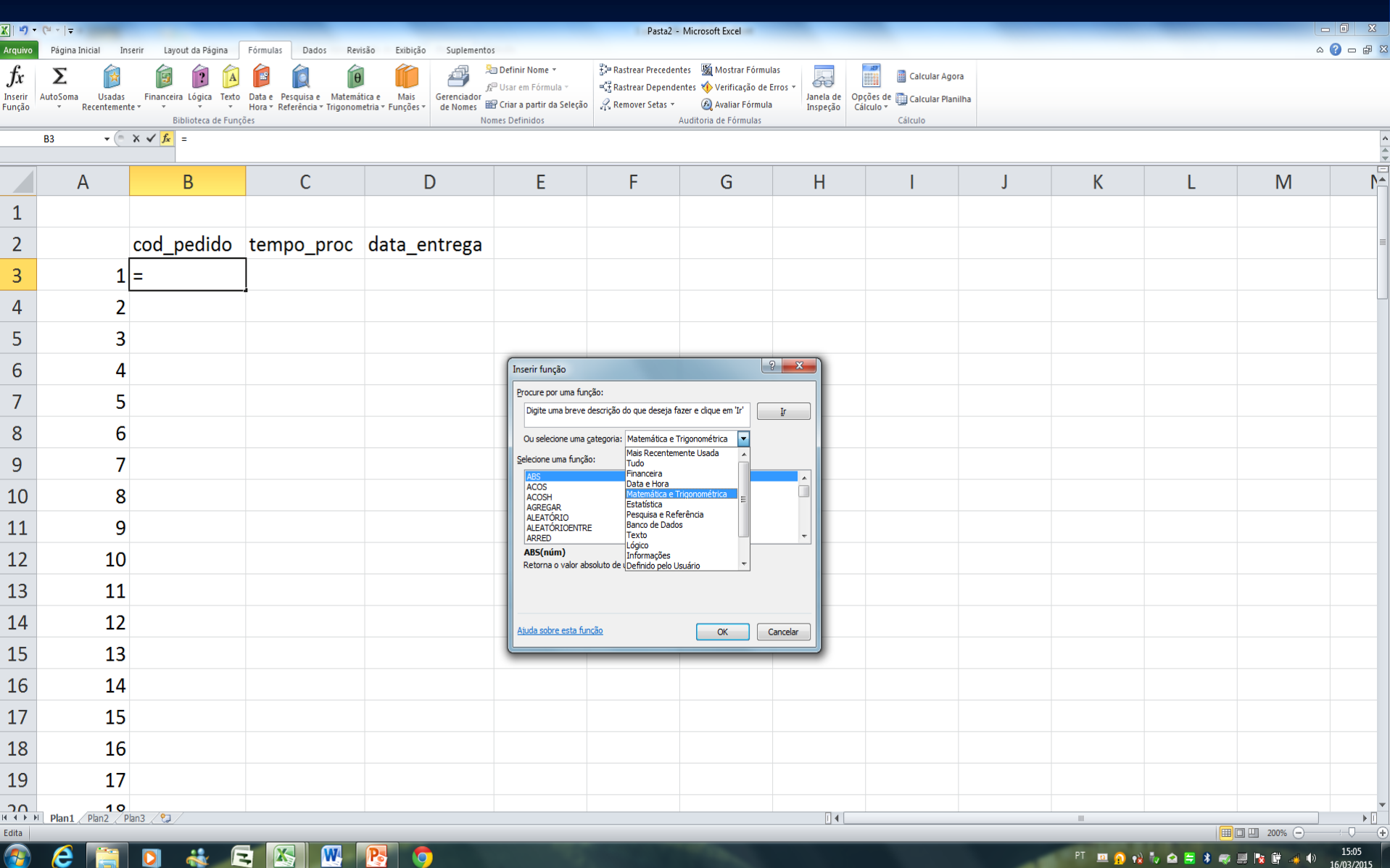

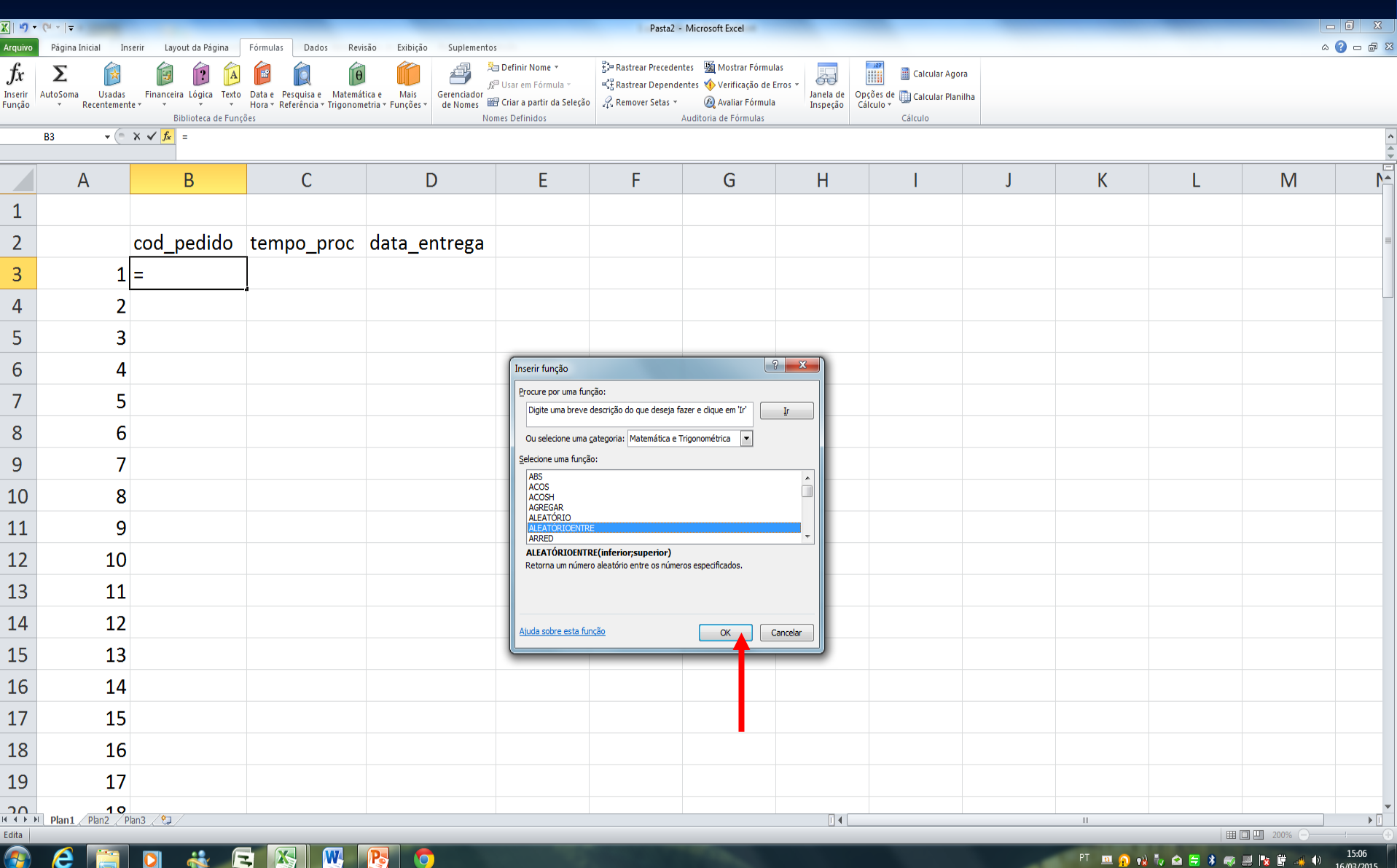

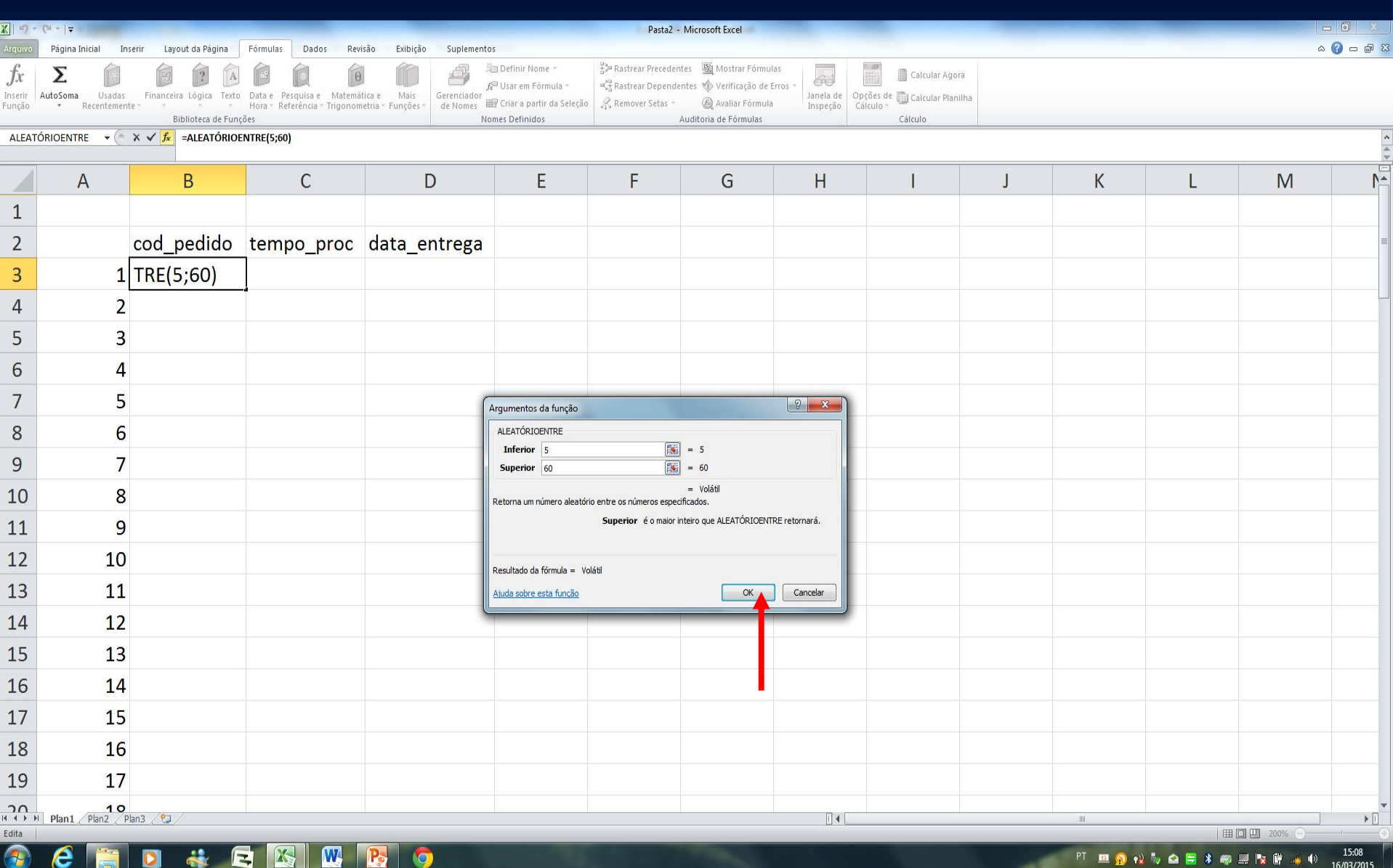

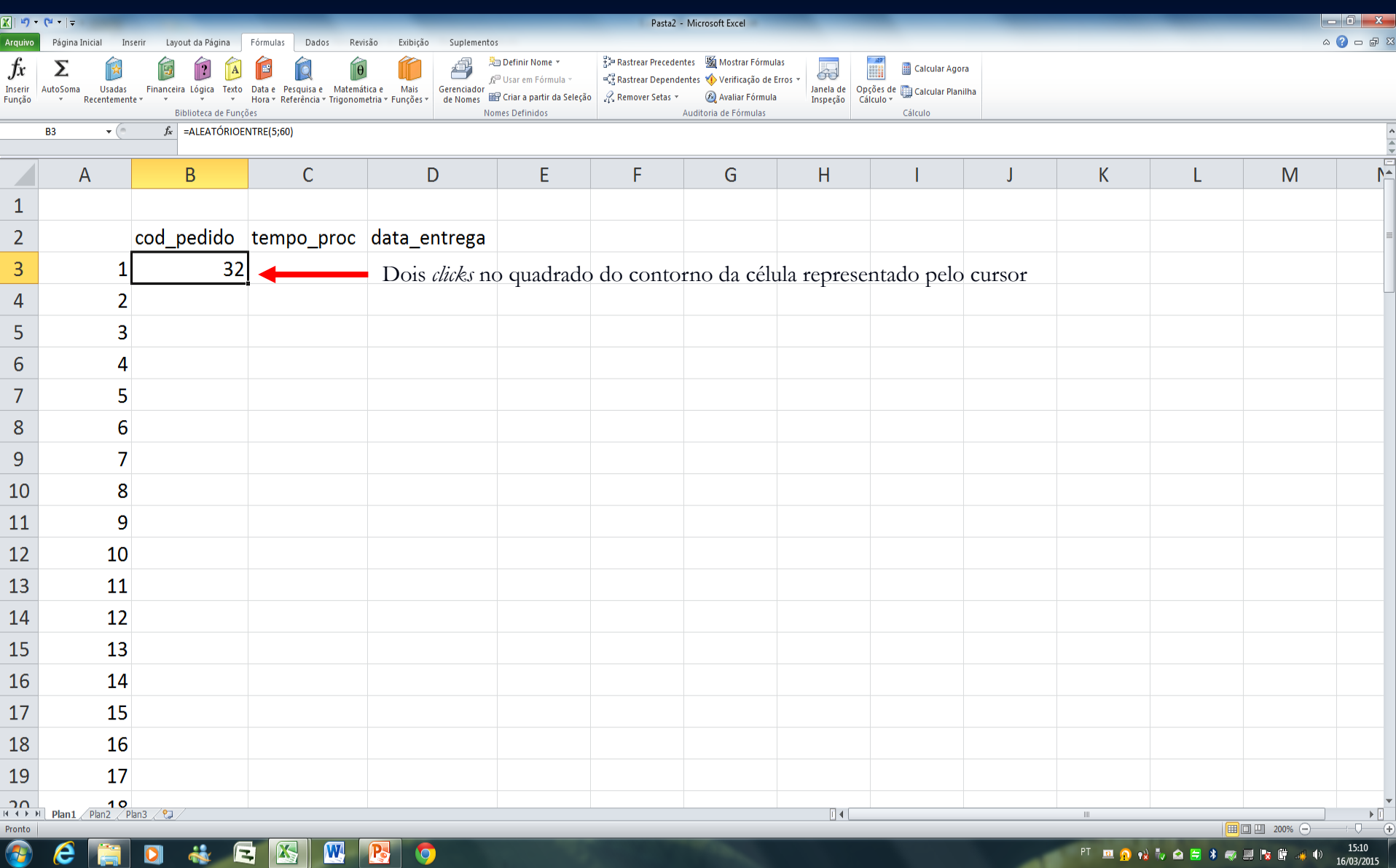

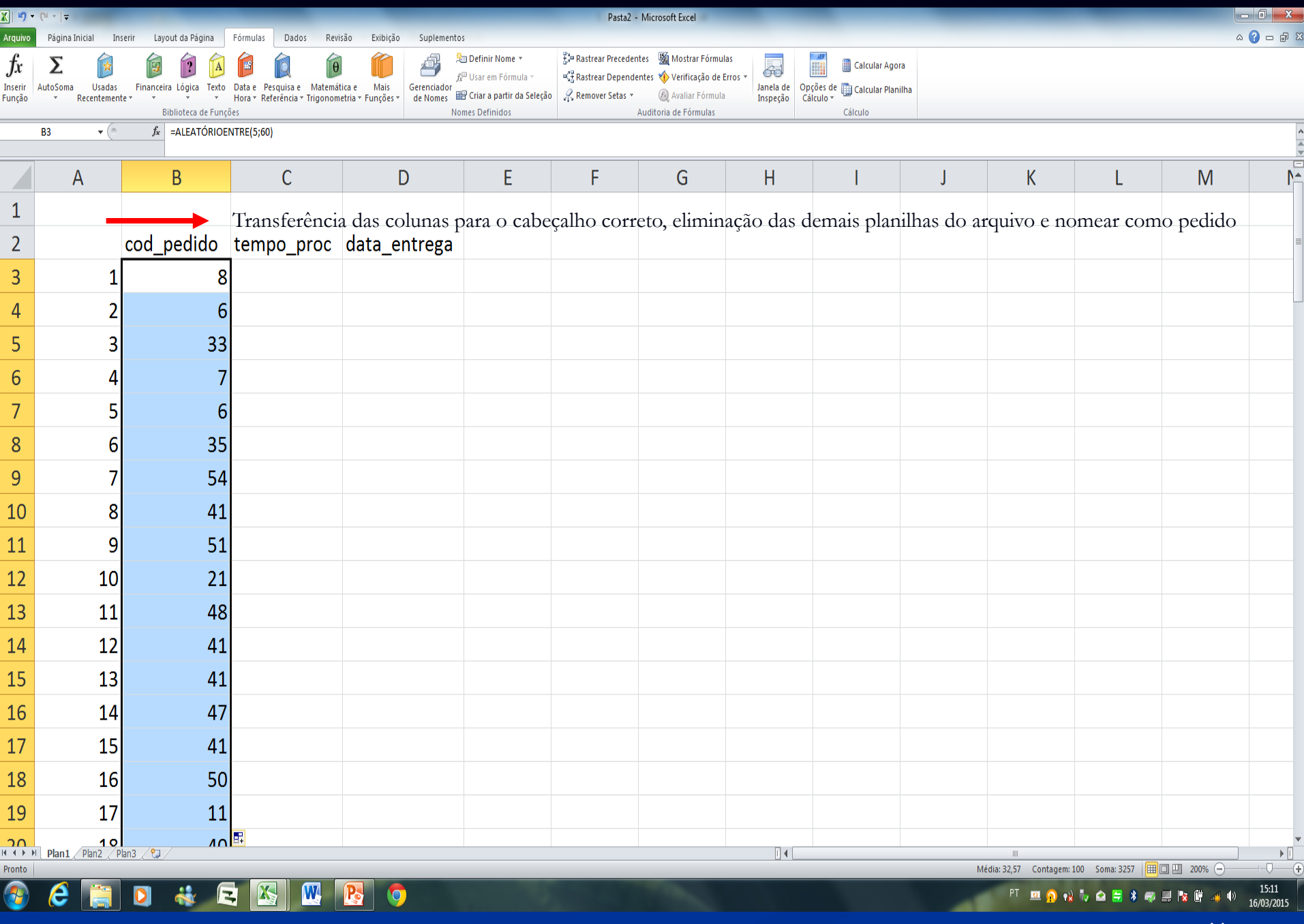

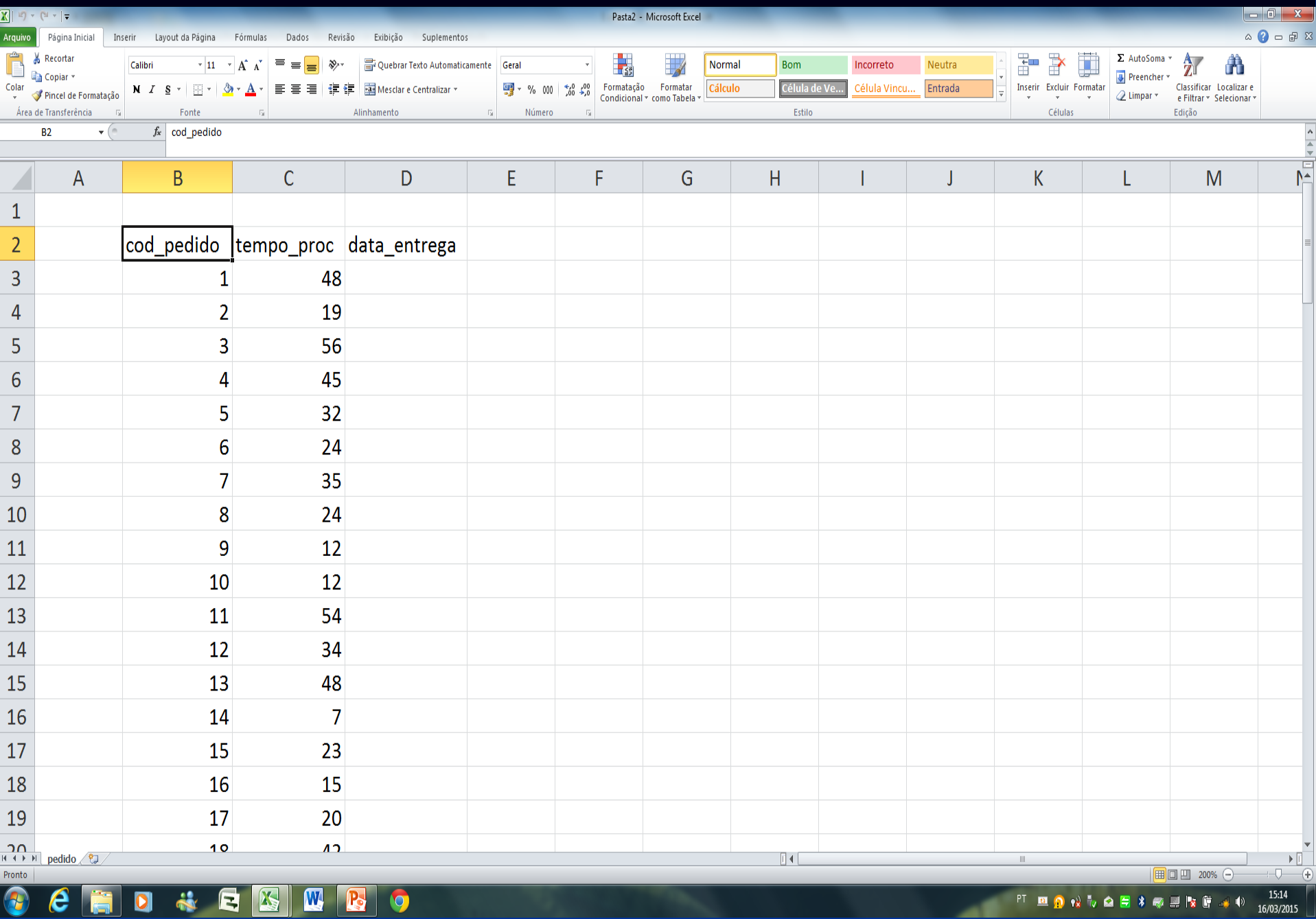

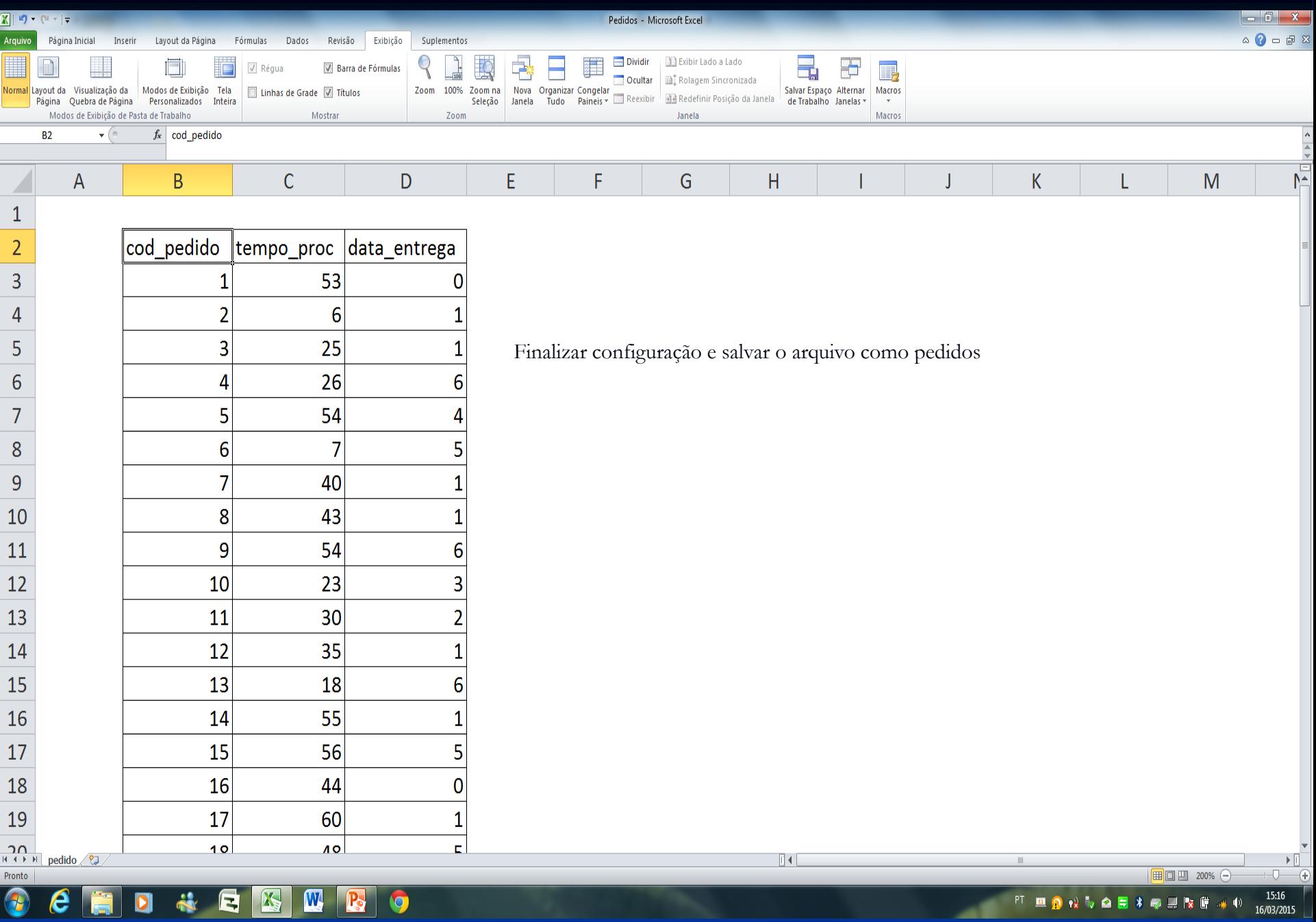

*Término gerar dados aleatórios no excel.*

ι

# **Versão de Hodgson**

Algoritmo de Moore

#### **Procedimento – versão 01**

- 1) Passo 1. Sequencie as tarefas de acordo com a regra EDD ((*Earliest Due Date* – são programadas primeiro as ordens mais próximas às datas de entrega)).
- 2) Passo 2. Identifique a primeira tarefa atrasada, por exemplo i(*l*), na sequência corrente. Se não existe tarefa atrasada, vá para o passo 4.
- 3) Passo 3. Identifique a tarefa na subsequência (i(1), i(2),…,i(*l*)) com o maior tempo de processamento e retire-a da sequência corrente. Retorne ao passo 2 com a sequência corrente.

4) Passo 4. Forme uma sequência ótima a partir da sequência corrente e adicione à mesma as tarefas retiradas no passo 3 que podem ser sequenciadas em qualquer ordem. **Nota:** As tarefas atrasadas são aquelas retiradas no passo 3.

### **Procedimento – versão 02**

- 1) Passo 1 Ordene as tarefas segundo a regra EDD (*Earliest Due Date* – são programadas primeiro as ordens mais próximas às datas de entrega). Esta ordenação é denominada sequência atual.
- 2) Passo 2 Na sequência atual, identifique a primeira tarefa com atraso. Esta tarefa e as suas precedentes determinam uma subsequência de confronto. Se tal tarefa for identificada, vá para o passo 3. Caso contrário, a sequência ótima é a sequência atual seguida da sequência das tarefas removidas (no passo 3).
- 3) Passo 3 Remova a tarefa como maior tempo de processamento entre as tarefas da subsequência de confronto e coloque-a na sequência das tarefas removidas. A sequência total é formada pela sequência atual e sequência das tarefas removidas. Vá para o passo 2.

### **Problema 01 – 6 / 1 / n**

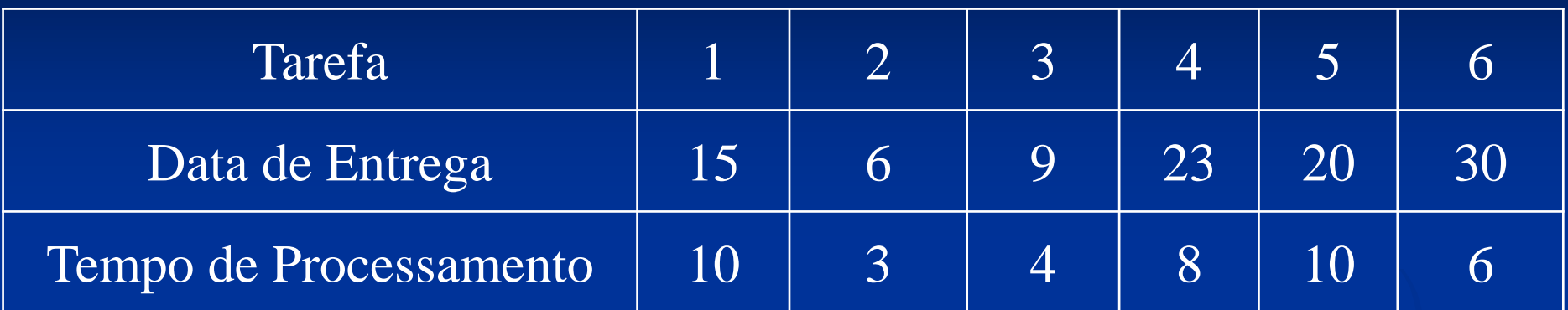

### **Problema 02 – 8 / 1 / n<sup>T</sup>**

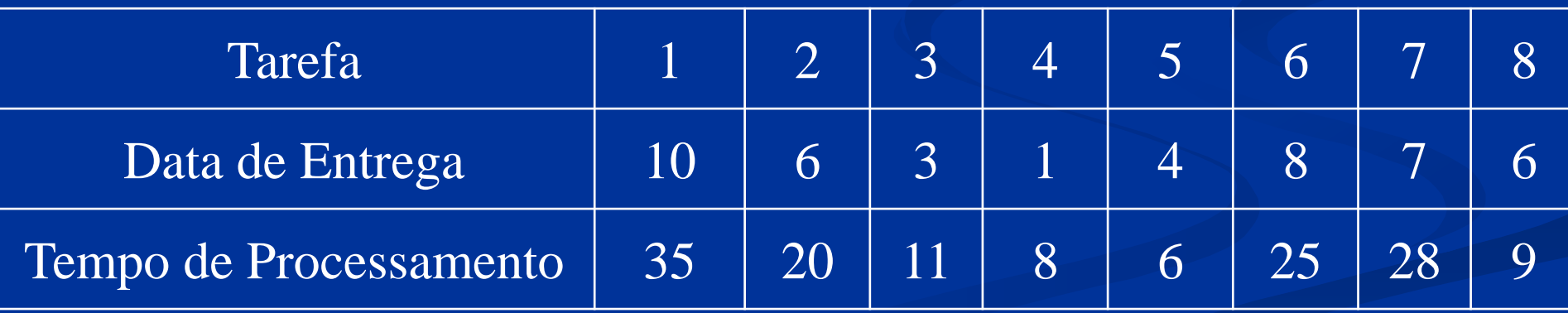

**Número total de tarefas atrasadas**  $\Rightarrow$  **n** 

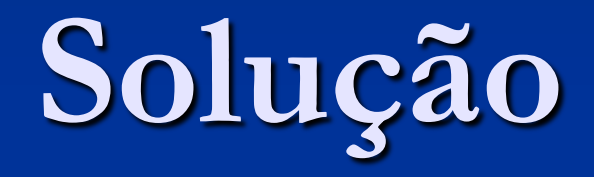

Problema 01

# **Solução – (Passos 1 e 2) Problema 01 – 6 / 1 / n<sup>T</sup>**

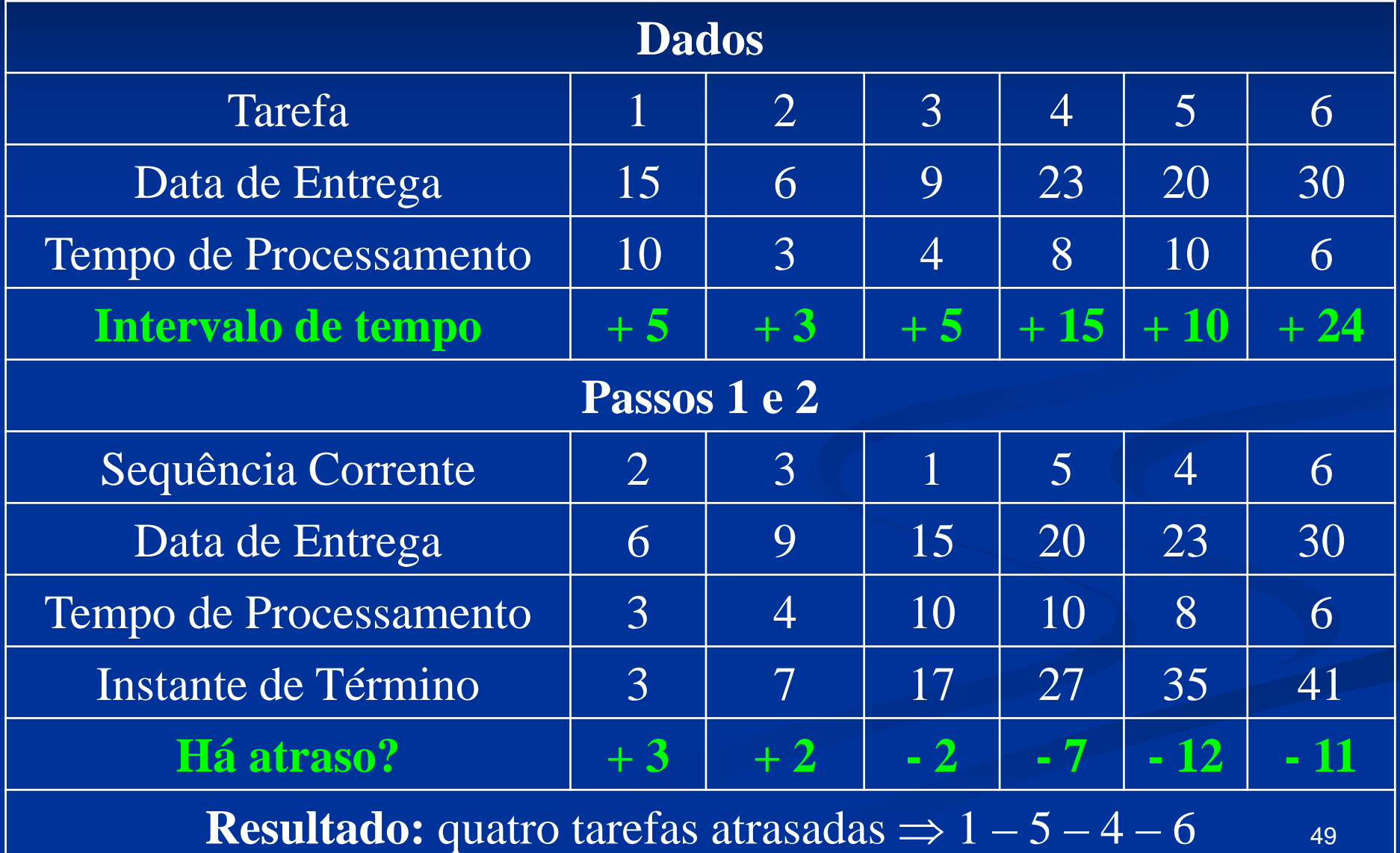

 A tarefa 1 é a primeira tarefa atrasada e na subsequência (2, 3, 1) é a que possui maior tempo de processamento. Retire a tarefa 1 e vá para o passo 2.

## **Solução – (Retirada da Tarefa 1) Problema 01 – 6 / 1 / n**

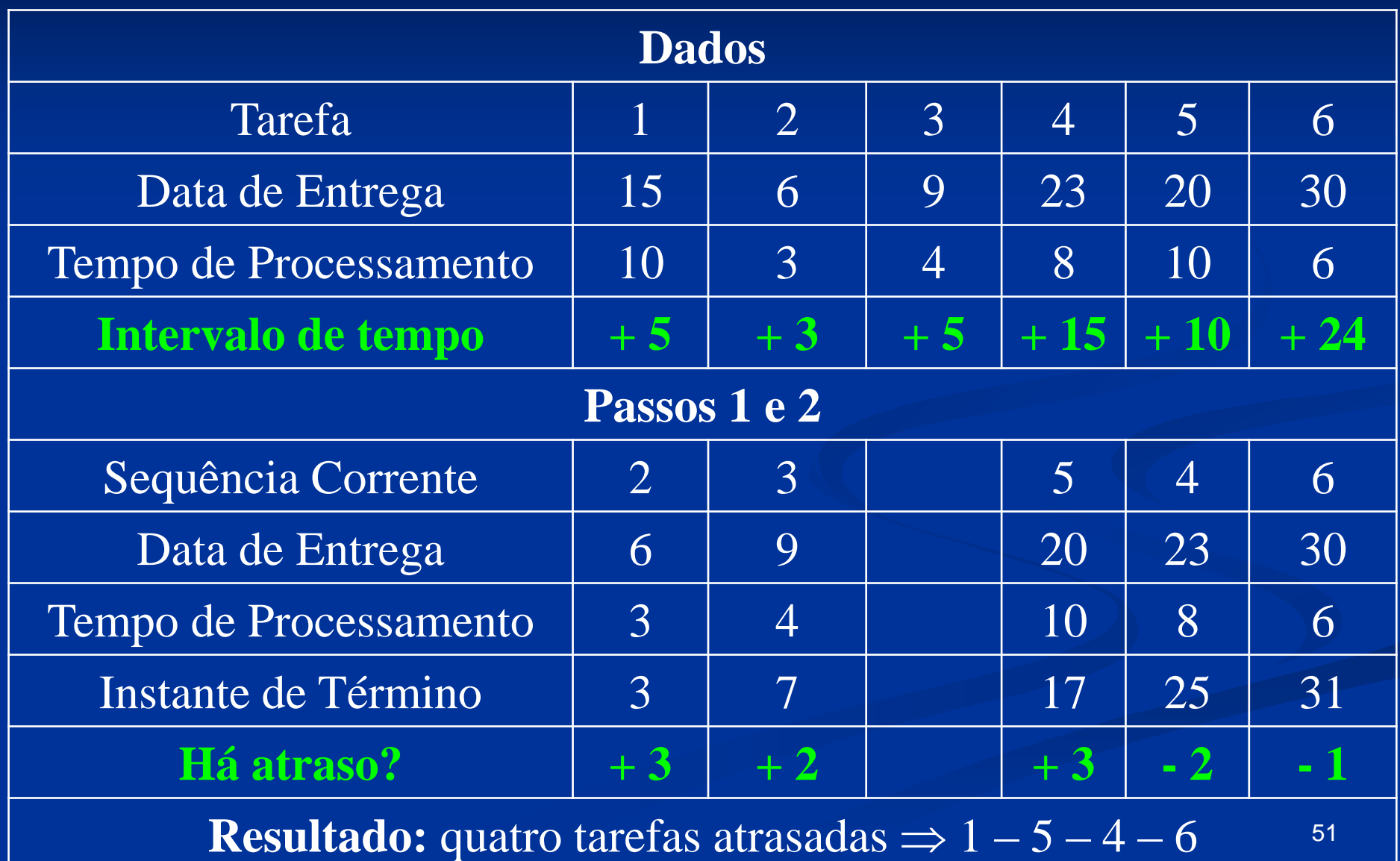

# **Solução – (Retirada da Tarefa 1) Problema 01 – 6 / 1 / n**<sup>T</sup>

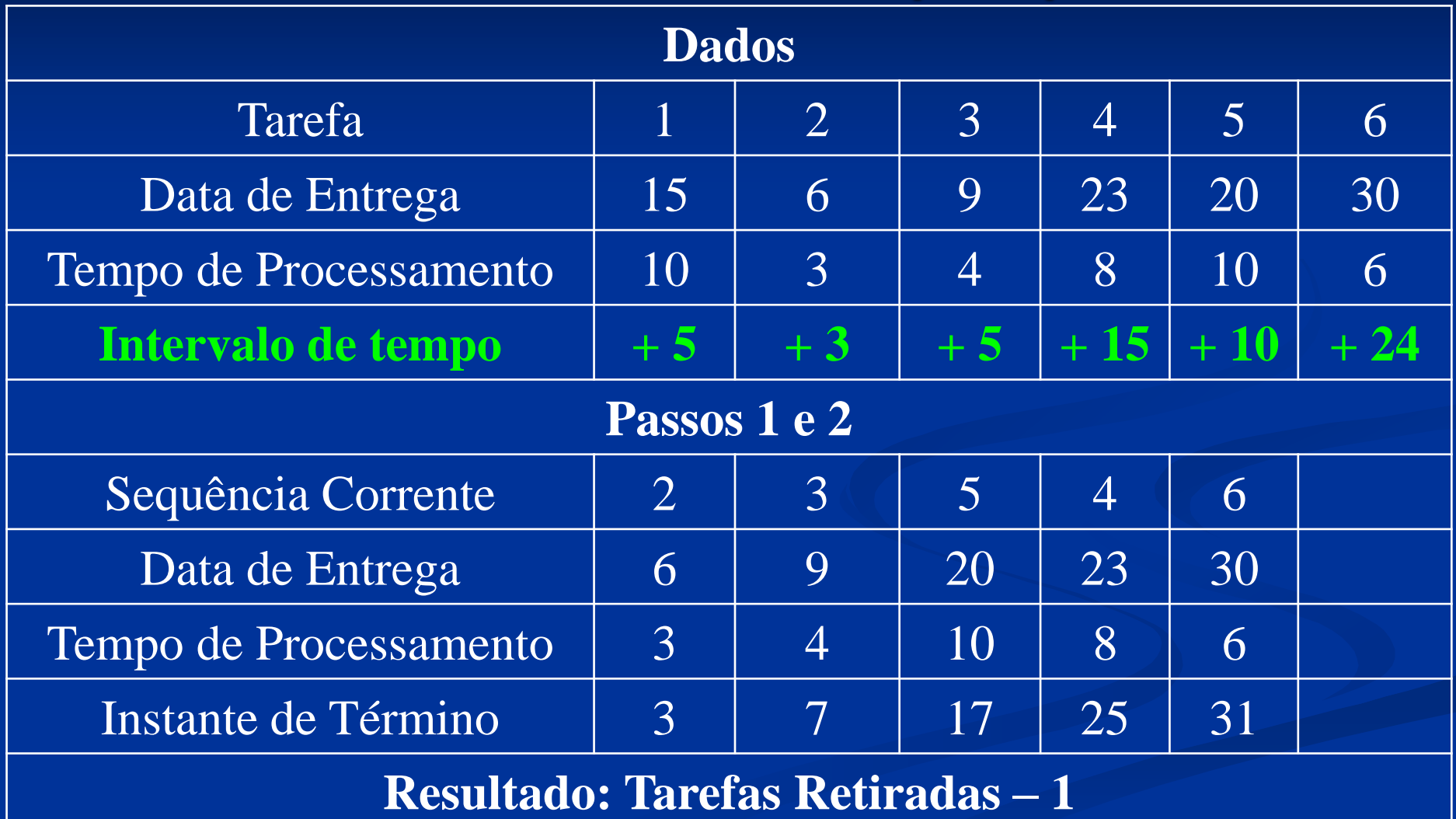

 A tarefa 4 é a primeira tarefa atrasada na sequência e na subsequência (2, 3, 5, 4), a tarefa 5 tem o maior tempo de processamento. Retire a tarefa 5 e retorne ao passo 2.

# **Solução – (Retirada da Tarefa 5) Problema 01 – 6 / 1 / n**<sup>T</sup>

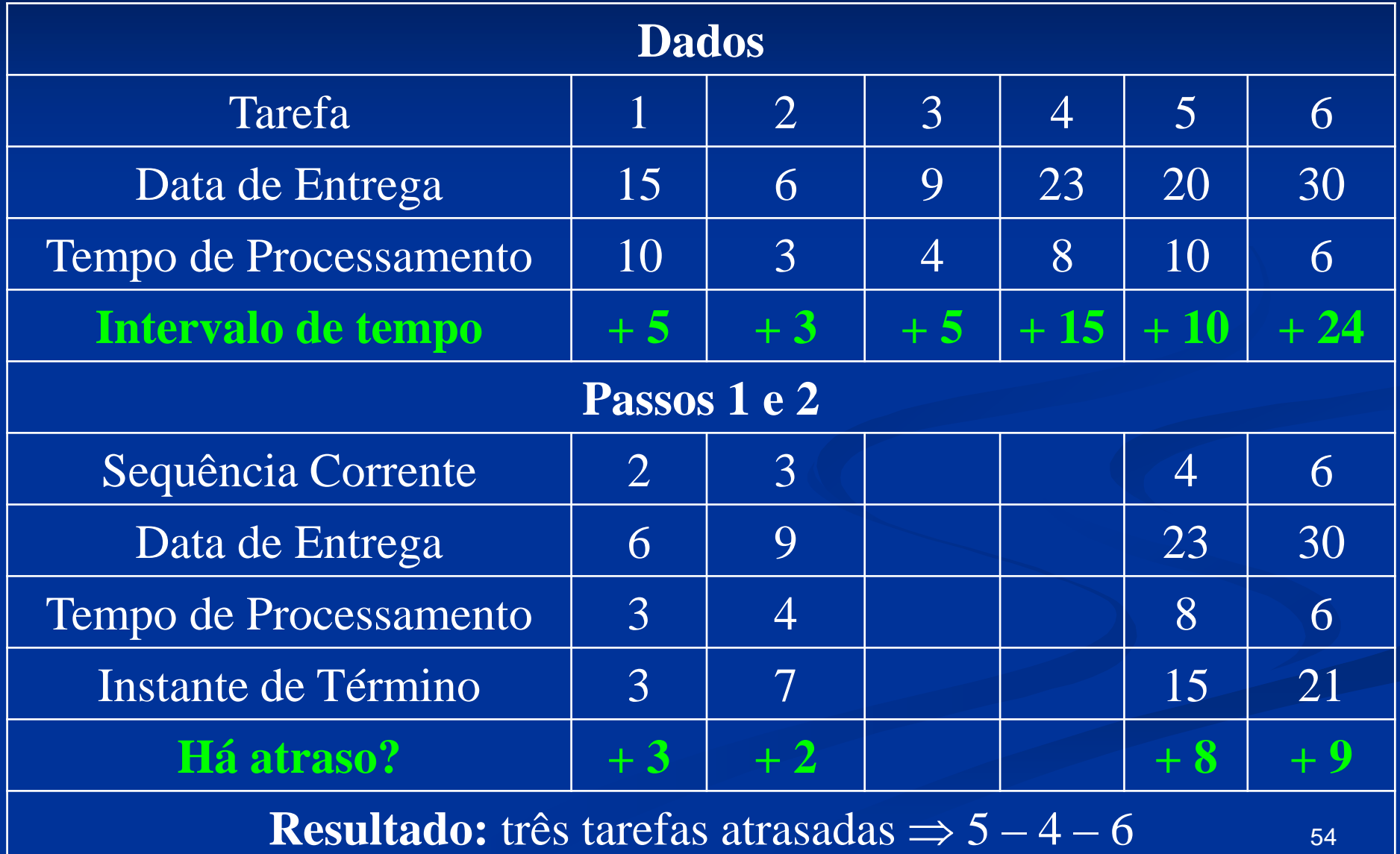

## **Solução – (Retirada da Tarefa 5) Problema 01 – 6 / 1 / n**<sup>T</sup>

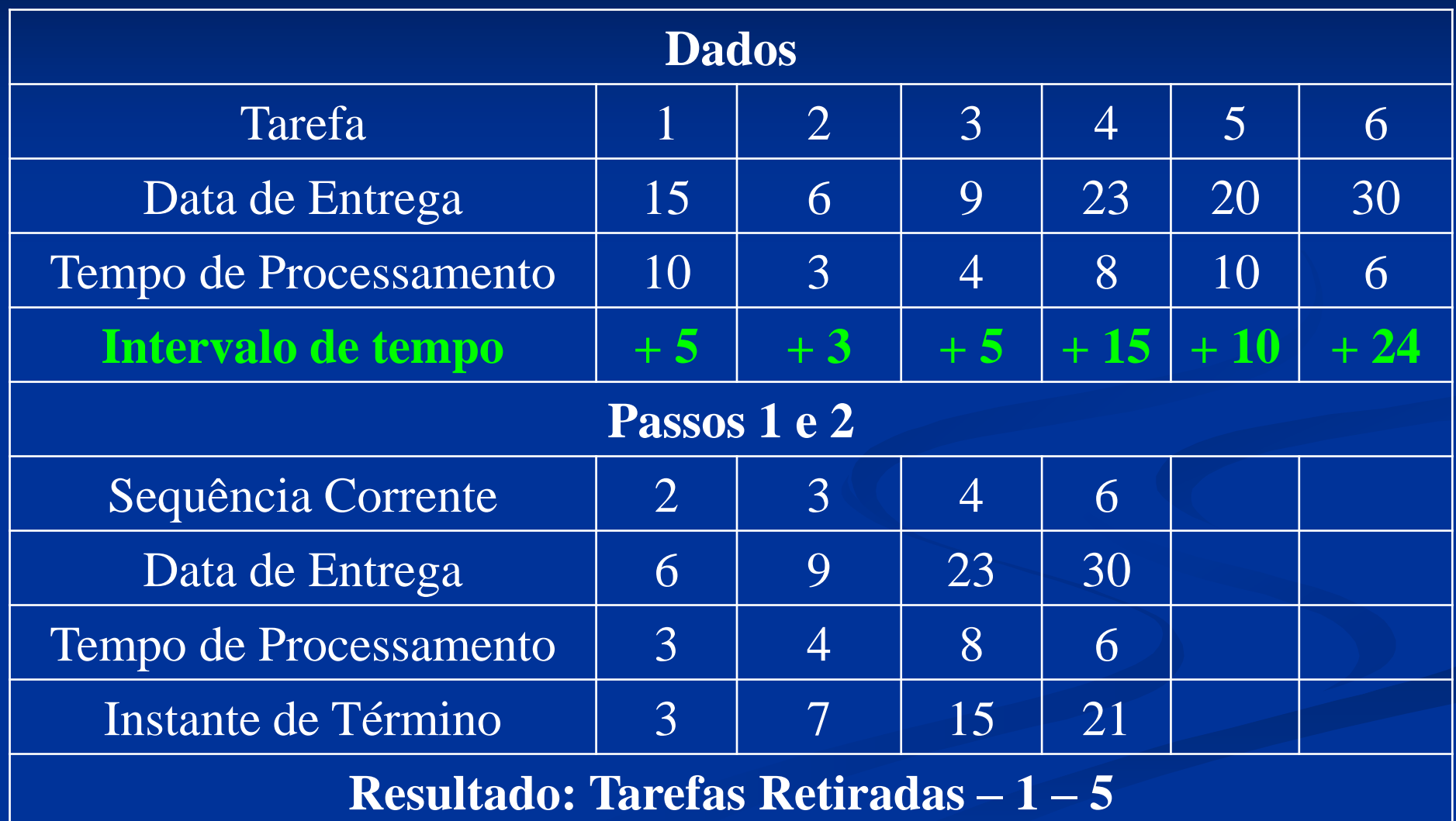

### Passo 4. Sequências ótimas: (2, 3, 4, 6, 1, 5) e  $(2, 3, 4, 6, 5, 1).$

### **Solução – (sequência – 2 – 3 – 4 – 6 – 1 – 5) Problema 01 – 6 / 1 / nT**

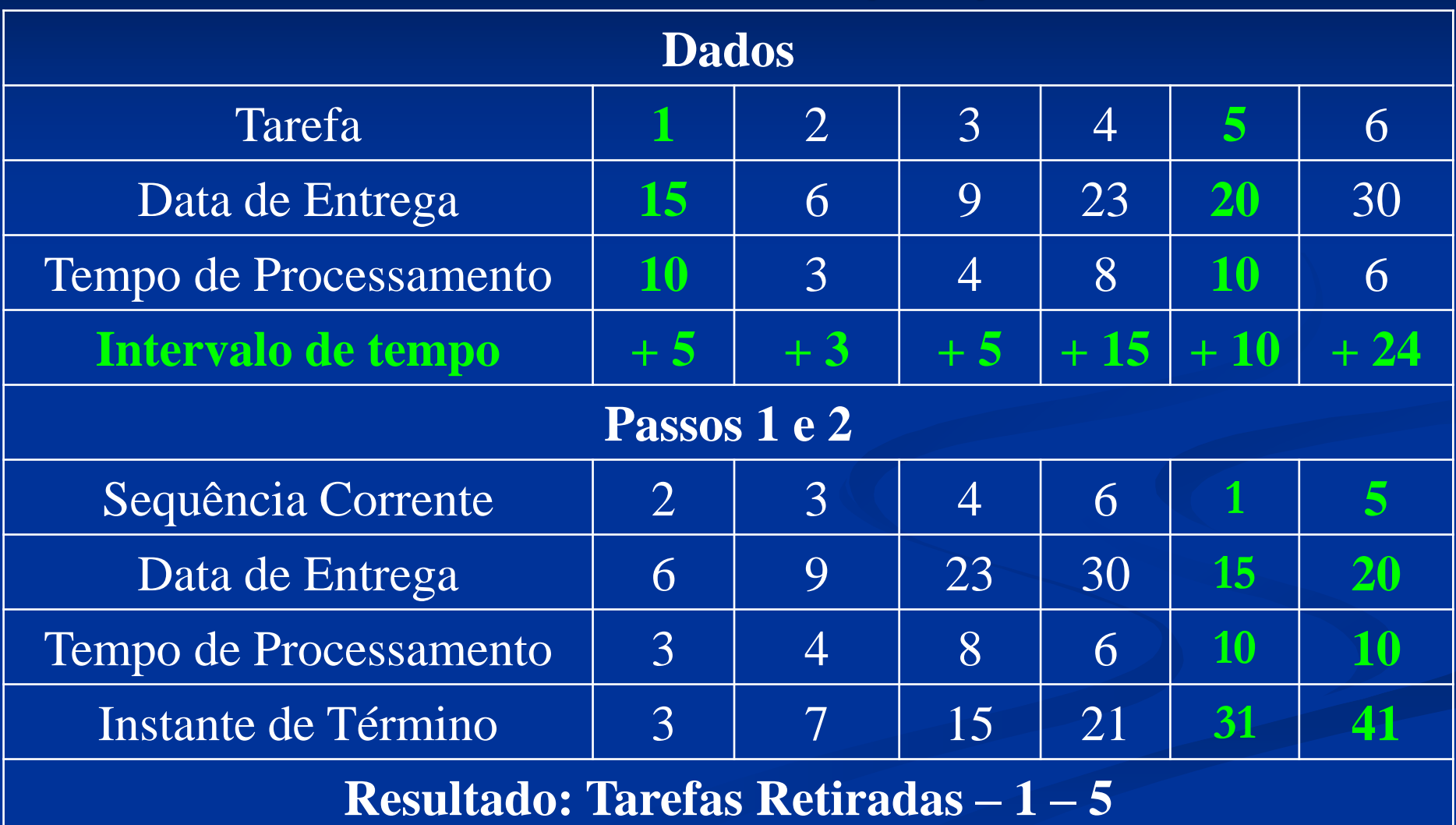

### **Solução – (sequência – 2 – 3 – 4 – 6 – 5 – 1) Problema 01 – 6 / 1 / nT**

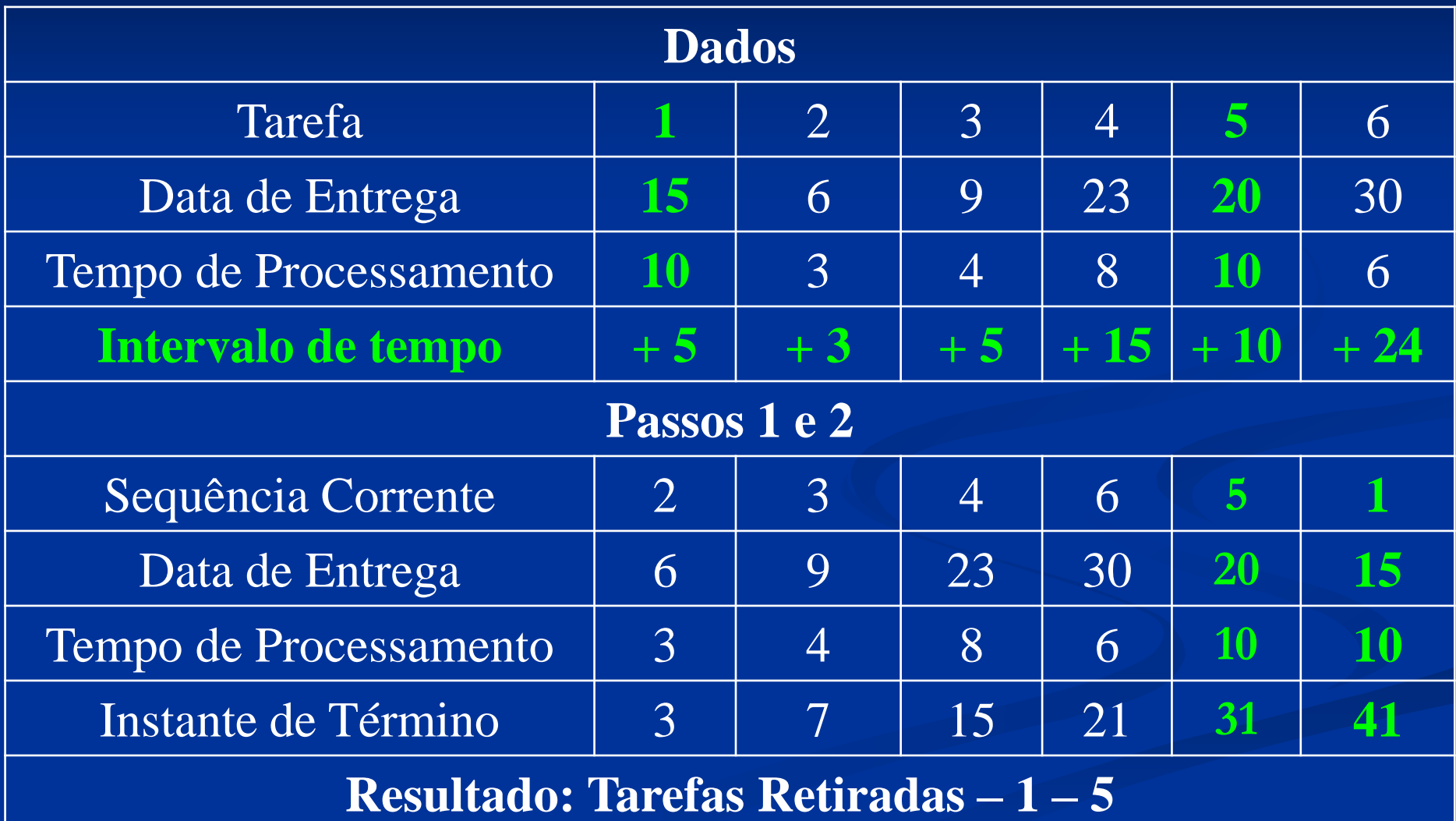

# **Solução**

Problema 02

Todas as tarefas em função do tempo de processamento e *due dates*  individuais partem do pressuposto que já estão atrasadas. O objetivo é minimizar o atraso.

#### **Procedimento – versão 01**

- 1) Passo 1. Sequencie as tarefas de acordo com a regra EDD ((*Earliest Due Date* – são programadas primeiro as ordens mais próximas às datas de entrega)).
- 2) Passo 2. Identifique a primeira tarefa atrasada, por exemplo i(*l*), na sequência corrente. Se não existe tarefa atrasada, vá para o passo 4.
- 3) Passo 3. Identifique a tarefa na subsequência (i(1), i(2),…,i(*l*)) com o maior tempo de processamento e retire-a da sequência corrente. Retorne ao passo 2 com a sequência corrente.

4) Passo 4. Forme uma sequência ótima a partir da sequência corrente e adicione à mesma as tarefas retiradas no passo 3 que podem ser sequenciadas em qualquer ordem. **Nota:** As tarefas atrasadas são aquelas retiradas no passo 3.

# **Solução – (Passos 1 e 2) Problema 02 – 6 / 1 / n**

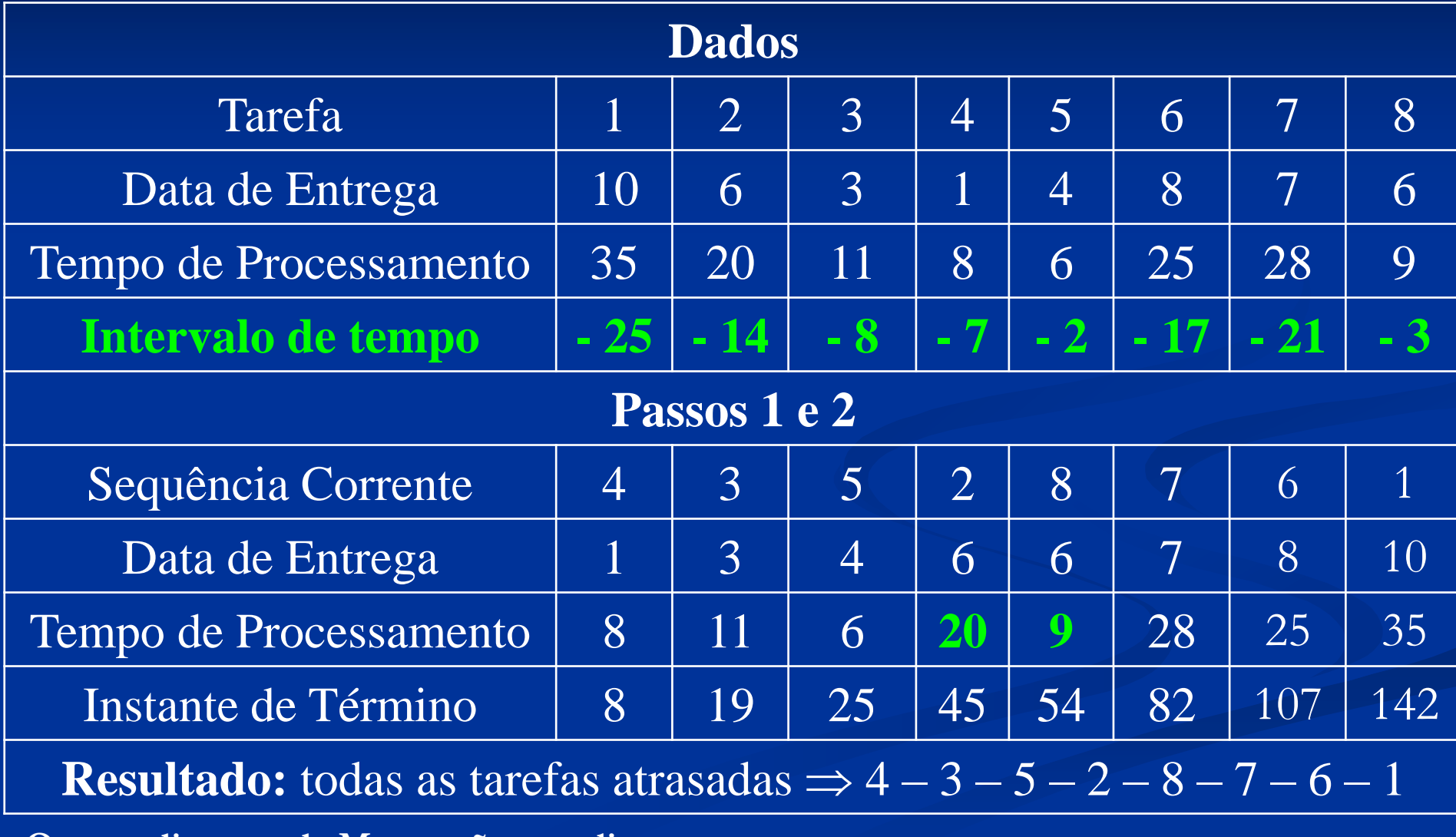

**O procedimento de Moore não se aplica neste caso.**

#### **Solução – (Passos 1 e 2)**

#### **Problema 02 – 6 / 1 / nT**

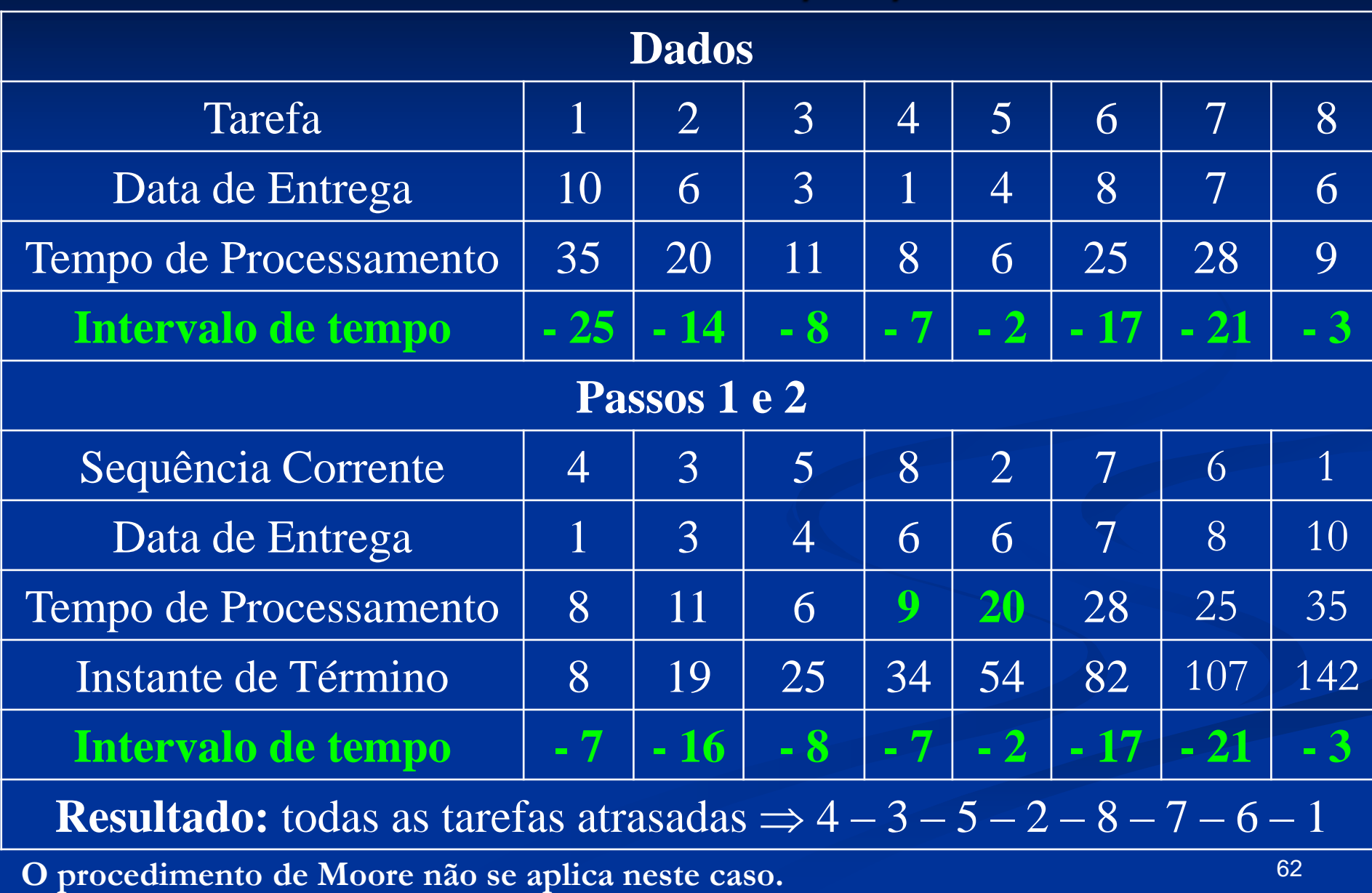

 A tarefa 4 é a primeira tarefa atrasada e na subsequência (4) é a que possui maior tempo de processamento, consequentemente, pois não há comparação. Retire a tarefa 4 e vá para o passo 2.

# **Solução – (Passos 1 e 2) Problema 02 – 6 / 1 / n**<sup>T</sup>

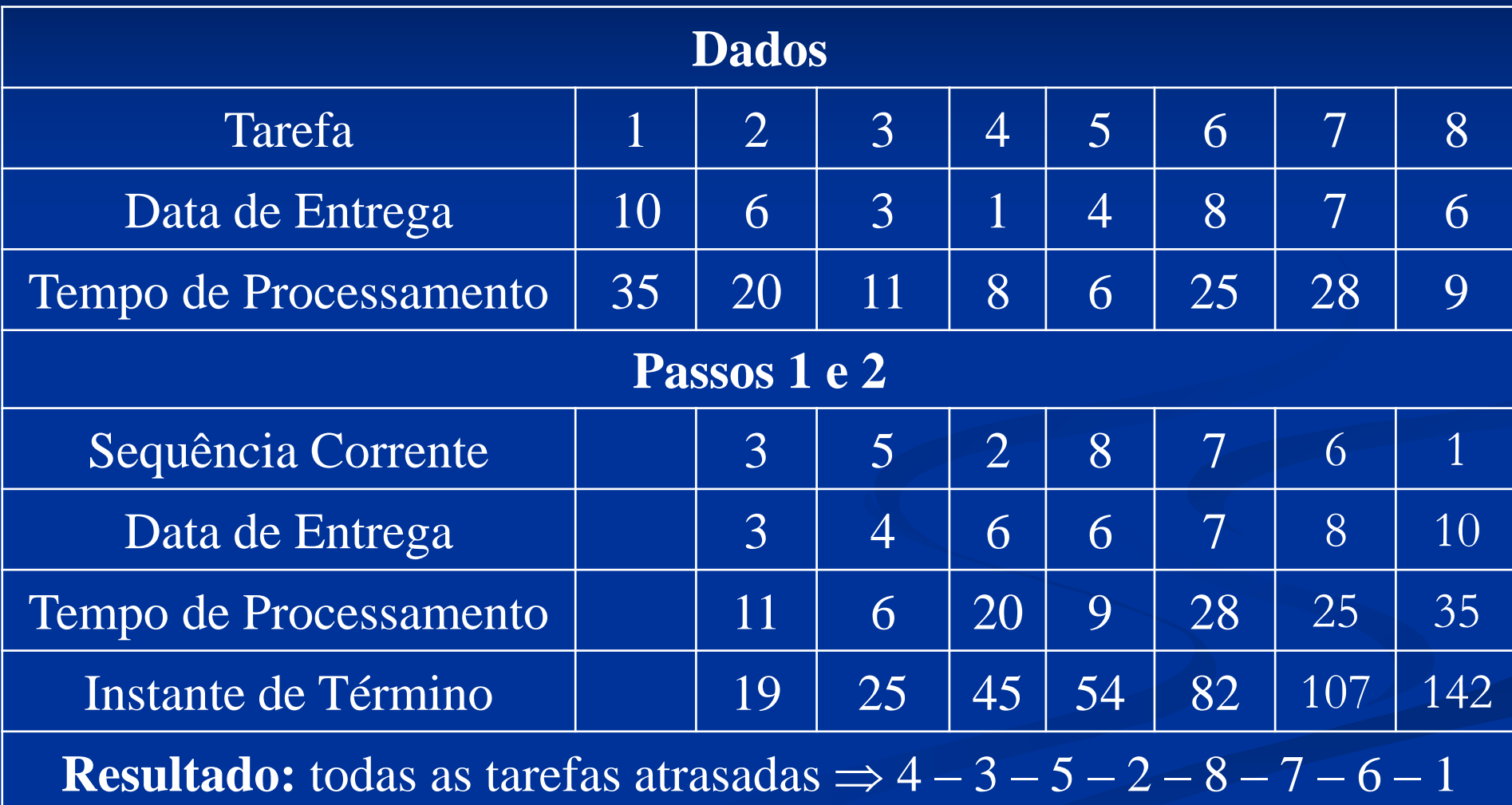

# **Solução – (Passos 1 e 2) Problema 02 – 6 / 1 / n**<sup>T</sup>

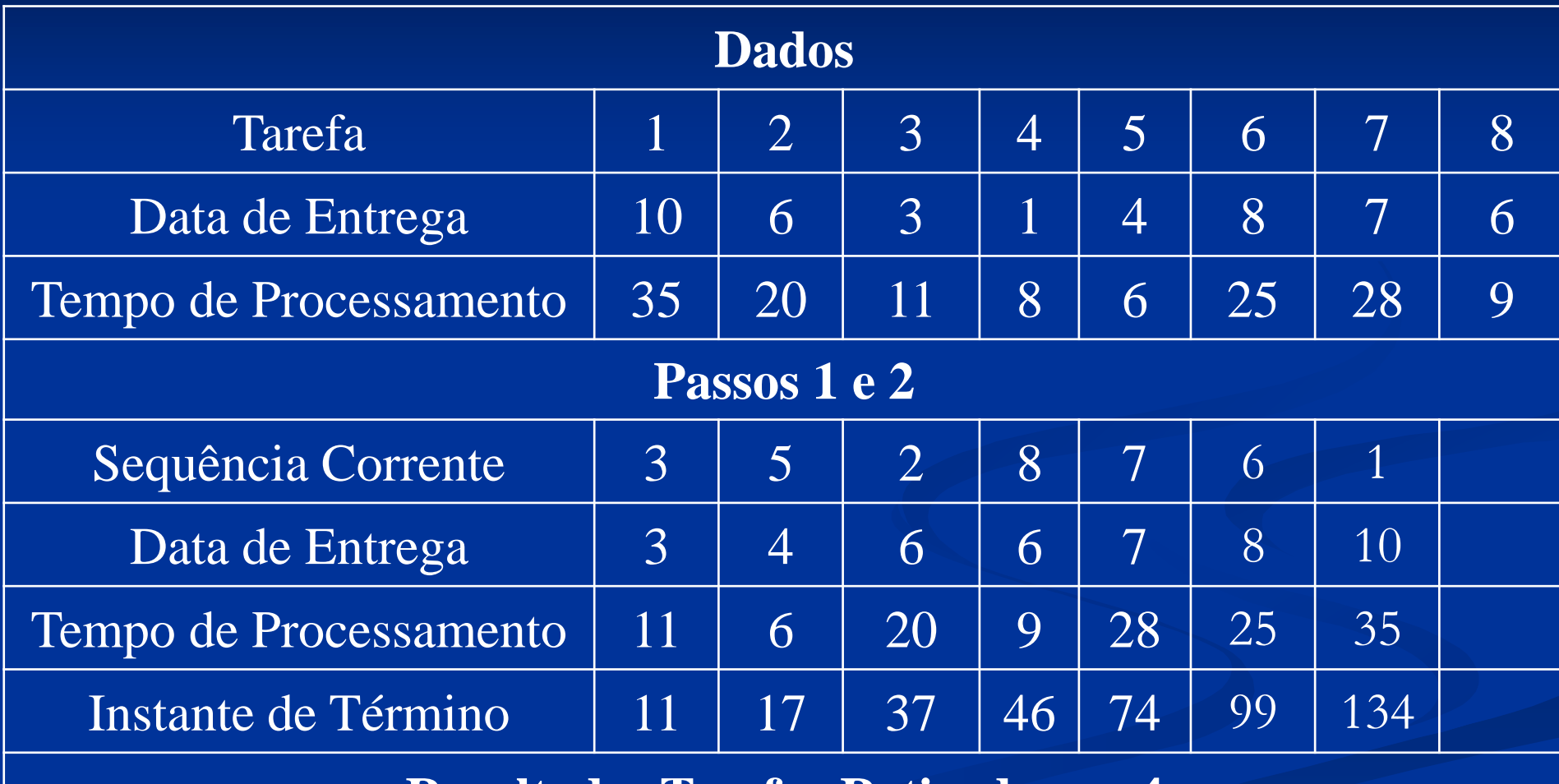

**Resultado: Tarefas Retiradas 4**

 A tarefa 3 é a primeira tarefa atrasada na sequência e na subsequência (3), a tarefa 3 tem o maior tempo de processamento, não havendo comparação. Retire a tarefa 3 e retorne ao passo 2.

# **Solução – (Passos 1 e 2) Problema 02 – 6 / 1 / n**<sup>T</sup>

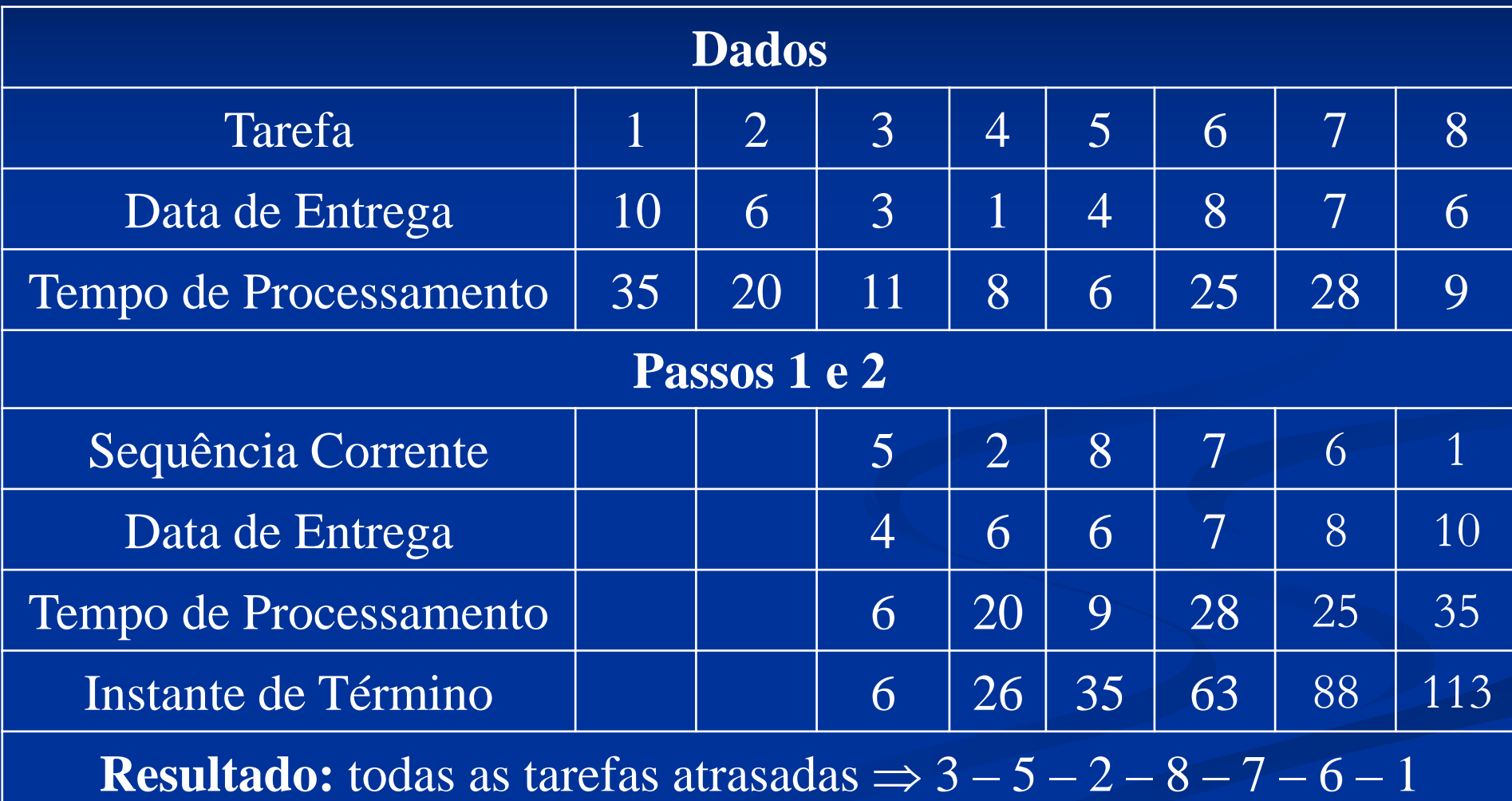

# **Solução – (Passos 1 e 2) Problema 02 – 6 / 1 / n**<sup>T</sup>

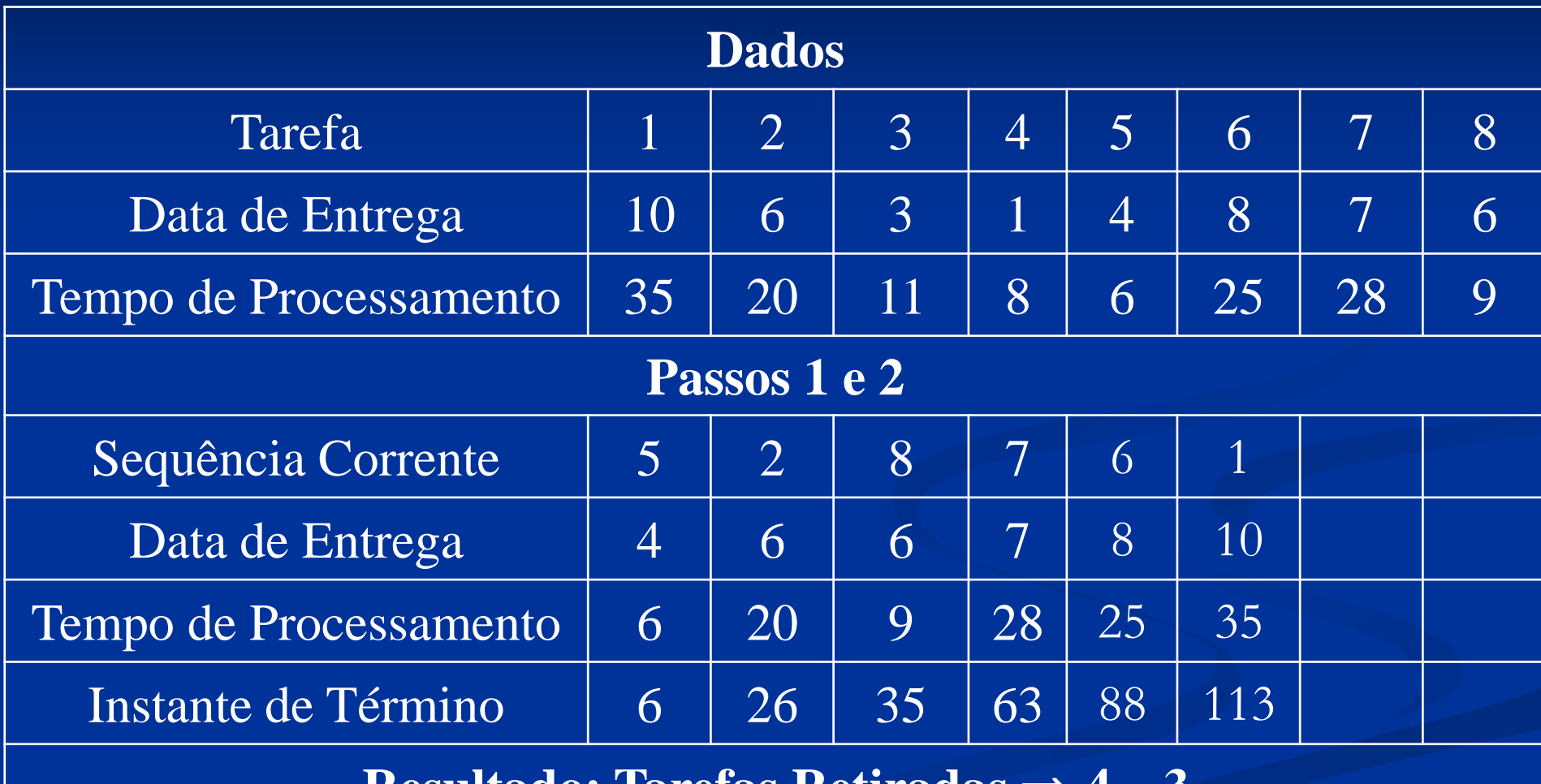

**Resultado: Tarefas Retiradas**  $\Rightarrow$ 

 A tarefa 5 é a primeira tarefa atrasada na sequência e na subsequência (5), a tarefa 5 tem o maior tempo de processamento, não havendo comparação. Retire a tarefa 5 e retorne ao passo 2.

# **Solução – (Passos 1 e 2) Problema 02 – 6 / 1 / n**

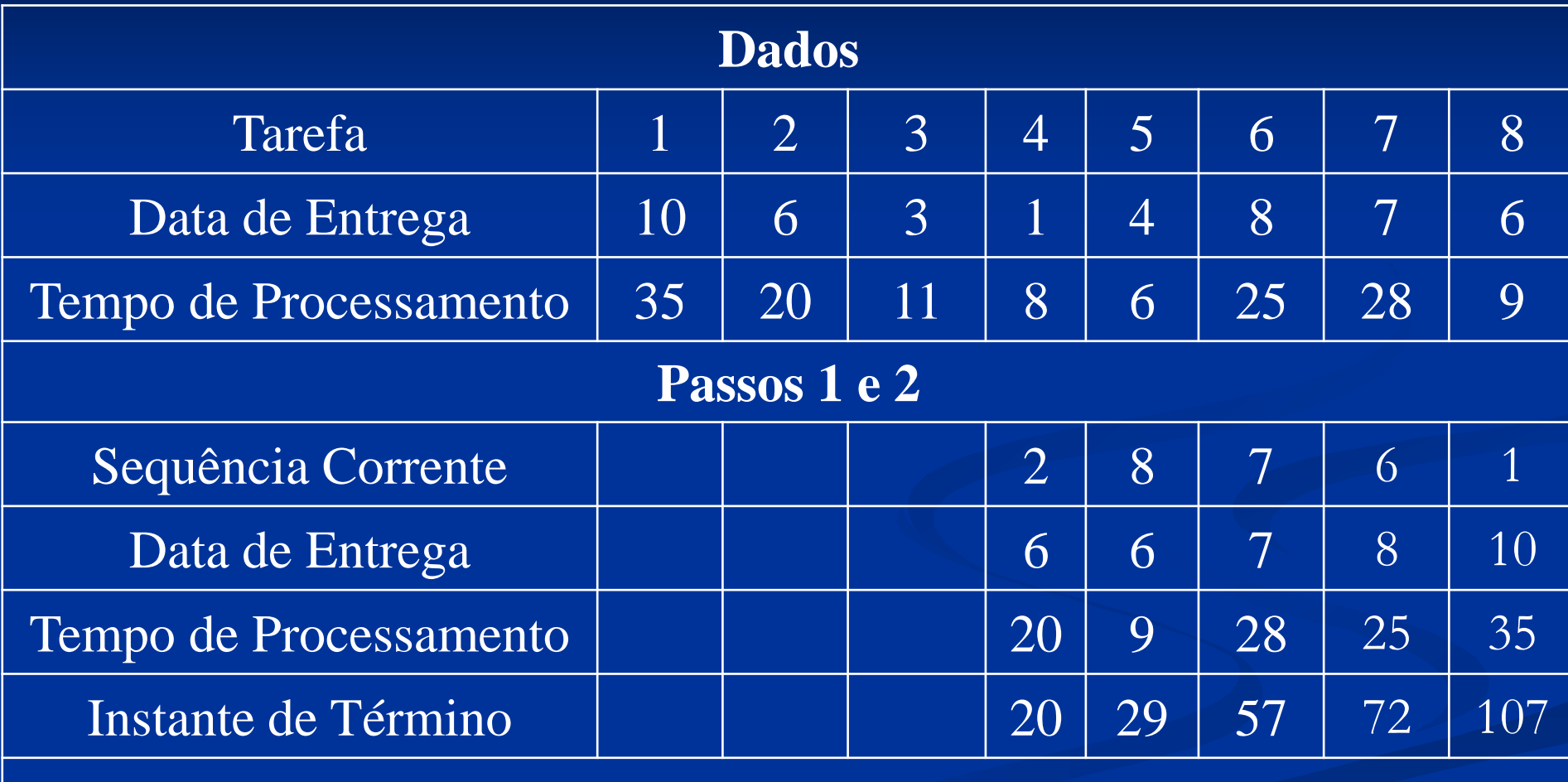

**Resultado:** todas as tarefas atrasadas  $\Rightarrow$  2 – 8 – 7 – 6 – 1

# **Solução – (Passos 1 e 2) Problema 02 – 6 / 1 / n**<sup>T</sup>

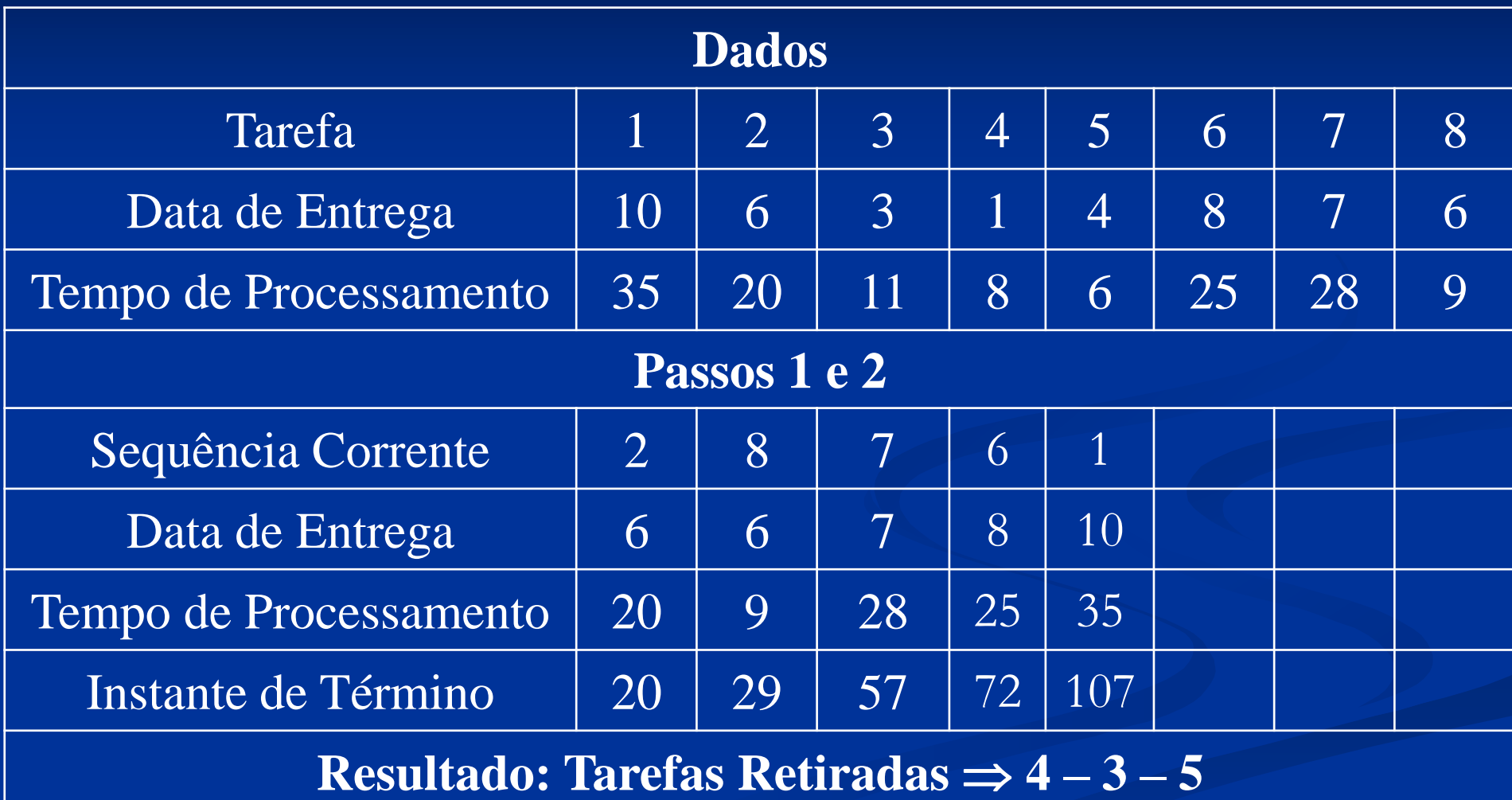

 A tarefa 2 é a primeira tarefa atrasada na sequência e na subsequência (2), a tarefa 2 tem o maior tempo de processamento, não havendo comparação. Retire a tarefa 2 e retorne ao passo 2.
## **Solução – (Passos 1 e 2) Problema 02 – 6 / 1 / n**

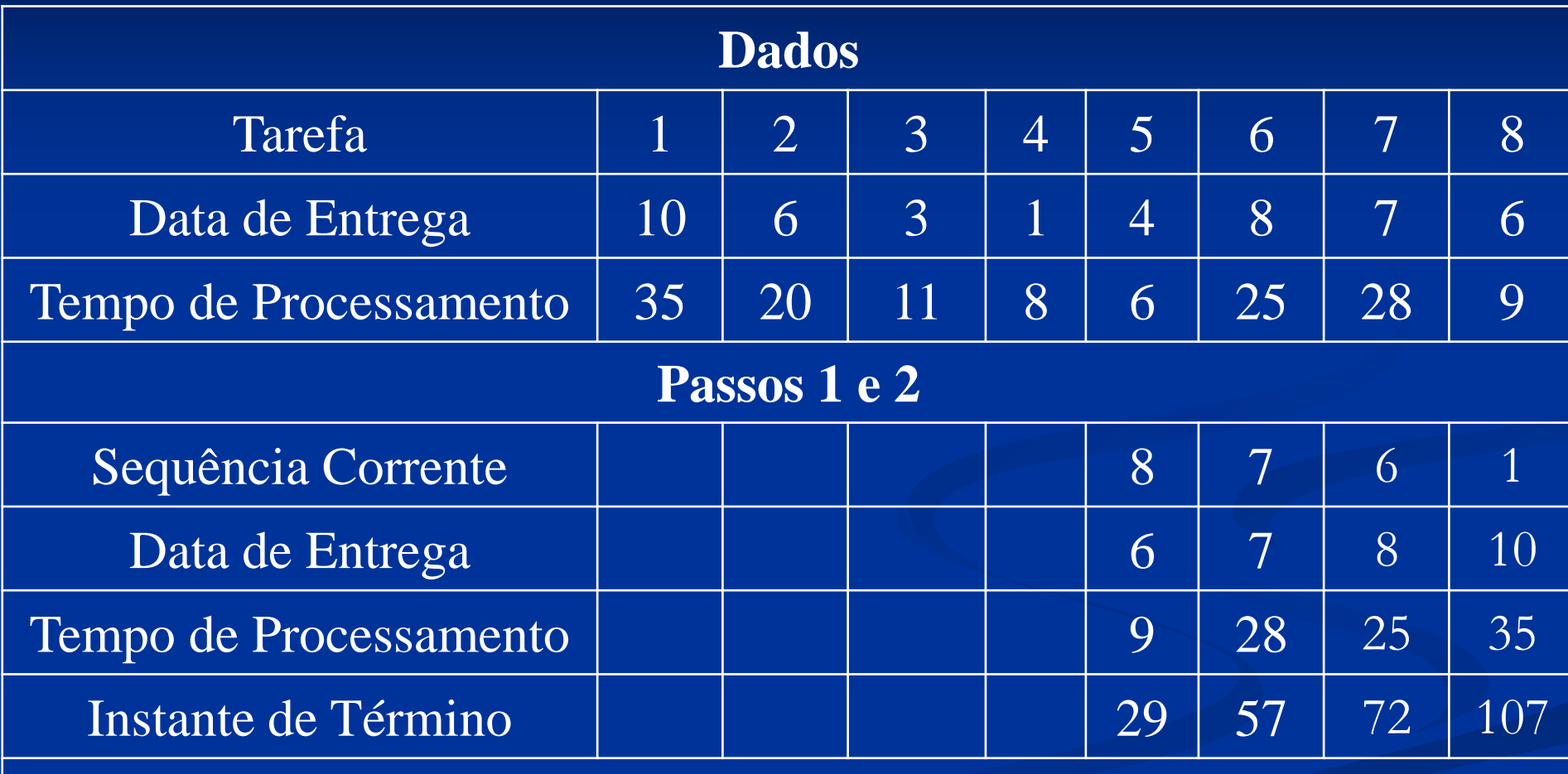

**Resultado:** todas as tarefas atrasadas  $\Rightarrow$  8 – 7 – 6 – 1

## **Solução – (Passos 1 e 2) Problema 02 – 6 / 1 / n**<sup>T</sup>

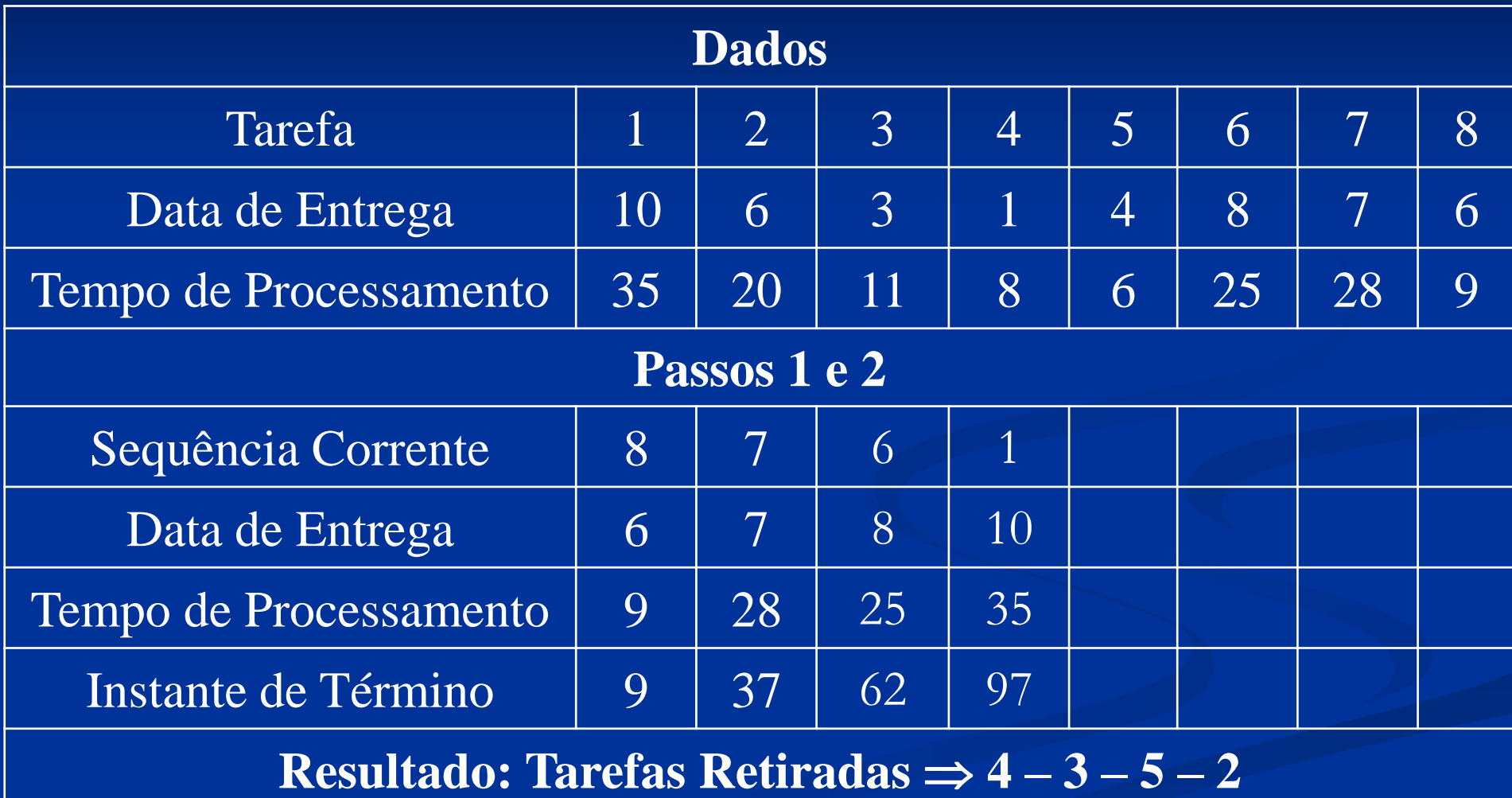

### **Análise**

 A tarefa 8 é a primeira tarefa atrasada na sequência e na subsequência (8), a tarefa 8 tem o maior tempo de processamento, não havendo comparação. Retire a tarefa 8 e retorne ao passo 2.

## **Solução – (Passos 1 e 2) Problema 02 – 6 / 1 / n**

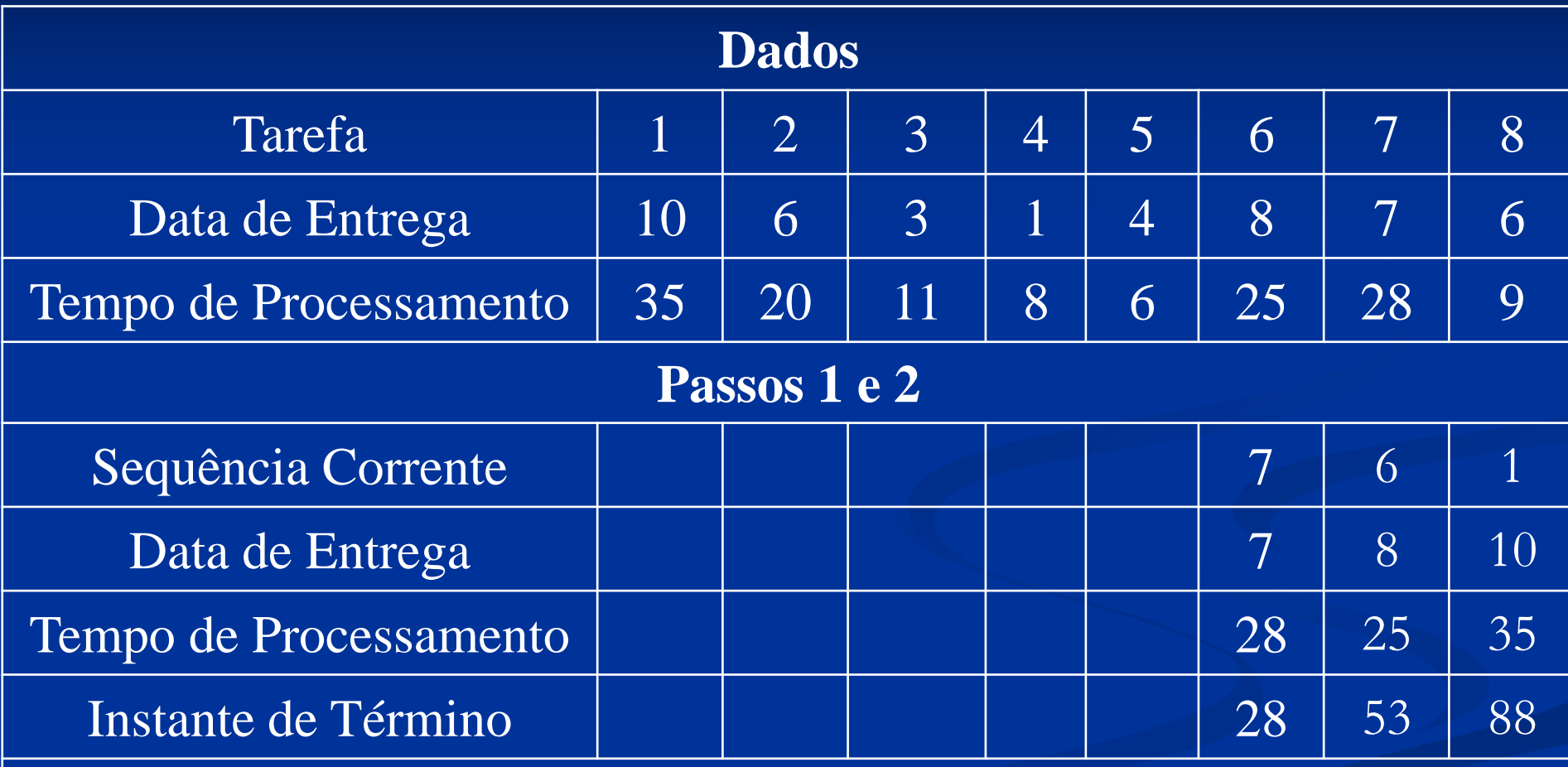

**Resultado:** todas as tarefas atrasadas  $\Rightarrow$  7 – 6 – 1

## **Solução – (Passos 1 e 2) Problema 02 – 6 / 1 / n**<sup>T</sup>

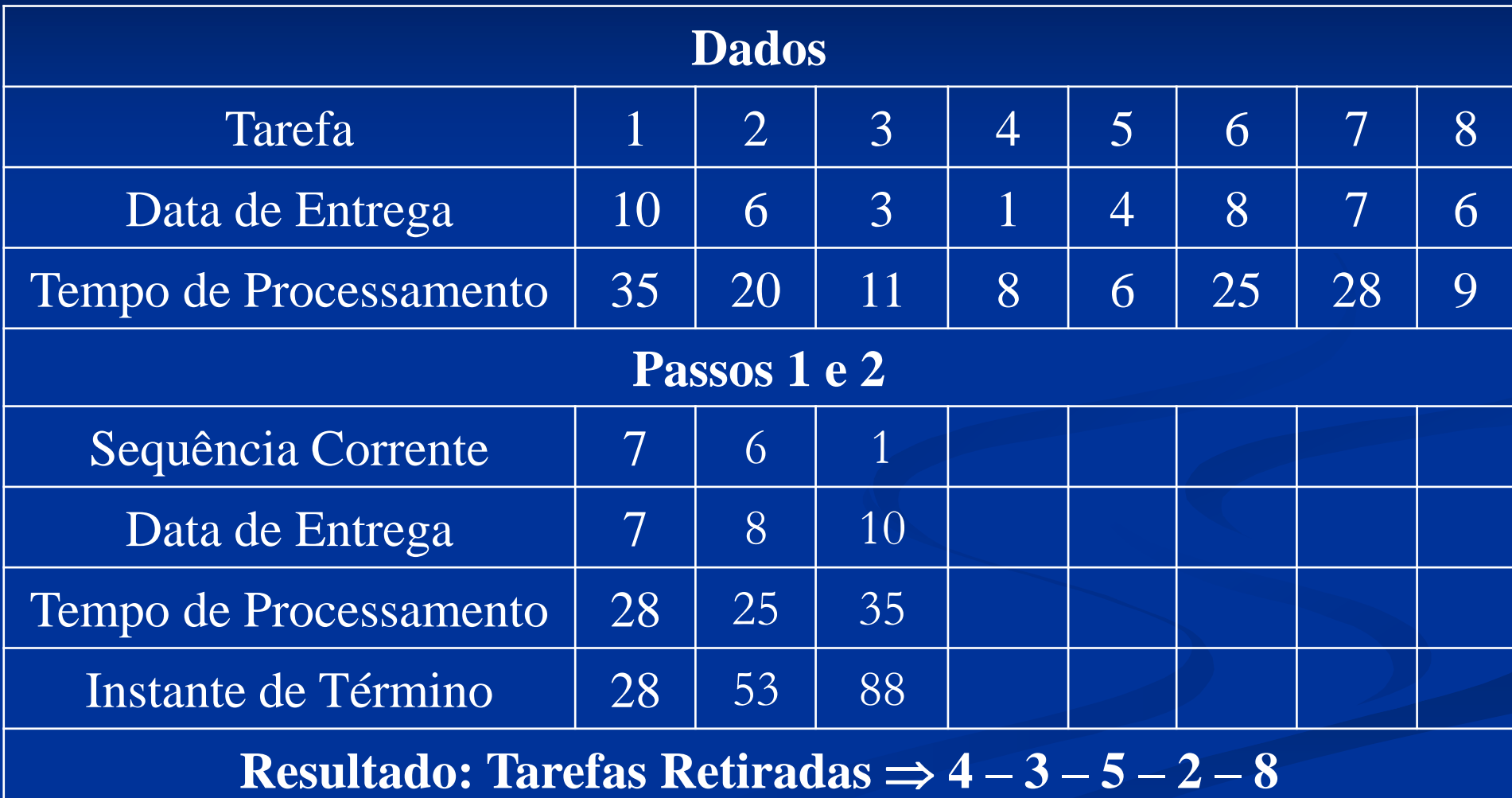

### **Análise**

 A tarefa 7 é a primeira tarefa atrasada na sequência e na subsequência (7), a tarefa 7 tem o maior tempo de processamento, não havendo comparação. Retire a tarefa 7 e retorne ao passo 2.

## **Solução – (Passos 1 e 2) Problema 02 – 6 / 1 / n**

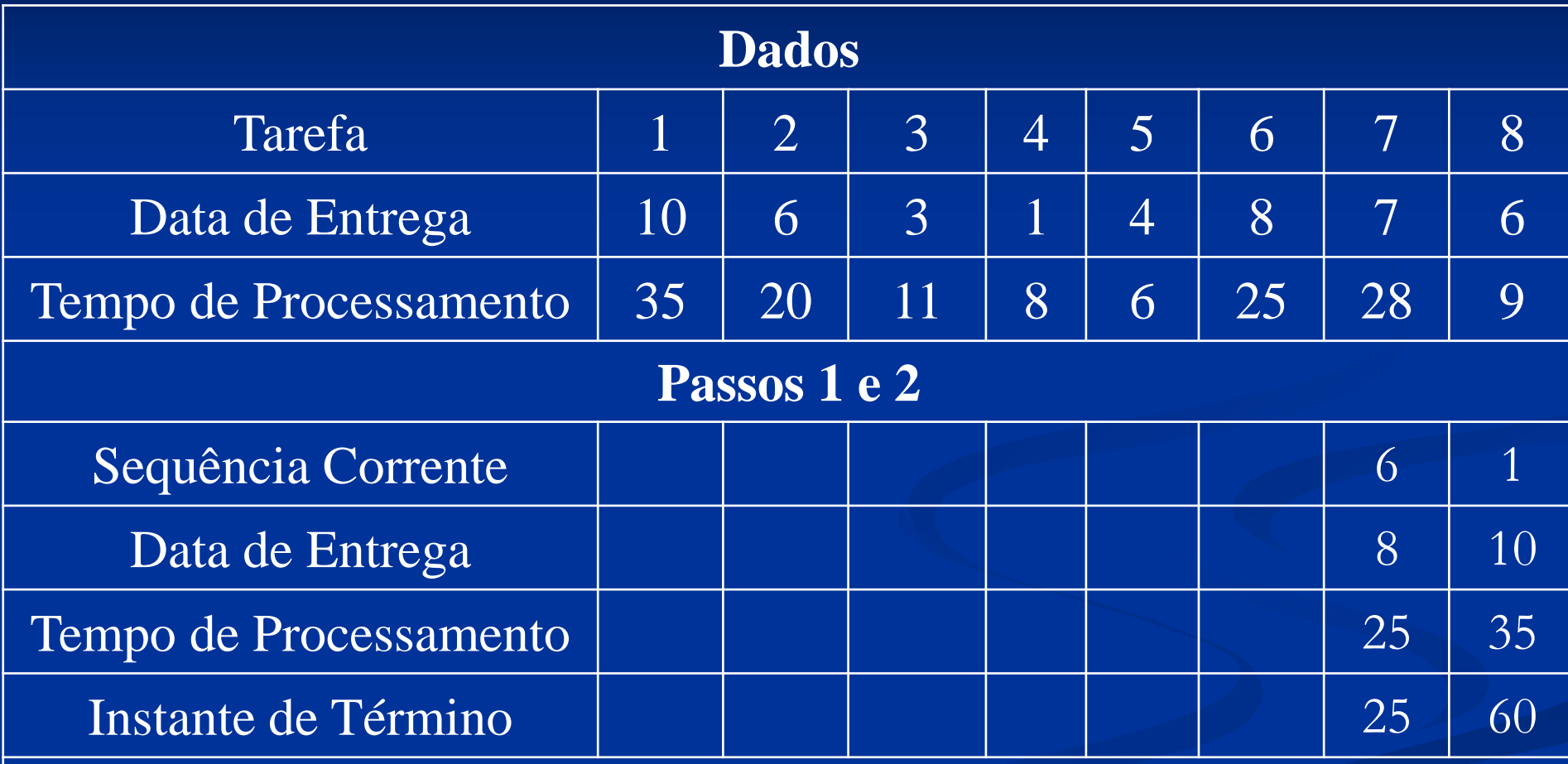

**Resultado:** todas as tarefas atrasadas  $\Rightarrow$  6 – 1

## **Solução – (Passos 1 e 2) Problema 02 – 6 / 1 / n**<sup>T</sup>

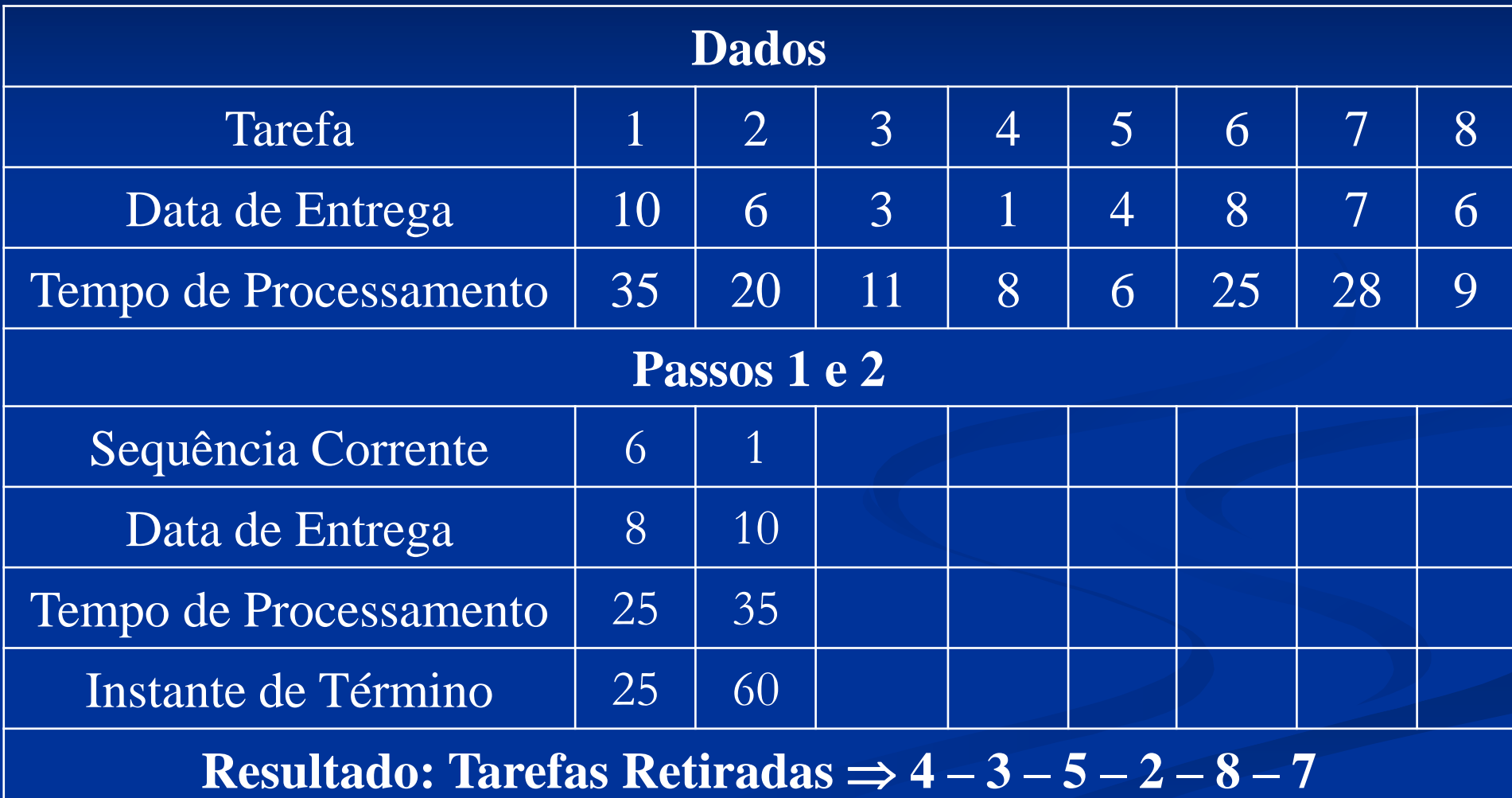

### **Análise**

■ Como todas as tarefas relacionadas independente da sequência encontram-se no *status* de atraso em função da *Due Date* e do *Process Time*, o procedimento de Moore não se aplica. Sem avaliar algum outro procedimento que possa ser aplicado o mais provável é a sequência com base no tempo de processamento crescente de modo a minimizar o atraso, e não eliminá-lo.

### **Solução – (Sequência Final) Problema 02 – 6 / 1 / n**<sup>T</sup>

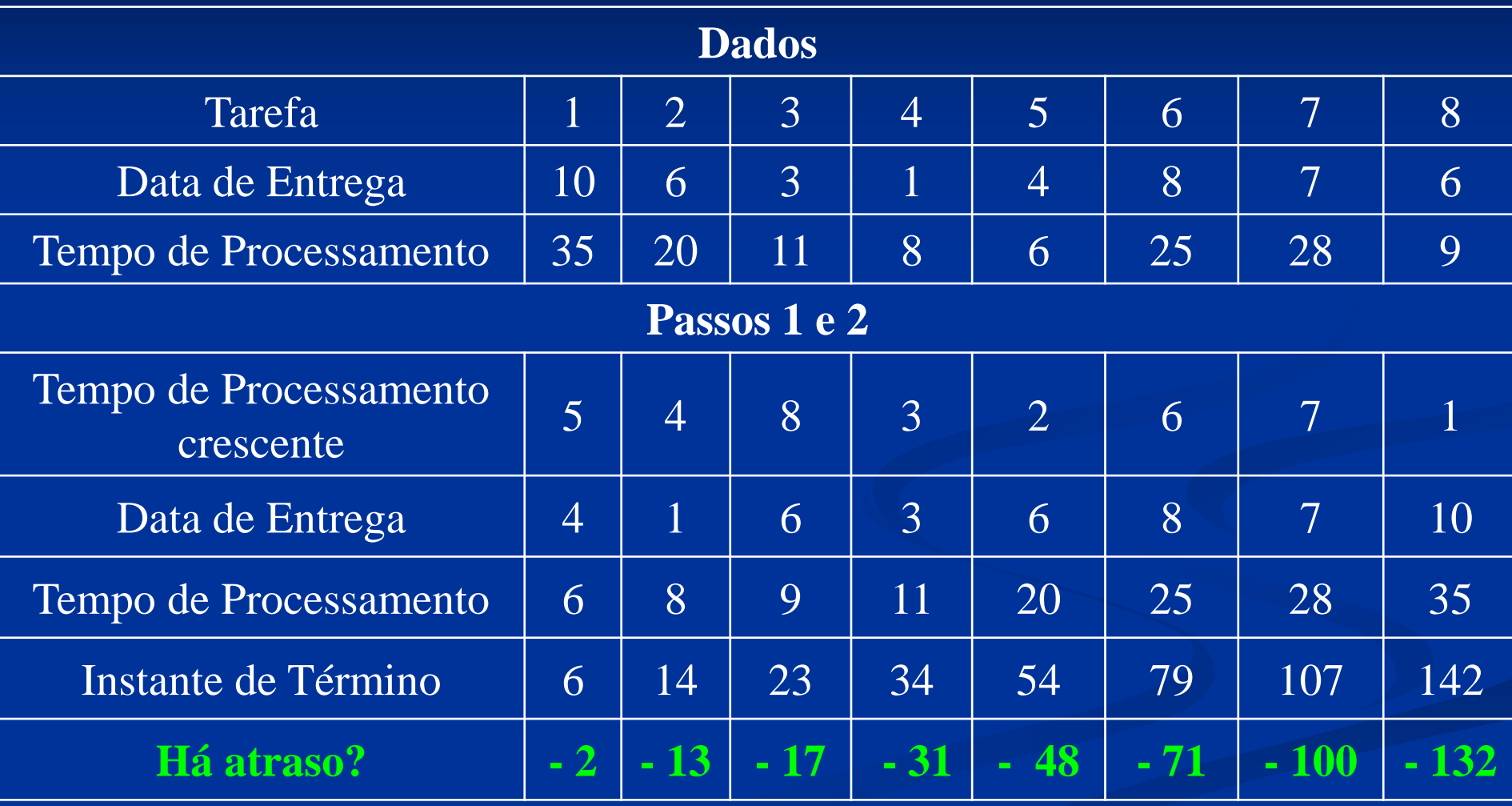

### **Solução – (Sequência Final) Problema 02 – 6 / 1 / n**<sup>T</sup>

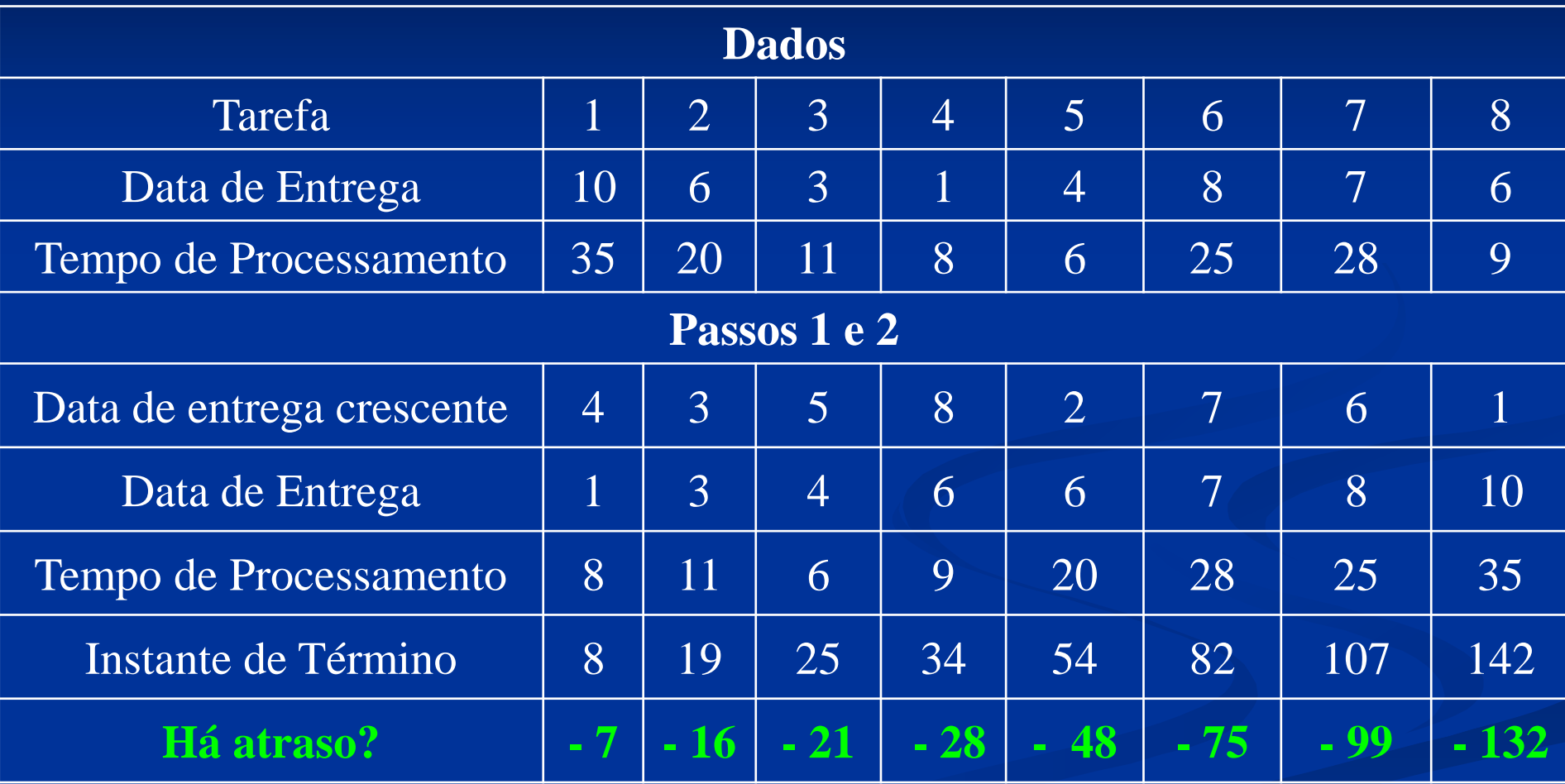

# **Procedimento de Moore**

*Plant Simulation*

*Random*

*.Models.random. (random Frame)*

### **Variáveis do pedido no processo**

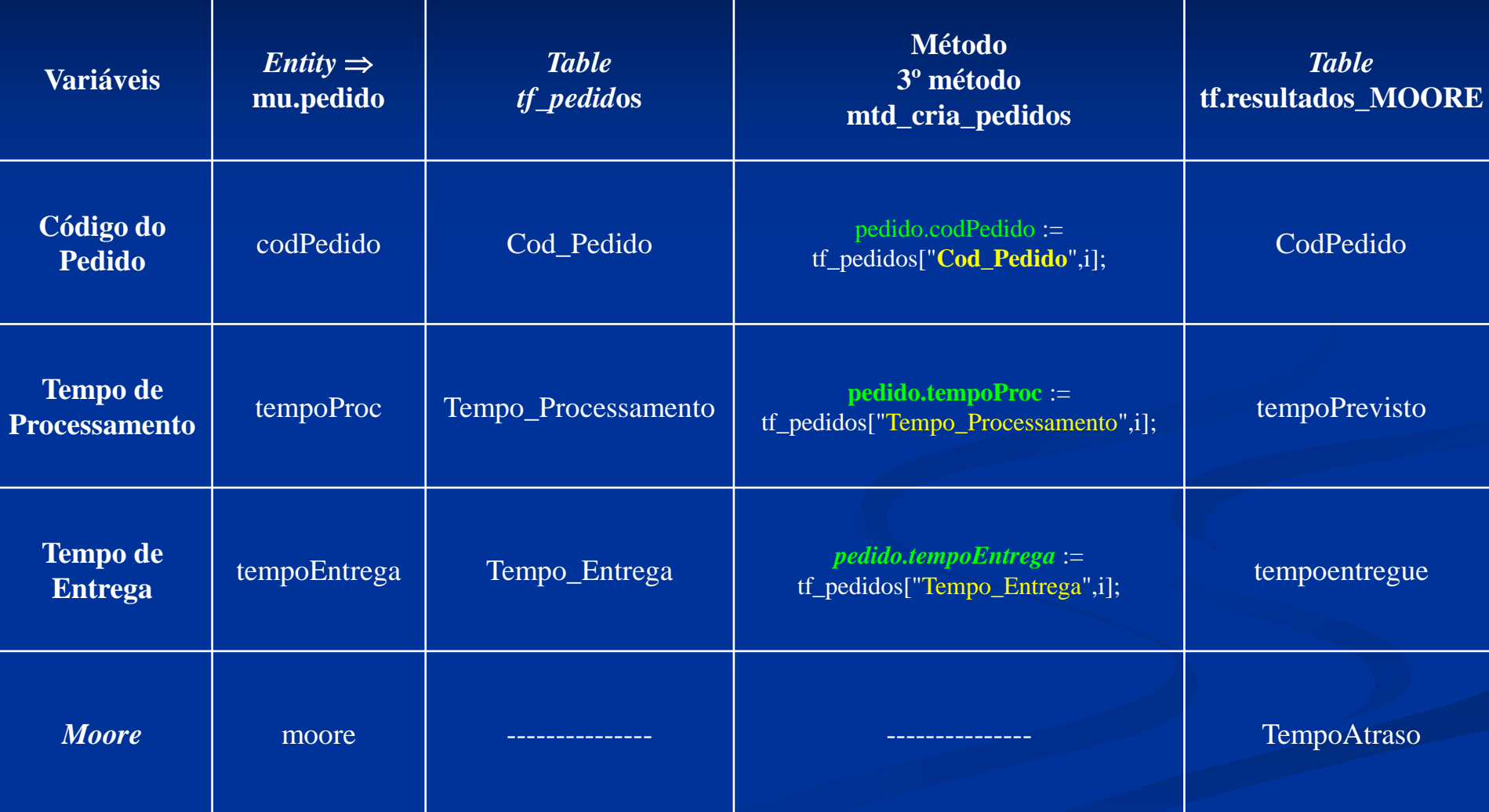

#### **Variáveis do pedido 1) Código do Pedido 2) Tempo de Processamento 3) Tempo de Entrega – Due Date**

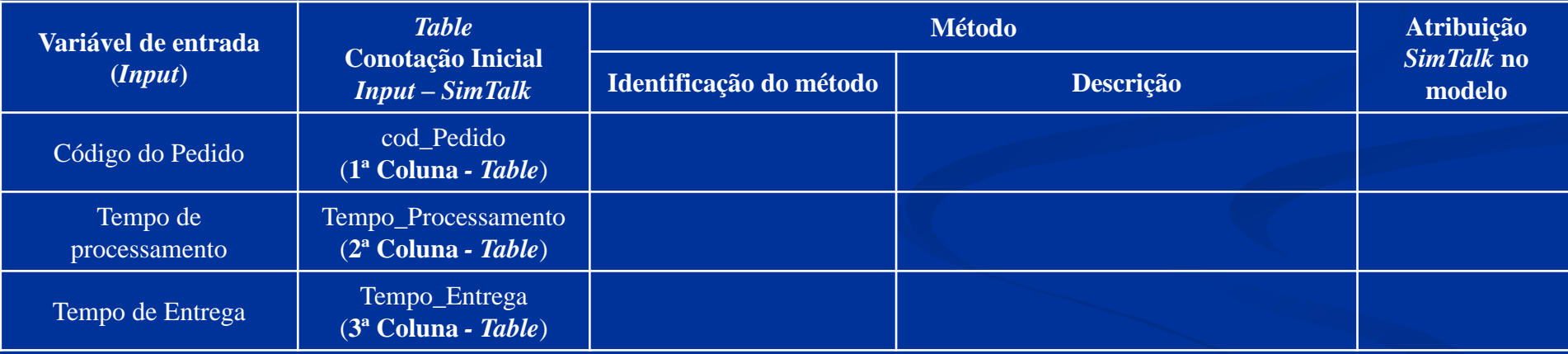

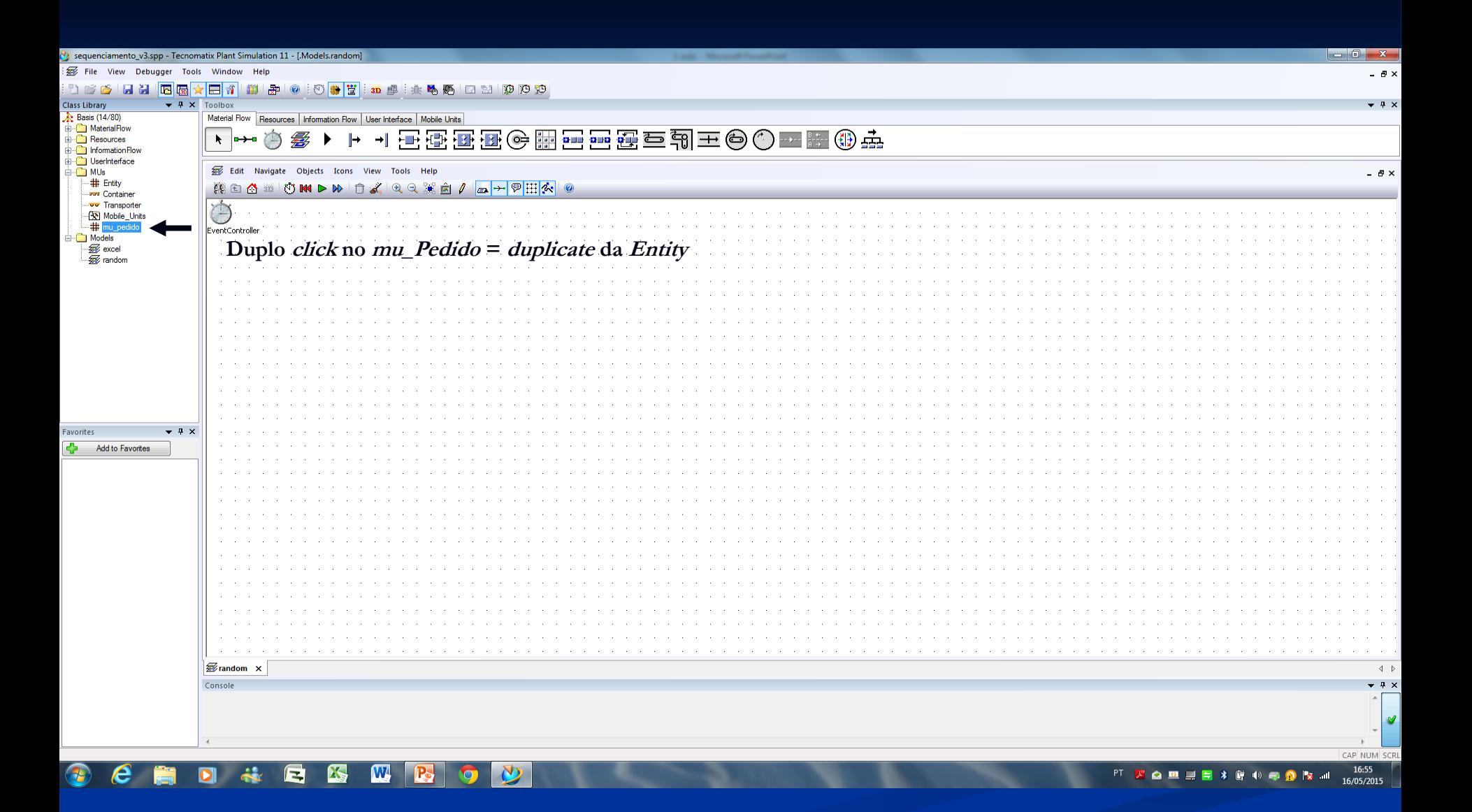

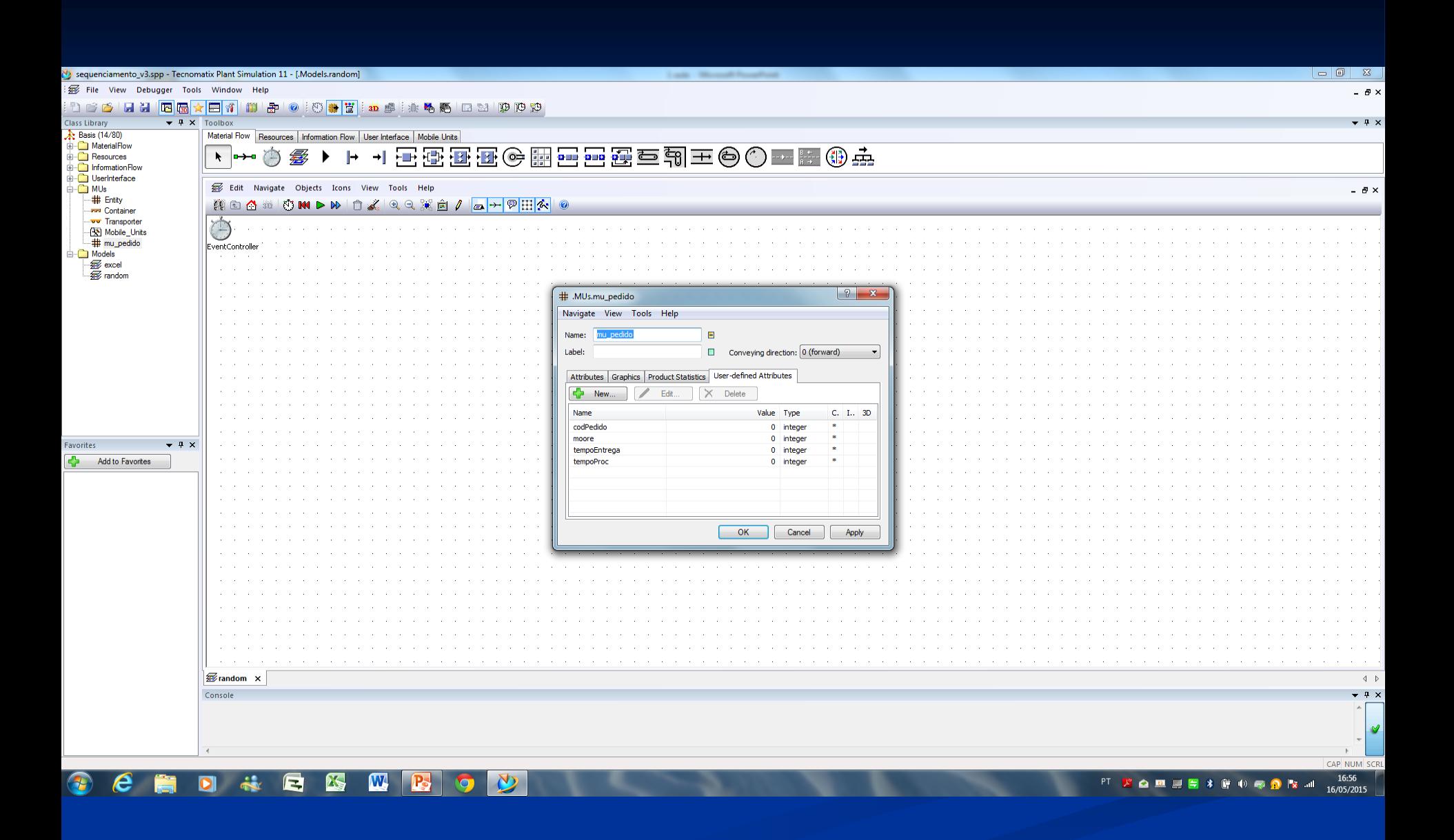

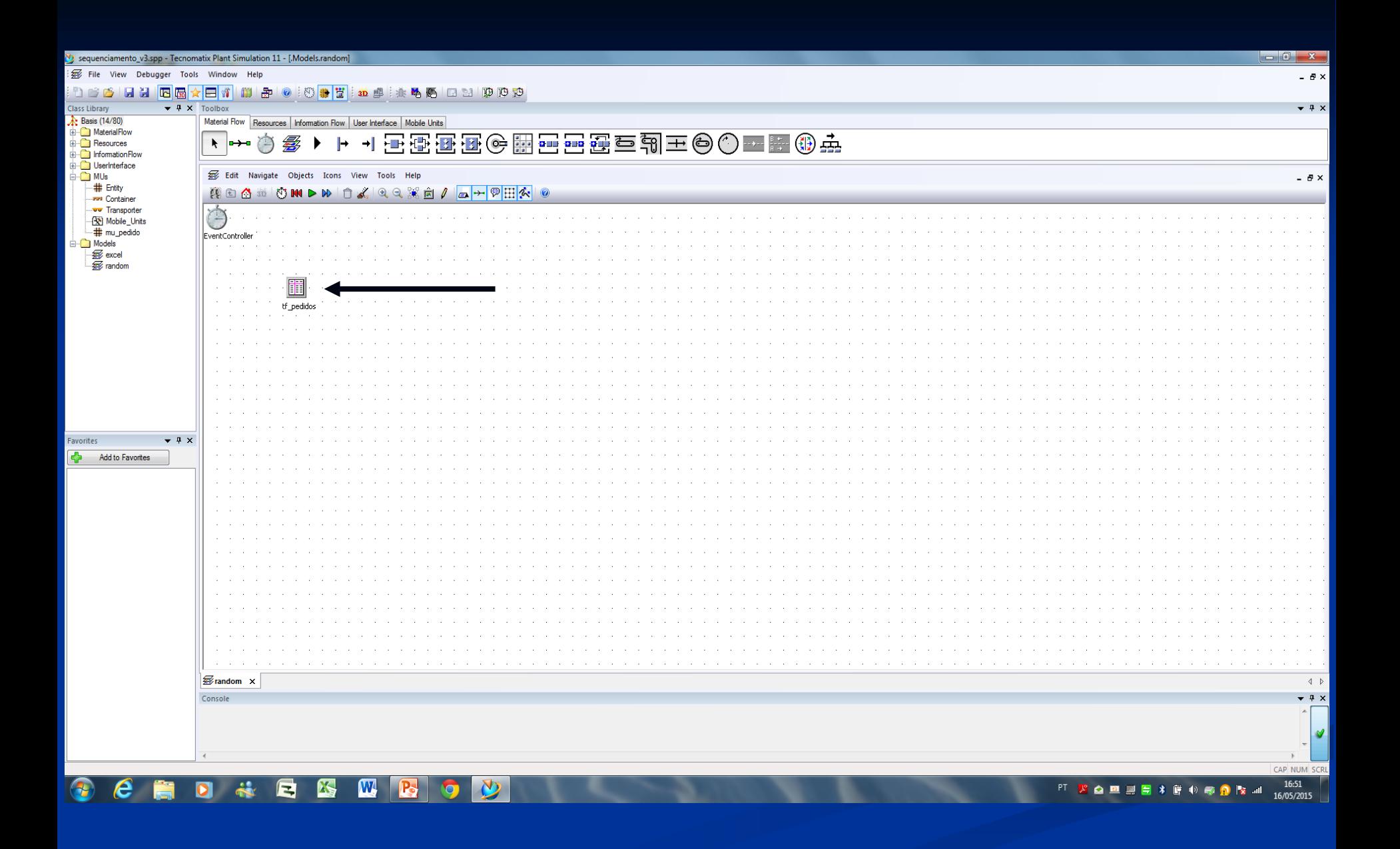

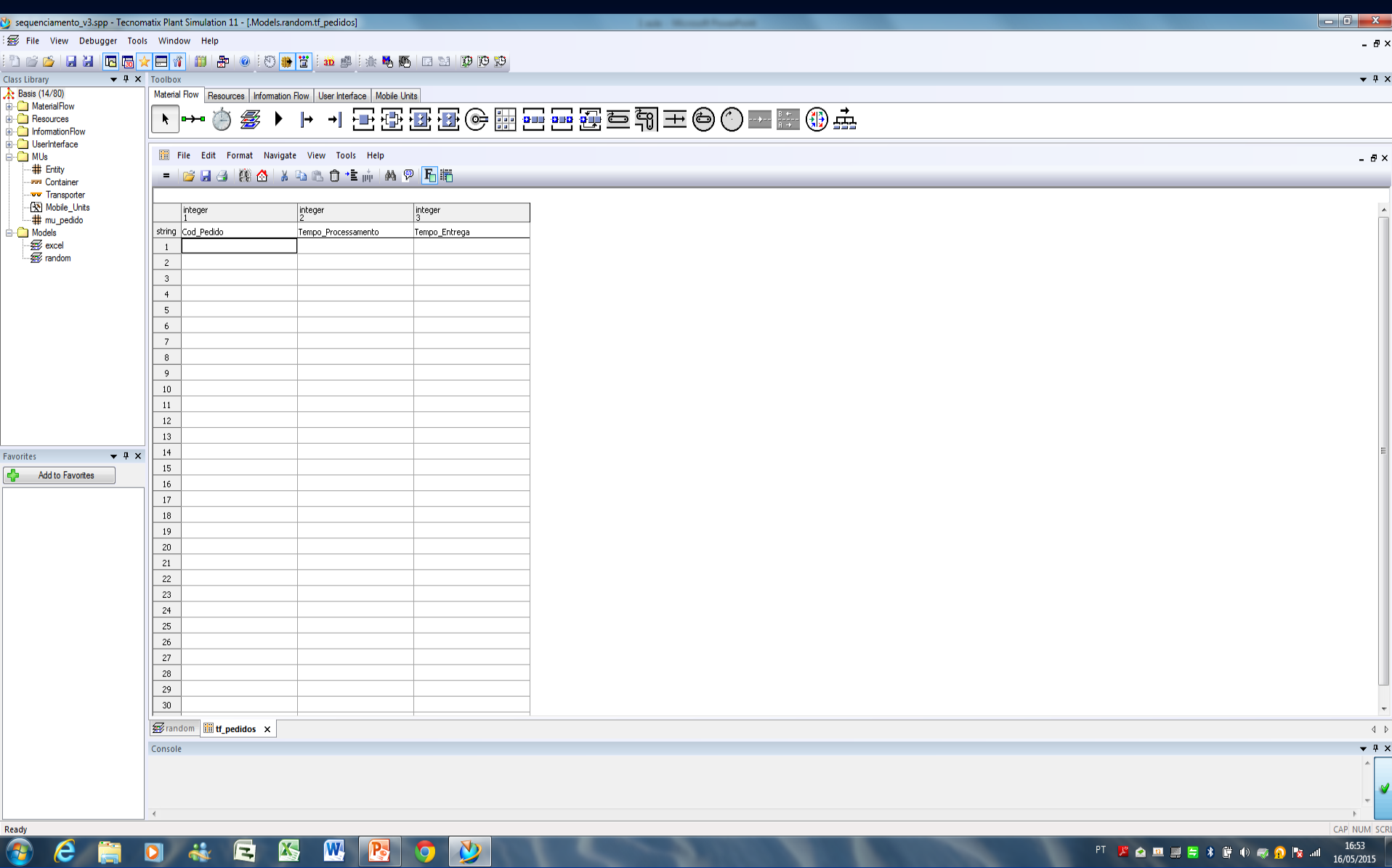

#### **1ª etapa**

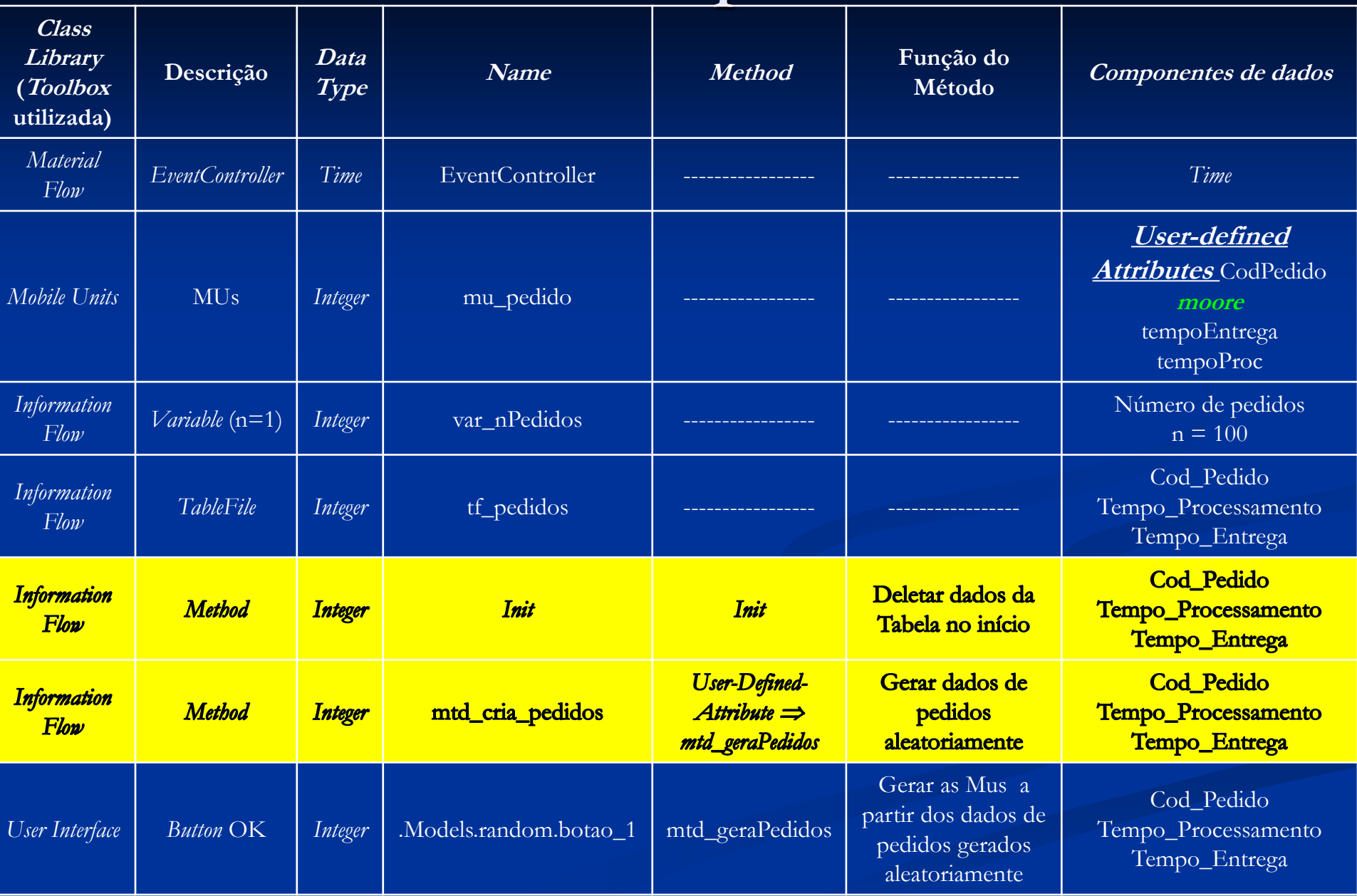

### **Toolbox utilizada**

1)  $\Rightarrow$  *Information*  $\overline{F}$ *low*  $\Rightarrow$   $n = 1$ var nPedidos=100  $name = var_nPedidos,$  *Data Type* = *Integer*  $Value = 100$ 

**Limitador do numero de pedidos a ser gerado aleatoriamente e em seguida processado no modelo como um objeto representado pela entidade MU**

2)  $\Rightarrow$  *User Interface*  $\Rightarrow$  *Button* OK  $\Rightarrow$  aciona o método gera pedidos *Control* = self.**mtd\_geraPedidos** *Attributes and methods* = **mtd\_geraPedidos** *Path* = **.Models.random.botao\_1**.**mtd\_geraPedidos** Pasta *User-defined Attributes* = **mtd\_geraPedidos Identificação do botão no Frame random Identificação do método no botao\_1 no Frame random**

**3) self.mtd\_geraPedidos .Models.random.botao\_1 Self**

**O identificador anônimo self designa o método atualmente executado. Use o identificador self quando é provável que o método pode ser renomeado posteriormente. Caso contrário, você pode ter que mudar a cada instância do nome anterior para o novo nome.** <sup>92</sup>

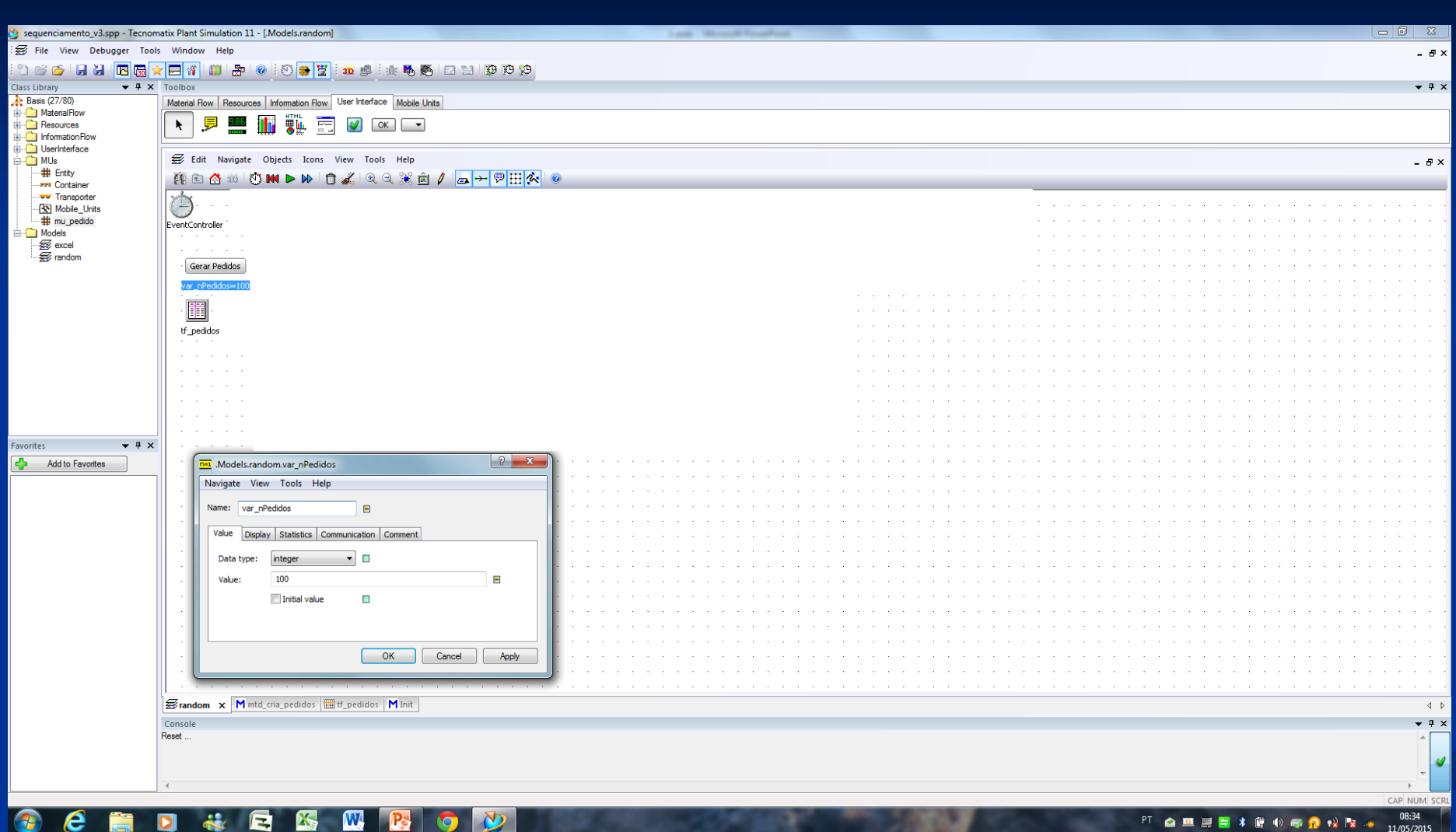

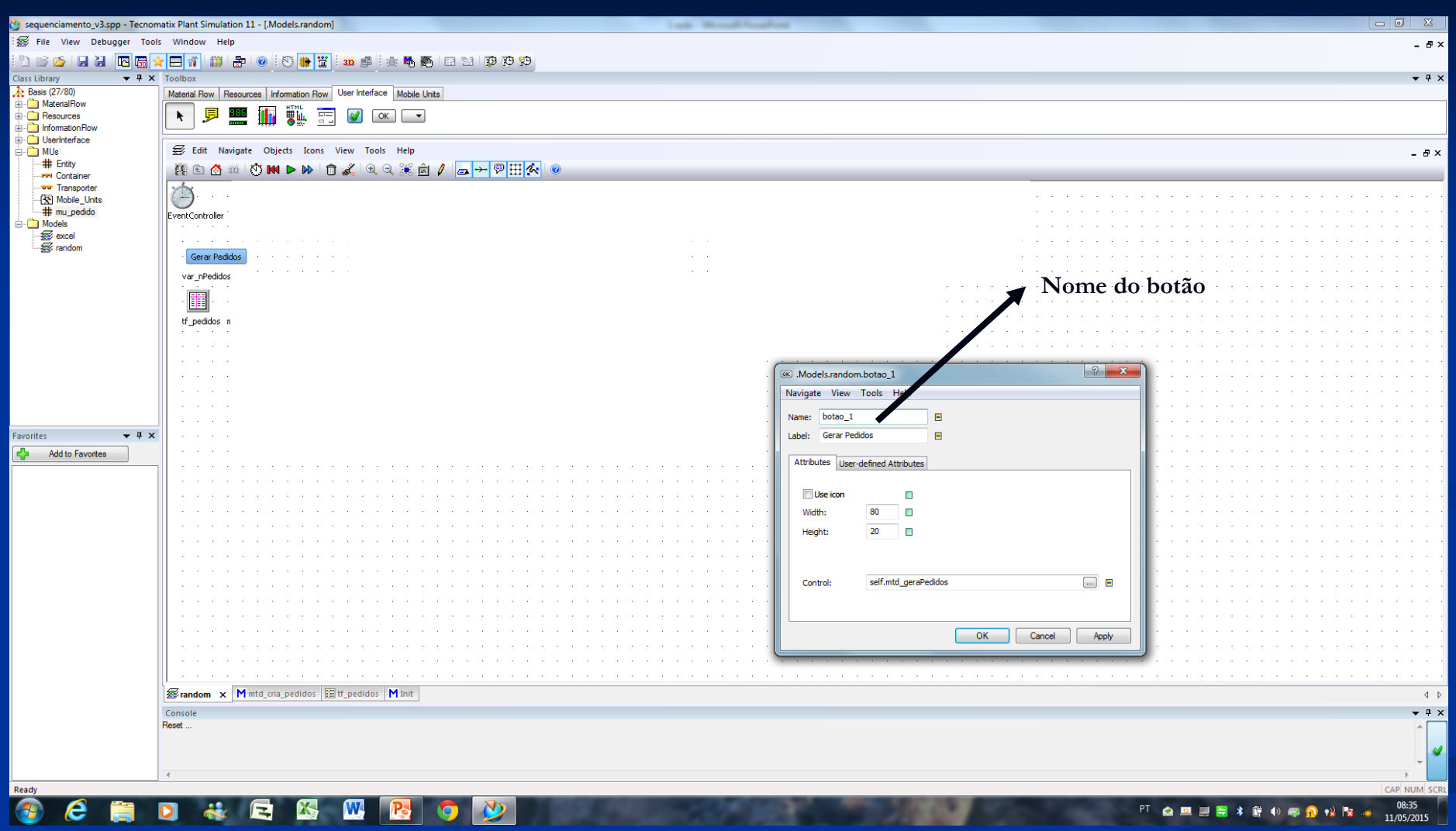

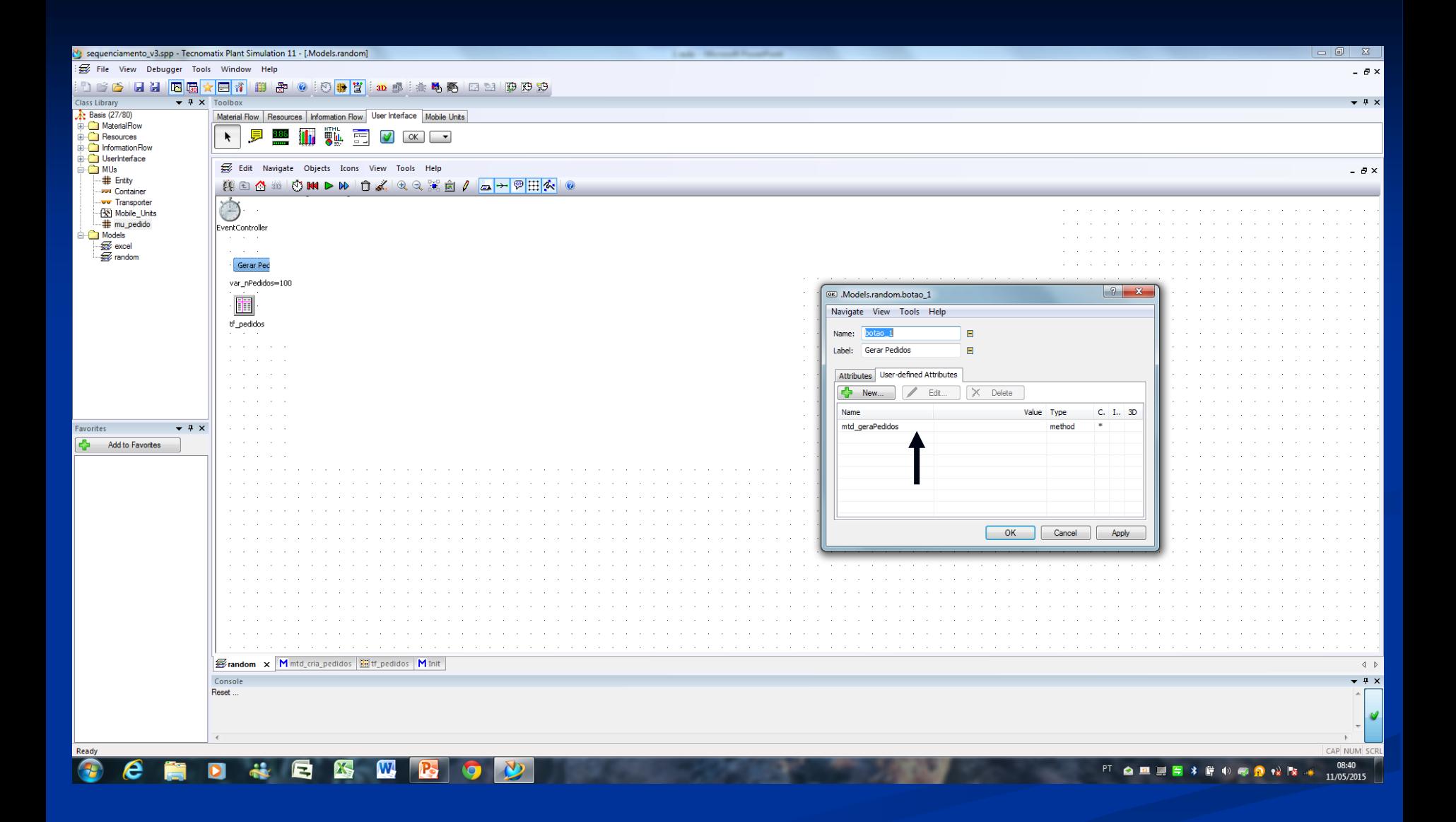

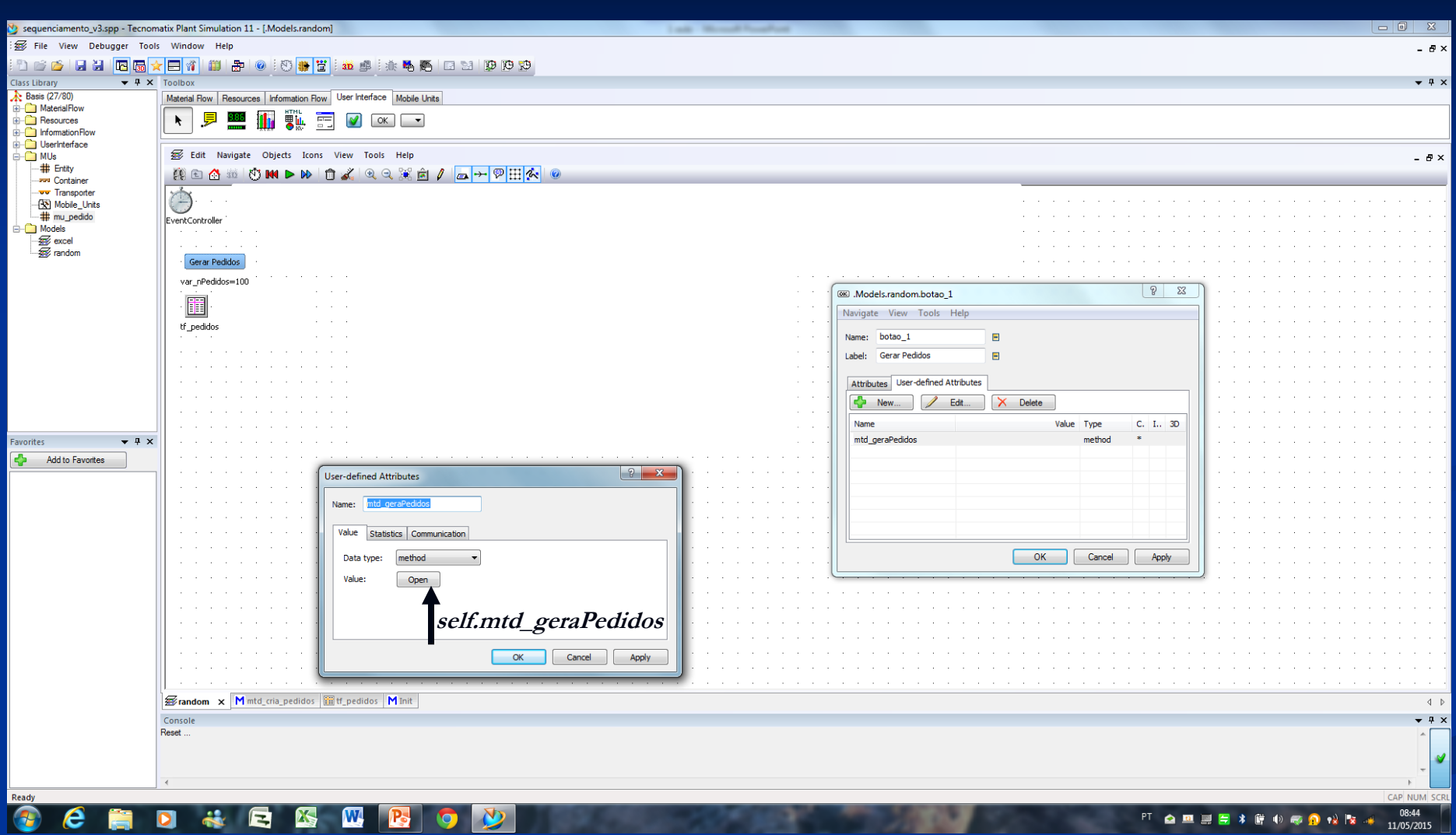

#### **Variáveis do pedido 1) Código do Pedido 2) Tempo de Processamento 3) Tempo de Entrega – Due Date**

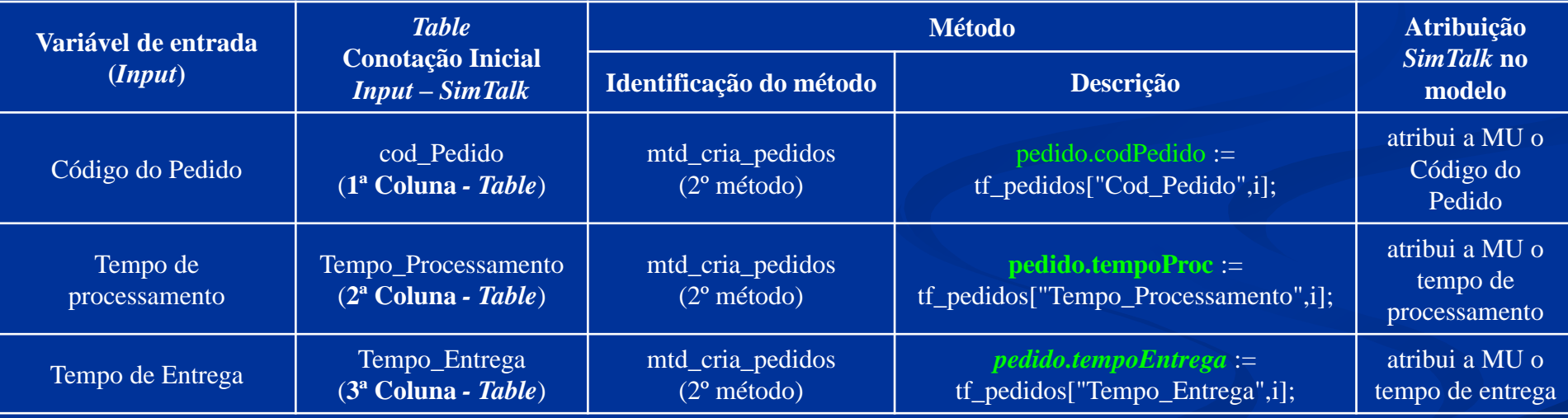

# **1º Método**

Deletar dados das Tabelas para dar início a novo processo de simulação

#### *INIT*

Processo:

1) Acionar Botão para acionar o método de gerar pedidos;

2) Acionar *Play* para acionar método INIT para limpar Tabelas e dar início a partir dos demais métodos da simulação dos processos.

### **Método Init**

--Metodo executado no inicio da simulacao (sempre que se clica em "*play*") is

#### do

--Limpa as tabelas de resultados tf\_resultados\_FIFO.delete(); tf\_resultados\_SPT.delete(); tf\_resultados\_EDD.delete(); tf\_resultados\_MOORE.delete(); --Limpa a tabela de comparacao tf\_comparacao.delete();

 $-Aciona$  o metodo para criar os pedidos  $\Rightarrow$  mtd\_cria\_pedidos;

# **1ª Etapa**

*Input* do Modelo

## **2º Método**

Gera Pedidos Aleatórios *self.mtd\_geraPedidos*

2º Método

#### **SELF.MTD\_GERAPEDIDOS**

**Variável – i – inteiro – linha da Tabela Fazer (***do***):**

- **1) Deletar dados da tabela tf\_pedidos**
- 2) Loop para i = 1 até o limite definido na variável  $\Rightarrow$  var\_nPedidos (número máximo de pedidos igual a 100) loop –

tf pedidos ⇒ cabeçalho da Tabela Pedidos – 1 coluna – i – número sequencial dos pedidos a partir de i = 1

 **2 coluna – z\_uniform(1,1,5) – gera números aleatórios a partir de uma distribuição uniforme entre entre 1 e 5 a partir da semente 1**

 **3 coluna – z\_uniform(1,***tf\_pedidos[2,1]***,90) – gera números aleatórios a partir de uma distribuição uniforme entre a** *Due Date* **do pedido a 90 para evitar que ocorra tarefas com atraso. Tarefas com atraso não se aplica o procedimento de Moore.**

i : integer;

#### do

is

tf\_pedidos.delete; for  $i := 1$  to var nPedidos loop  $\text{tf}_p$  pedidos $[1,i] := i;$ tf\_pedidos[2,i] := **z\_uniform(1,1,5)**; tf\_pedidos[3,i] := **z\_uniform(1,tf\_pedidos[2,i],90)**;

next;

# **Conceito**

*Random Number Stream*

# **Fundamentação teórica**

Conceitos

**Random number stream** *Random Number Seed Values Syntax - setSeedTable(SeedTable:<table>)*; A função **setSeedTable sets the Random Number Seed Values** para a criação dos **random number streams**. \* Os **seed values** somente se aplica as funções de distribuição, tal como **z\_uniform, z\_normal**, etc. Cada um dos objetos do fluxo de materiais automaticamente usa um **random number stream** próprio. Você pode considerar o **random number stream** com o **attribute RandomSeed**. \* O *Plant Simulation* aplica novos números aleatórios

imediatamente e reestabelece (*resets*) todos os **random number streams** com os **new seed values**. 106

### **Random number stream**

Parâmetro

- O parâmetro *SeedTable* do tipo de dados da Tabela designa uma Tabela com uma ou duas colunas ou uma lista.
- A primeira coluna contem o *random number seed values* (inteiro).
- A segunda coluna contem os comentários dos valores *random number seed* (*string*). O número do conjunto de linhas do *random number stream*.

Exemplo:

```
is
```

```
t : table[integer];
```
do

 $\text{t.create; } \longrightarrow \text{Criar a Table}$   $\text{t.declarada como t: table[integer]} \Rightarrow \text{1} \text{ columns } \text{e} \text{ 6} \text{ links}$  $t[1,6] := 1;$  *setSeedTable(t)*; **atribuir para todas as células o valor igual a 1.**

#### end;

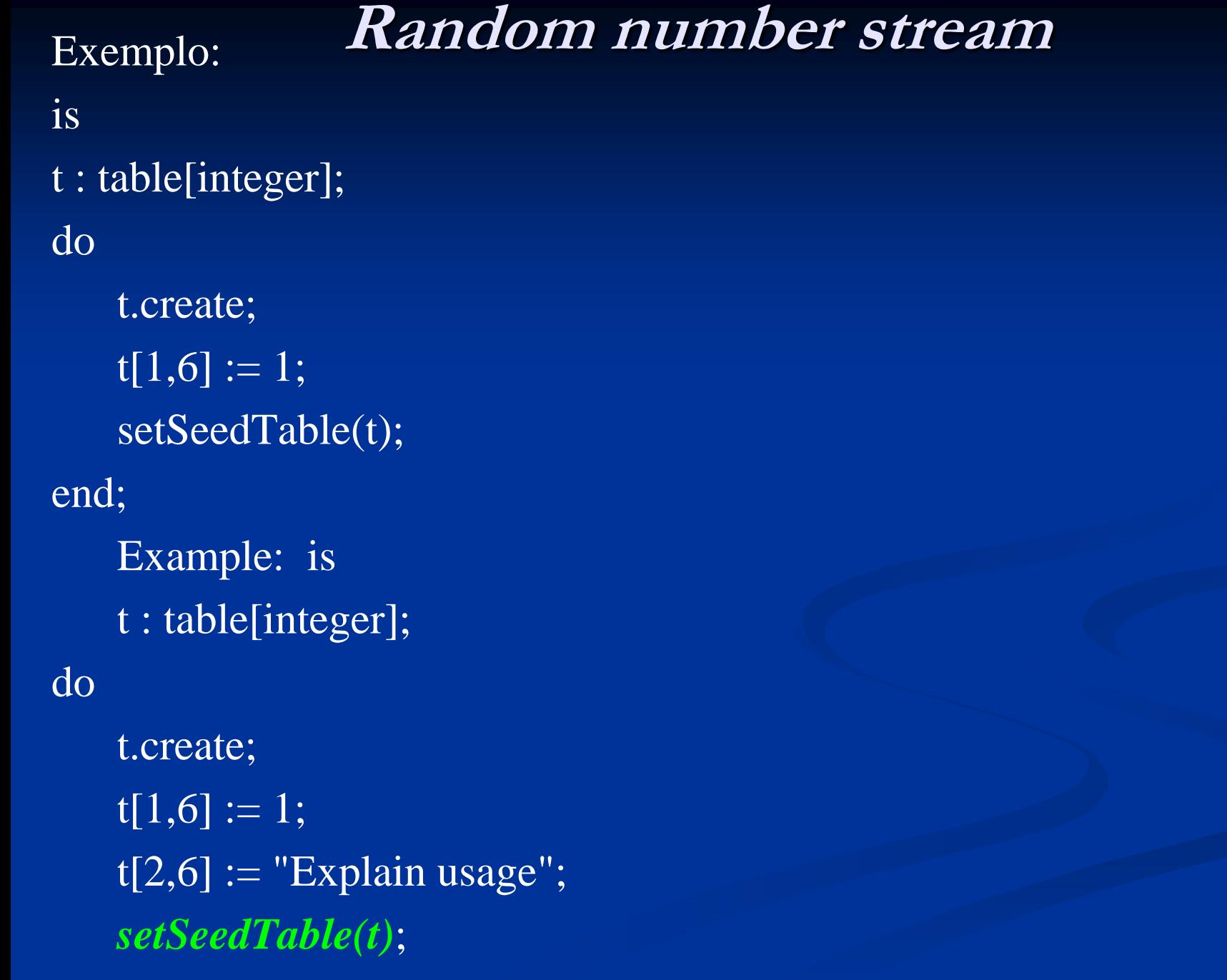

#### end;
### **Random number stream**

- O comando do *menu*: *Random Number Seed Values* abre os valores semente da Tabela. Contêm os valores da semente da *random number streams*, a qual se aplica apenas as *[Distribution](mk:@MSITStore:C:/Program Files (x86)/Tecnomatix/Plant Simulation 11/Help/Plant Simulation ENU.chm::/Ch08SimTalk.21.171.html) [Functions](mk:@MSITStore:C:/Program Files (x86)/Tecnomatix/Plant Simulation 11/Help/Plant Simulation ENU.chm::/Ch08SimTalk.21.171.html)*, tal como z\_uniform, z\_normal, etc.
- Por exemplo, z\_uniform(3,1,10), gera uniformemente números distribuídos entre 1 e 10, usando o *random number stream* 3. Você pode adicionar mais *random number streams* ou editar os *streams* na Tabela.

# 3º Método

mtd\_cria\_pedidos

### **Resumo – Variáveis do pedido**

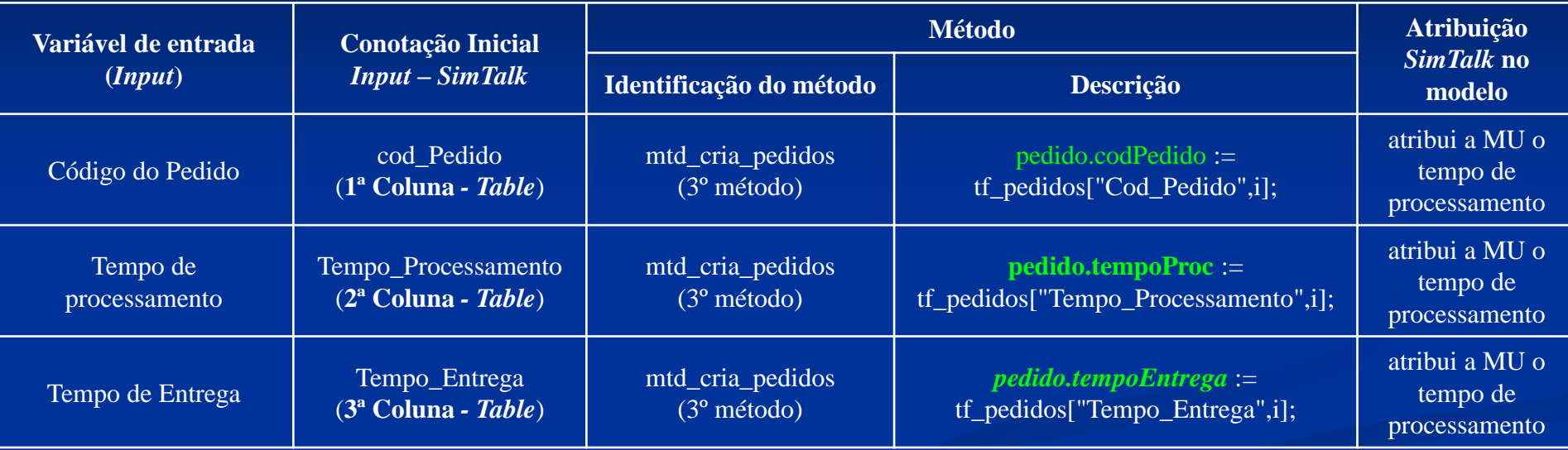

### **mtd\_cria\_pedidos**

--Metodo faz a leitura dos pedidos na tabela tf\_pedidos e cria as MUs correspondentes --em cada um dos objetos "*sorter*"

is

#### pedido : object; **Declarar pedido como objeto**  $\Rightarrow$  **cria as MUs**

do

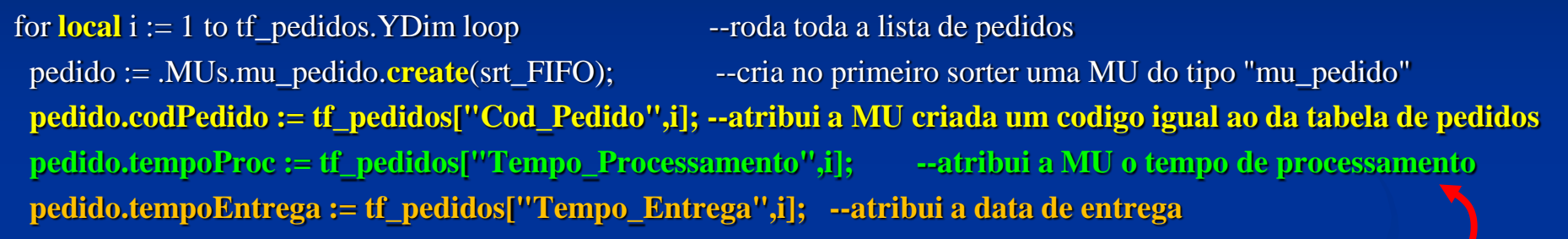

```
 --Copia para os demais sorters a MU criada no sorter srt_FIFO 
 pedido.create(srt_SPT);
 pedido.create(srt_EDD);
 pedido.create(srt_MOORE);
```
next;

```
 --aciona o metodo de ordenacao de cada um dos sorters
srt_FIFO.sort;
srt_SPT.sort;
srt_EDD.sort;
 --para o srt_moore, aciona o metodo personalizado criado para representar o algoritimo
 srt_MOORE.mtd_moore;
```
# Conceito

Variável local

### *Local Variable*

#### **Declarar uma variável em algum lugar dentro do código fonte**

Você pode também declarar uma variável local em algum lugar dentro do código fonte. Declare sua variável com a *keyword* ⇒ local, seguida de um ou alguns identificadores para as variáveis locais que você está definindo. Na sequência você pode inserir uma coluna e definir o tipo de dado da variável local.

#### $\Rightarrow$  **Exemplo:** local **x**, **y** : **integer**;

Uma variável local, a qual você declarou é visivel a partir da linha, na qual você a identificou, no final do código fonte. Exatamente como uma variável local, na qual você declarou entre **is e do**, uma variável local definida via local é inicializada com um valor inicial. Comparar Compare **Data Types** em **Local Variables**.

Você pode também atribuir um valor quando você declarar a variável local.

#### **Example: is**

#### do

```
local a : length := Track1.length;
```

```
local b : length := Track2.length;
```

```
local c : length := sqrt(a^*a + b^*b); \Rightarrow raiz quadrada de (a^*a + b^*b)
```
print c;

#### end;

### *Local Variable*

Quando você atribuir um valor para a variável local enquanto você declarar a mesma, a determinação ou a declaração do **data type** é opcional. O **data type** da variável é então determinada pelo valor atribuído.

**Example: is**

#### do

```
local a := \text{Track1.length};local b := \text{Track2.length};
```

```
local c := sqrt(a^*a + b^*b);
```
print c;

end;

No exemplo acima as variáveis **a e b** devem assumir o **data type** comprimento. A variável c devem assumir o **data type** real, assim como a função *sqrt* retorna um valor do *data type real*.

### *Local Variable*

#### *For-Loop* como uma *Local Loop Variable*

Como um caso especial você pode usar a *keyword* local em um *for-loop* para definir a *loop variable*. A *loop variable* torna-se então somente visível dentro do *loop*. For a do *loop* o identificador ao contrário aponta para um objeto com este nome se este objeto exite, por exemplo para uma variável global.  $\Rightarrow$  *Example: is* 

#### do

-- the *loop variable* 'i' is only visible inside the loop

for local  $i := 1$  to Parallel Proc.num MU loop

print ParallelProc.mu(i);

#### next;

print i; -- the loop variable is not visible here, so 'i' must be the name of an object

```
 -- another loop with its own loop variable 'i'
 for local i := ParallelProc.numMU downto 1 loop
  print ParallelProc.mu(i);
```
*downto The keyword downto is part of The for-loop, together with the keywords for, next, and to. Para a variável local i := (atribuir)*

#### next;

-- the local variable 'i' is visible from here to the end of the source code

```
local i := 1.234;
```
print i; -- prints 1.234

for local  $i := 1$  to 10 loop -- does not compile, because 'i' is already declared

#### next;

 $\mathsf{end};$  116

### **MU**

### *numMu*

Syntax: <MU\_path>.numMu;

O método *numMu* retorna o número da MUs localizado no espaço de carregamento da MU designado por *<MU\_path>*.

*Return Value*

A valor de retorno tem o *data type* inteiro.

*Example: print .MUs.transporter:1.numMu*;

### **MU**

#### *mu*

Syntax: <Path>.mu[(Index:<integer>)];

O método *mu* acessa todas as MUs cujo ponto de reserva está localizado no objeto designado por<Path>.

#### *Parameter*

Quando você insere o índice do tipo de dado opcional *(optional parameter Index)* do *data type –* inteiro, o *Plant Simulation* acessa a MU designada pelo parâmetro do *data type integer*. Para um parâmetro maior do que o número de peças reservadas no objeto, o *Plant Simulation* retorna *VOID*. Quando você não insere o parâmetro opcional, o *Plant Simulation* acessa a primeira MU.

\* Para o objeto *Buffer Plant Simulation* acessa as MUs no *Buffer* na ordem em que eles entram no *buffer*, independente do *Buffer type* (**sobreposição ou fila -** *Stack or Queue*) que você selecionou. O método *mu* não refere ao local de *storage place* da *MU* no *Buffer*, mas é simplesmente um contador para as *MUs* localizadas no *Buffer*. Para acessar a próxima MU, no qual deve existir o *Buffer* de acordo com o *buffer type Stack or Queue*, usado no método cont.

#### *Return Value*

Retorna o valor do tipo de dado do objeto.

```
 Example: is
```
- i : integer;
- do -- accesses all MUs
	- for  $i := 1$  to ParallelProc.numMu loop

print ParallelProc.mu(i).name;

next;

### **Método Cont.**

#### *cont*

Syntax: <Path>.cont;

O método *cont* retorna a MU localizada no objeto designado pelo *<Path>* que tem uma capacidade de 1. Ele retorna *VOID* se nenhuma MU encontra-se localizada no objeto.

\* Quando o *Worker*, que está carregando uma peça, descarrega aquela peça, o método *Worker.cont* retorna a peça descarregada.

**Return Value**

O valor retornado tem o tipo de dado do objeto (*data type object*).

**Exemplo: if MySingleProc.cont /= VOID then**

print MySingleProc.cont.name;

end;

parallelProc.cont.CurrIconNo := 1;

### **MU**

#### *muPart*

O método *muPart* acessa todas as MUs localizadas no objeto designado por <Path> como um todo ou em parte.

#### *Parâmetro*

Quando você insere o *optional parameter Index* do *data type integer*, o *Plant Simulation* acessa a MU designada pelo parâmetro do *data type integer*. Quando você não insere o parâmetro, o *Plant Simulation* acessa a primeira *muPart* disponível.

 $\Rightarrow$  exemplo: as MUs A, B, C, D, E e F estão localizadas no comprimento *length-oriented objects Line1, Line2 e Line3*.

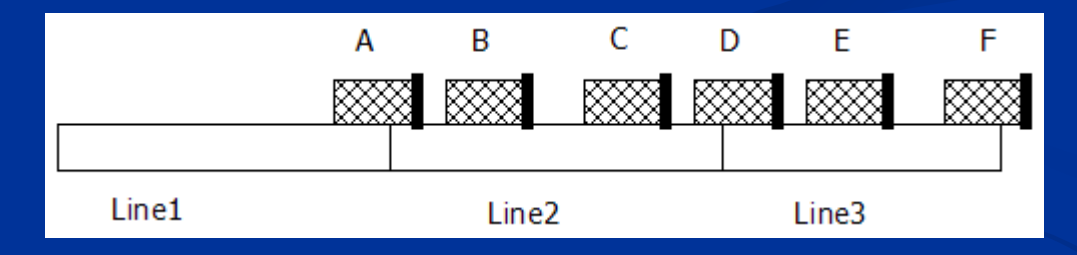

Os pontos reservados de todas as MUs estão localizados na sua extremidade direita. Os valores para as *muPart* estão listados na Tabela do próximo *slide*.

### **MU**

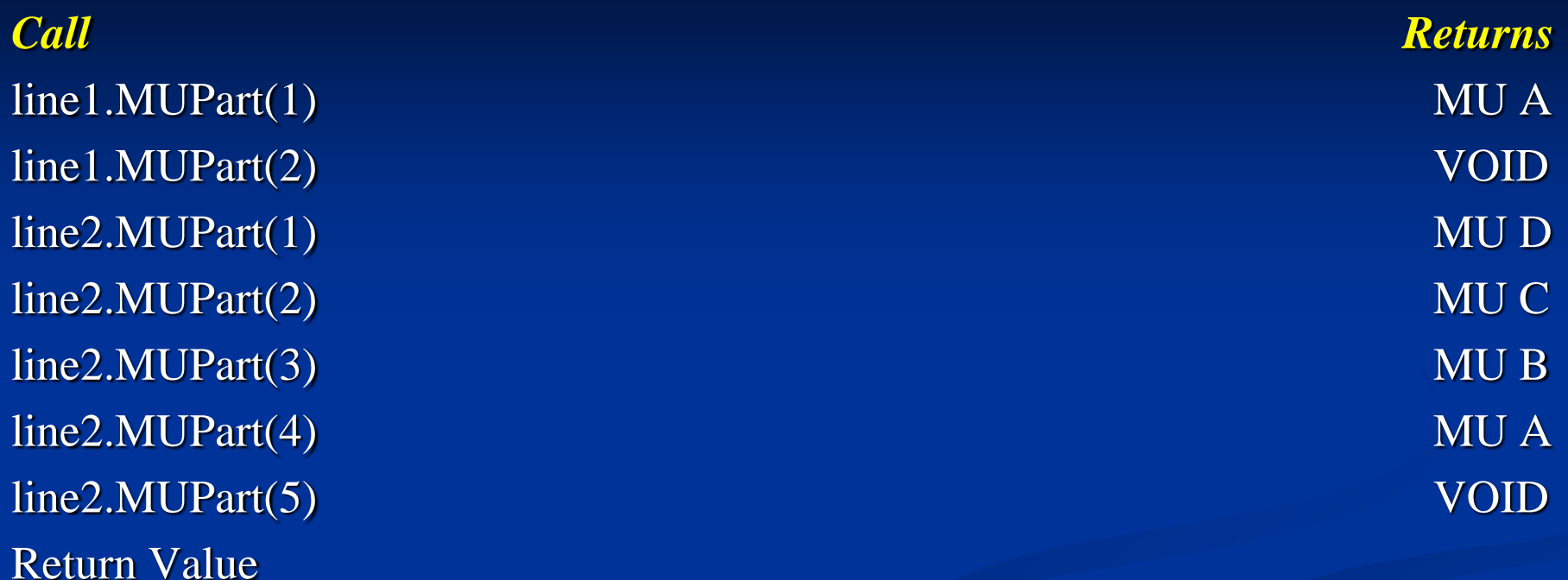

O valor de retorno tem o tipo de dado do objeto. Se nenhum *muPart* é localizado no objeto ou o *muPart* chamado não existe, o método retorna vazio (*VOID*).

 *Example: line1.muPart(1); -- returns VOID.* line2.muPart(1); -- returns the mu  $C$ 

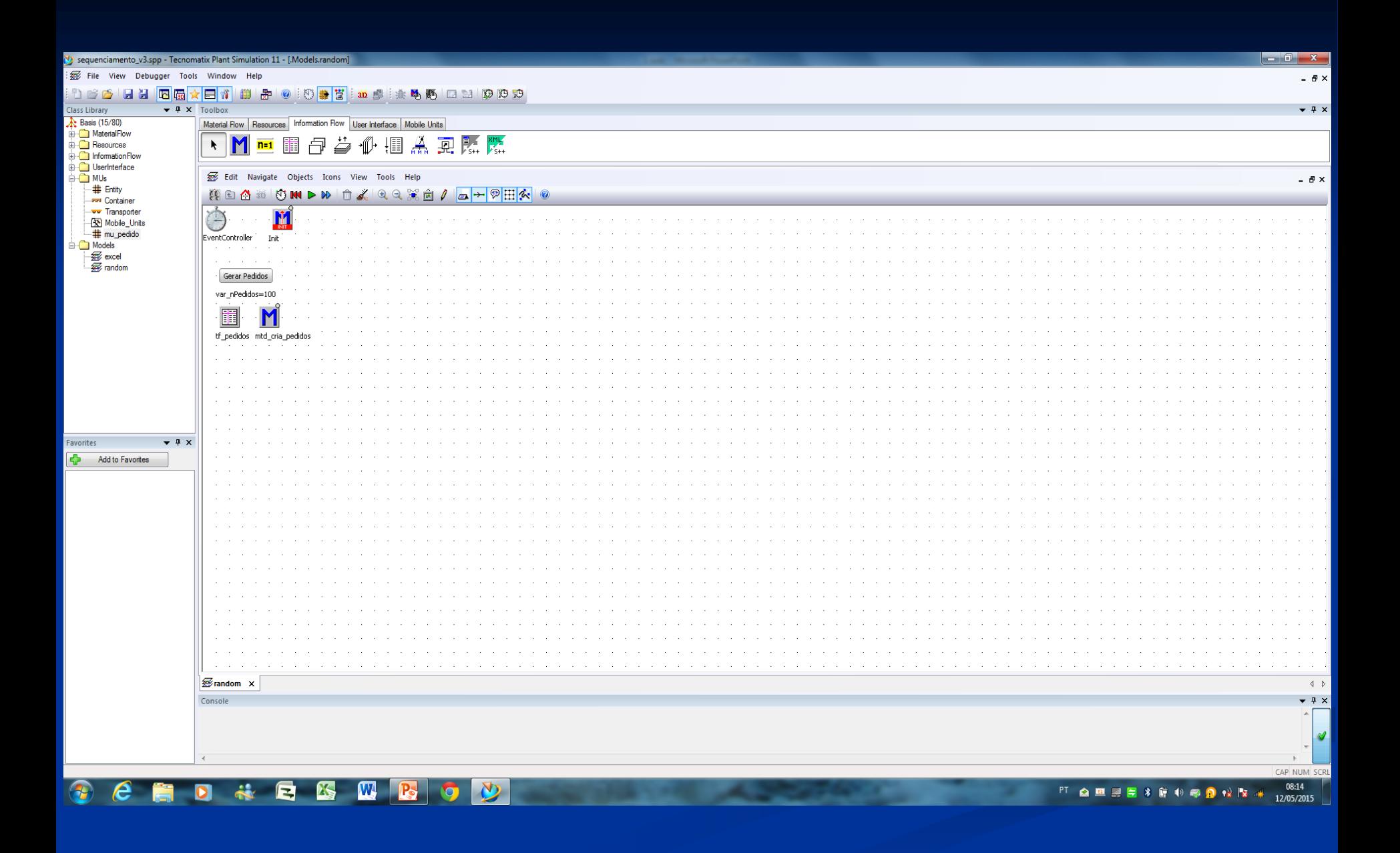

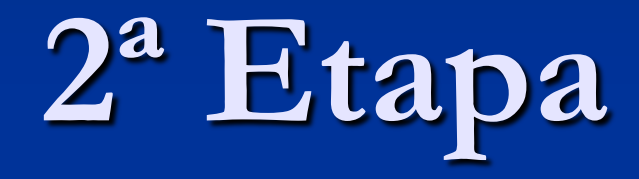

#### Procedimento de Moore

### **Resumo – 2ª etapa**

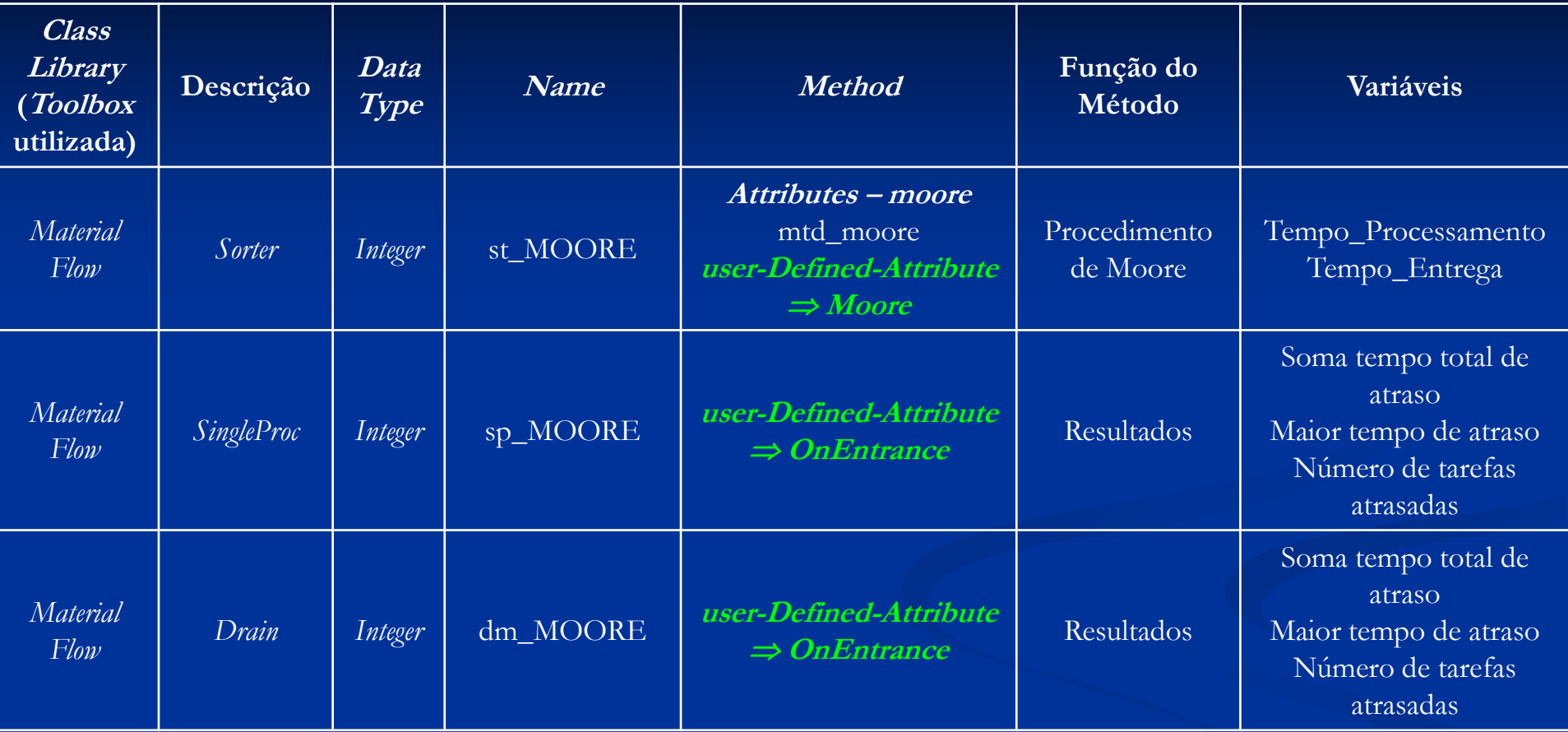

# 4º Método

mtd\_moore

### **Definição das variáveis do modelo**

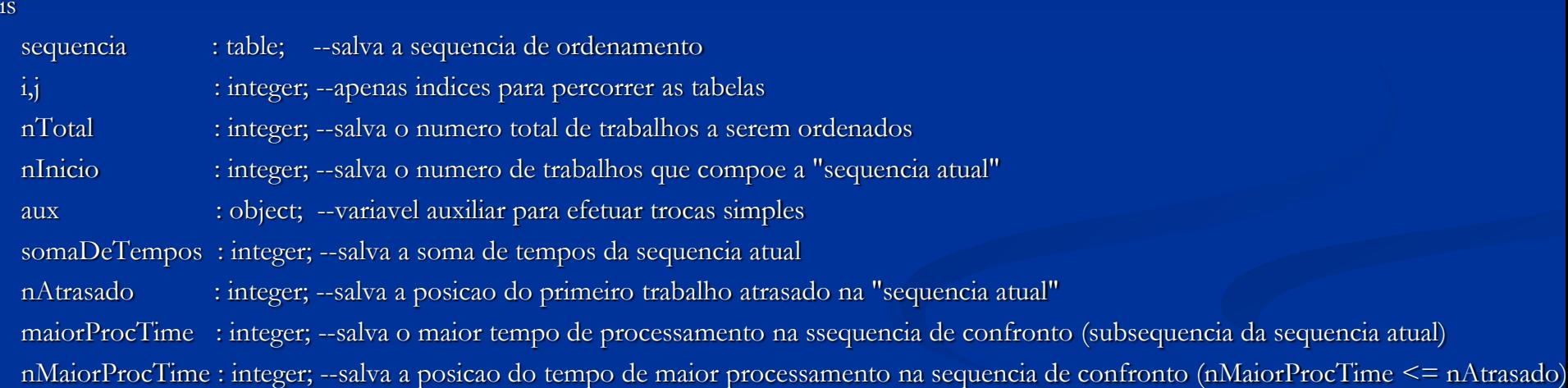

 $1 := \Rightarrow$  atribui

is

 $2 \implies$  **compara** 

3) : **declaração de variável (array) – ver anexo III**

### **Do**

do

 --aloca memoria para a tabela **sequencia.create**;

 **srt\_MOORE**.contentsList(sequencia); --cria a sequencia inicial com base nas MUs contidas no objeto *sorter Moore* (srt\_MOORE) nTotal := sequencia.YDIM; --salva o numero total de tarefas encontradas

--valores iniciais

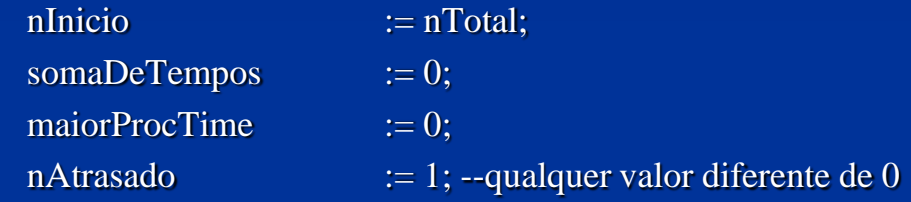

```
 --bubble sort (ordenando pela menor data de entrega)
 for i:=1 to nTotal loop
       for j:=1 to nTotal-1 loop
       if sequencia[1,j].tempoEntrega > sequencia[1,j+1].tempoEntrega then
                        aux := sequencia[1,j];
                        sequential[1,j] := sequential[1,j+1];sequencia[1,j+1] := aux; end;
           next;
```
next;

### **Do**

#### do

while (nAtrasado /= 0 and nInicio > 0) loop --executa enquanto houverem trabalhos atrasados na sequencia atual

```
 --encontra o 1 atrasado para definir a subsequencia de confronto
nAtrasado := 0;
 for i:=1 to nInicio loop --percorre toda a sequencia atual
    somaDeTempos := somaDeTempos + sequencia[1,i].tempoProc; --soma os tempos de processamento
    if(som aDeTempos > sequencia[1,i].tempoEntrega) then --verifica se o trabalho ira atrasar
         nAtrasado := i; --salva a posicao do trabalho atrasado exitloop; --para de percorrer a lista caso ja tenha encontrado trabalho atrasado
   end;
```

```
 next;
```
if(nAtrasado  $/= 0$ ) then --caso tenha encontrado uma tarefa atrasada..

```
--encontra o maior procTime da subsequencia de confronto
for i := 1 to nAtrasado loop ---percorre toda a sequencia de confronto
     if sequencia[1,i].tempoProc > maiorProcTime then --procura pelo maior tempo de processamento
           maiorProcTime := sequencia[1,i].tempoProc;
           nMaiorProcTime := i; -salva o indice do maior tempo de processamento
 end;
```
next;

do

```
--desloca o maior procTime para o final da sequencia e rearranja a mesma
aux := \text{sequential}[1, n\text{MajorProcTime}]; for i:=nMaiorProcTime to nTotal-1 loop
    sequential[1,i] := sequential[1,i+1]; next;
sequential[1, nTotal] := aux;
```

```
 --reduz o tamanho da lista
 nInicio := nInicio -1; --reseta a soma de tempos
 somaDeTempos := 0;
  --reseta o maior procTime
 maiorProcTime := 0; end;
```
end;

 --define o atributo em cada uma das MUs informando qual a sua posicao na sequencia encontrada for i:=1 to nTotal loop

```
sequencia<sup>[1,i]</sup>.moore := i;
```
next;

 --faz o objeto sorter (str\_MOORE) ordenar as MUs conforme a sequencia encontrada srt\_MOORE.sort;

# 5° Método

OnEntrance st\_MOORE

### **Do**

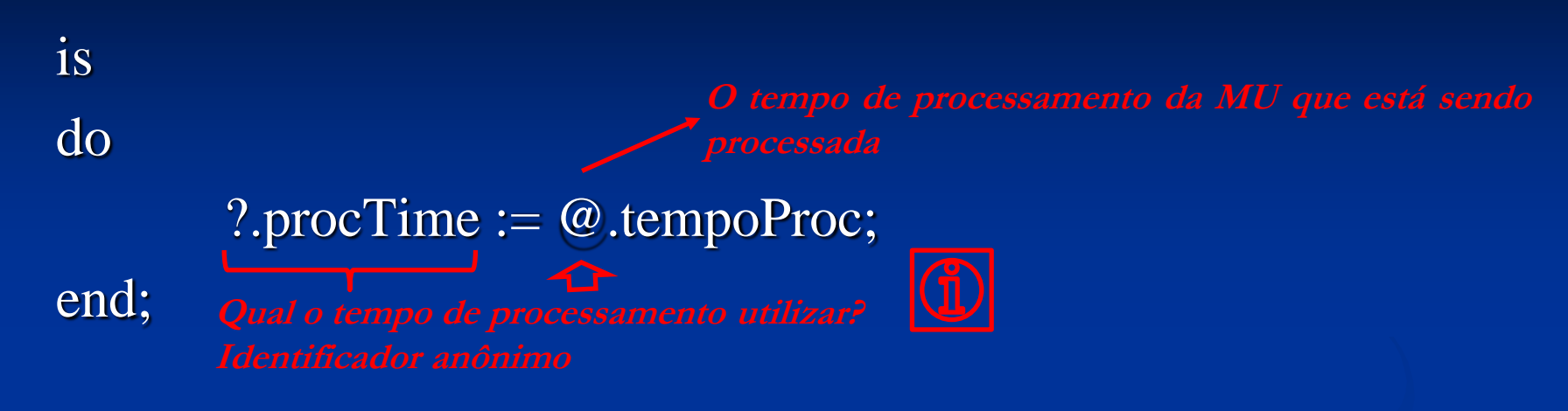

*Mtd\_cria\_pedido pedido.tempoProc := tf\_pedidos["Tempo\_Processamento",i];--atribui a MU o tempo de processamento*

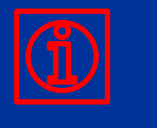

**Definido no segundo método – o tempo de processamento do pedido é definido por tempoProc**

# 6º Método

OnEntrance sp\_MOORE

### **Do**

```
is
   linha : integer;
do
   linha := tf_resultados_MOORE.YDim +1;
   tf_resultados_MOORE[1,linha] := @.codPedido;
   tf_resultados_MOORE[2,linha] := @.tempoEntrega;
  tf resultados MOORE[3,linha] := (eventController.SimTime);
```

```
 if(tf_resultados_MOORE[3,linha] < tf_resultados_MOORE[2,linha]) then
      tf_resultados_MOORE[4,linha] := 0;
       else
         tf_resultados_MOORE[4,linha] := tf_resultados_MOORE[3,linha] - tf_resultados_MOORE[2,linha]
     end;
end;
```
# **Última etapa**

Apontamento dos Resultados e Comparação entre os métodos

## 7º Método

Compara os resultados endSim

--Metodo executado quando a simulacao chega ao fim --copia os resultados de cada um dos metodos e preenche a tabela "tf\_comparacao" is

> i :integer; --indice para percorrer todas as linhas da tabela maxT : integer; --variavel para salvar o maior atraso encontrado nT : integer; --variavel para o numero de atrasos encontrados sumT : integer; --variavel para somar todos os tempos de atraso

do

```
--------------------------------------------------------------
  for i:=1 to tf_resultados_FIFO.YDIM loop --percorre toda a tabela de resultados do metodo FIFO
     if(tf_resultados_FIFO[4,i] > 0) then --caso o tempo de atraso seja maior do que zero..
       nT := nT + 1; \qquad \qquad \text{---}incrementa o numero de trabalhos atrasados
       sumT := sumT + tf_resultados_FIFO[4,i]; --soma o atraso ao tempo total de atrasos
       maxT := max(maxT, tf_resultados_FIFO[4,i]); --verifica se o atraso encontrado e o maior atraso
```
end;

--preenche os dados na tabela tf\_comparacao  $tf_{\text{1}}$ comparacao["SUM(T)","FIFO"] := sumT;  $tf_{\text{1}}$  comparacao[" $\text{Max}(T)$ ", "FIFO"] := maxT;  $tf_{\text{comparacao}}("n(T)", "FIFO"]$  := nT; --reseta as variaveis  $sum T$  := 0;

--------------------------------------------------------------

```
maxT := 0;
```
 $nT = 0;$ 

```
for i:=1 to tf_resultados_SPT.YDIM loop
        if(tf_resultados_SPT[4,i] > 0) then
                 nT := nT +1;sum T := sum T + tf\_resultados\_SPT[4,i];maxT := max(maxT, tf\_resultados\_SPT[4,i]);
        end;
```
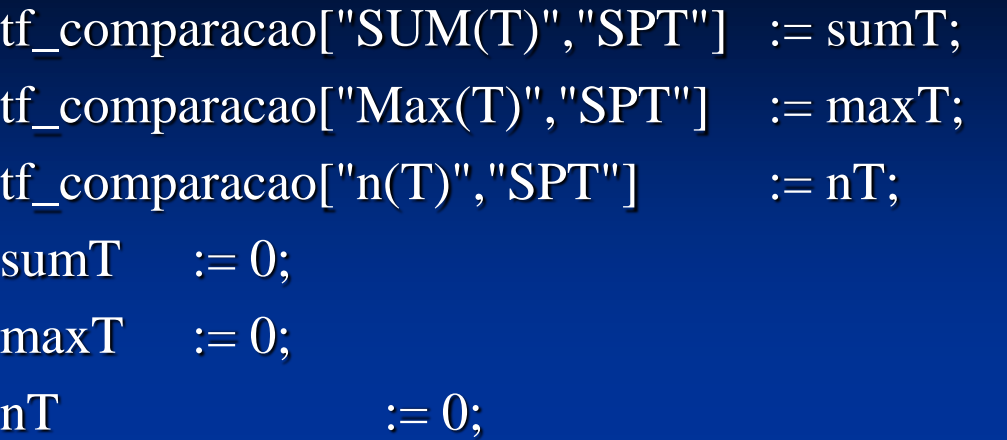

--------------------------------------------------------------

for i:=1 to tf\_resultados\_EDD.YDIM loop if(tf\_resultados\_EDD[4,i]  $> 0$ ) then  $nT := nT +1;$  $sum T := sum T + tf\_resultados\_EDD[4,i];$  $maxT := max(maxT, tf\_resultados\_EDD[4,i])$ ; end;

next;

 $tf_{\text{1}}$ comparacao["SUM(T)","EDD"] := sumT;  $tf_{\text{1}}$ comparacao["Max(T)", "EDD"] := maxT;  $tf_{\text{1}}(T)$ ","EDD"]  $:= nT$ ; 138

 $\overline{\text{sum}}$  := 0;  $maxT$  := 0;

 $nT = 0;$ 

for i:=1 to tf\_resultados\_MOORE.YDIM loop if(tf\_resultados\_MOORE $[4,i] > 0$ ) then  $nT := nT +1;$  $sum T := sum T + tf\_resultados\_MOORE[4,i];$  $maxT := max(maxT, tf\_resultados\_MOORE[4,i])$ ; end;

next;

 $tf_{\text{1}}$  comparacao["SUM(T)","MOORE"] := sumT;  $tf_{\text{1}}$  comparacao[" $Max(T)$ ", " $MOORE$ "] := maxT;  $tf_{\text{1}}$  comparacao["n(T)","MOORE"] := nT;

--------------------------------------------------------------

--------------------------------------------------------------

ANEXO I **ENTITY & FRAMING** 

MUs

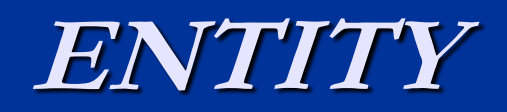

### **Entity - MUs**

 A *Entity* é um objeto que está em movimento no fluxo de materiais (*moving material flow object*) sem capacidade de carregamento que se move através da planta no próprio fluxo de materiais do objeto (*without loading capacity that moves through a plant on the material flow objects proper*). A *Entity* representa peças sendo produzidas e transportadas, mas não transportando outras peças em produção.

Frame

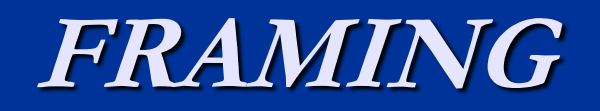

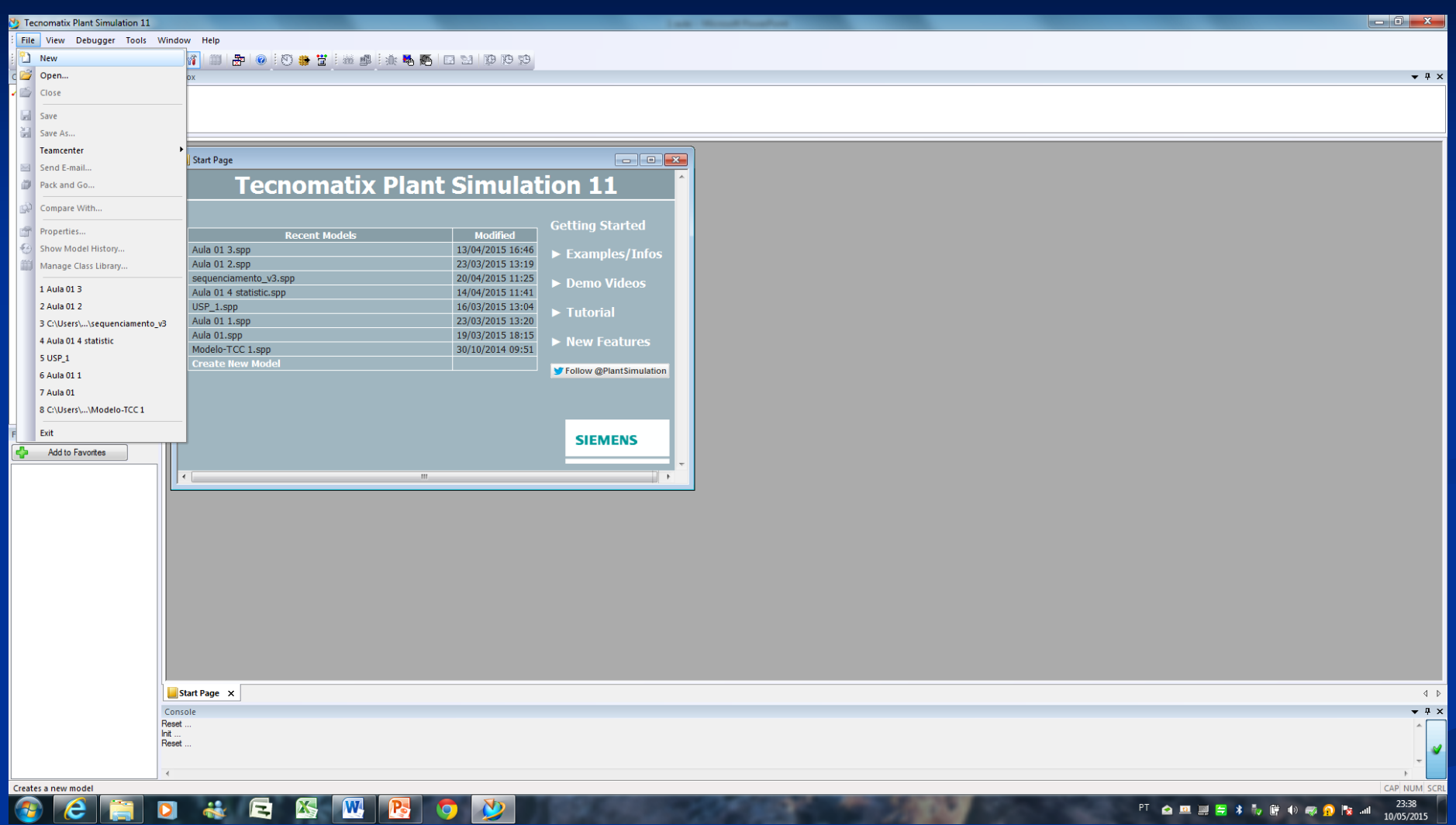
Ou DIRETO NO QUADRO

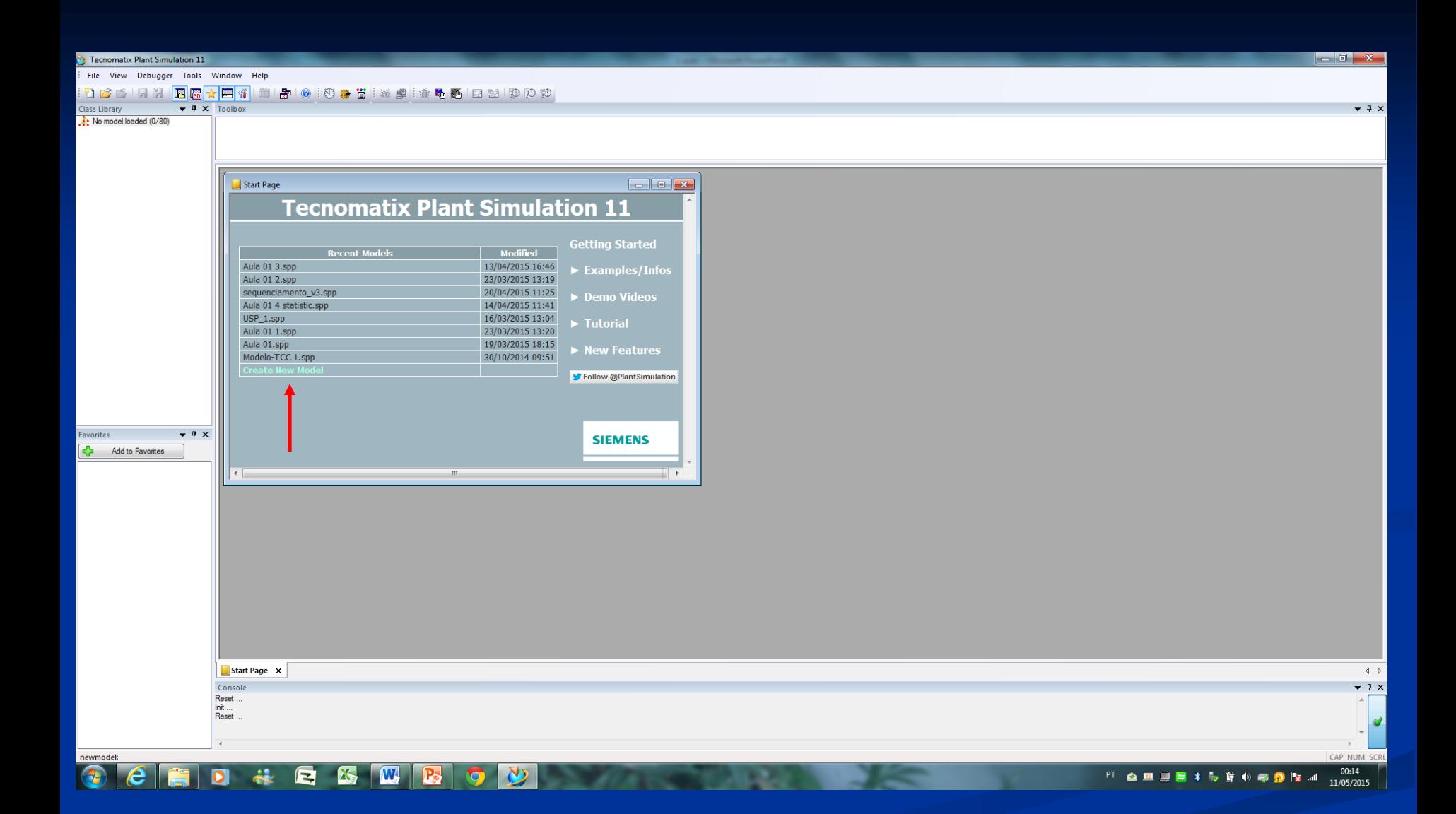

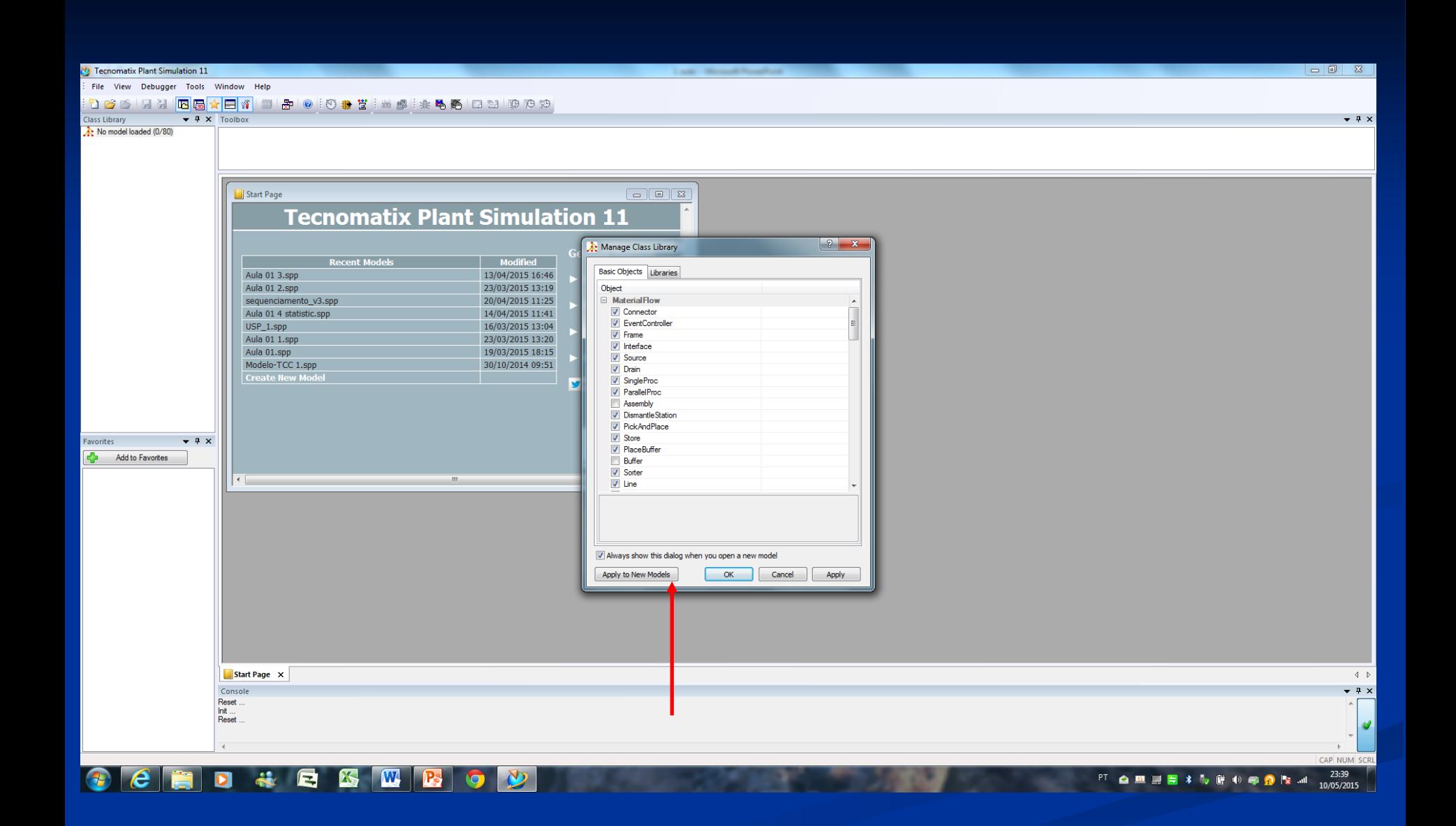

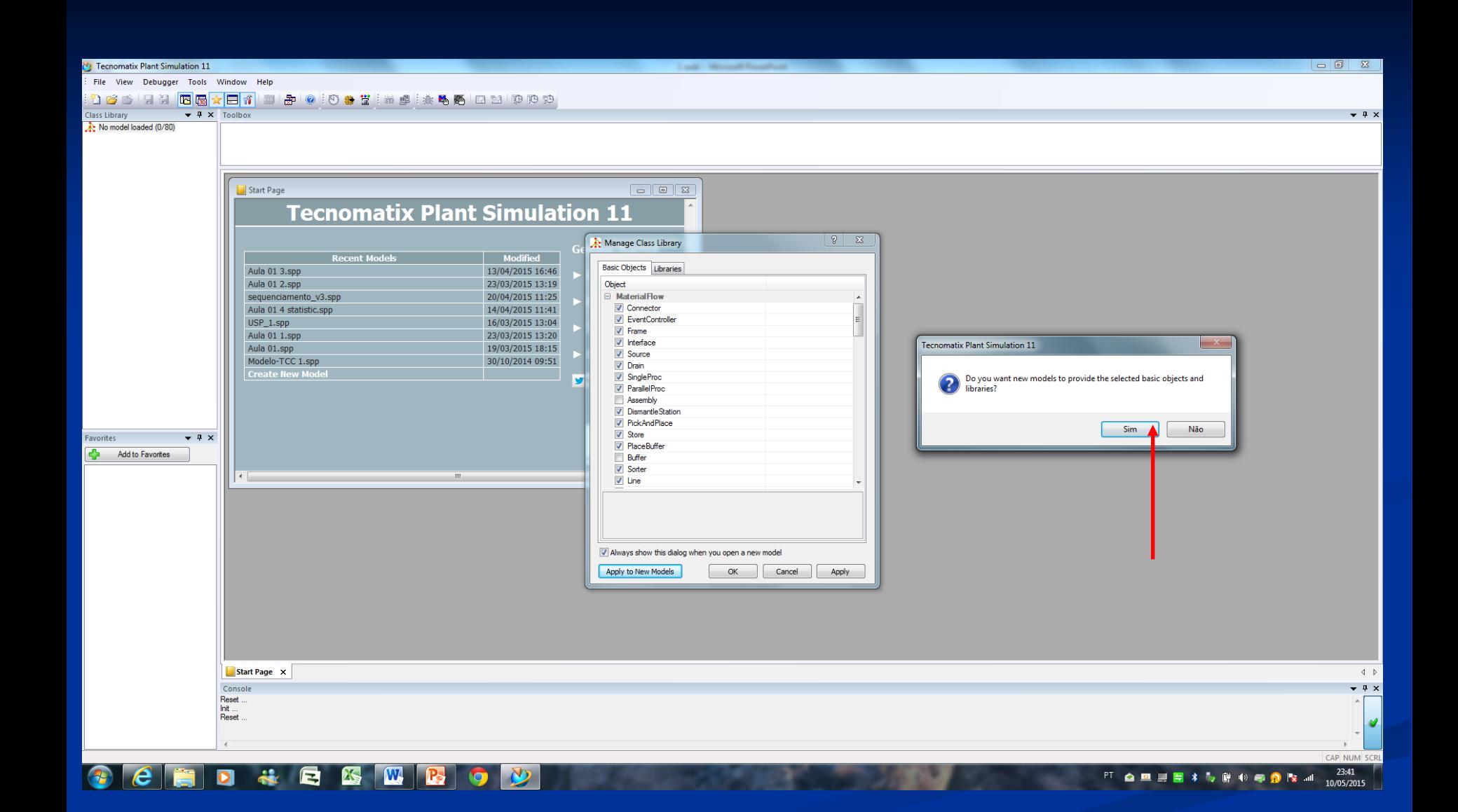

#### 

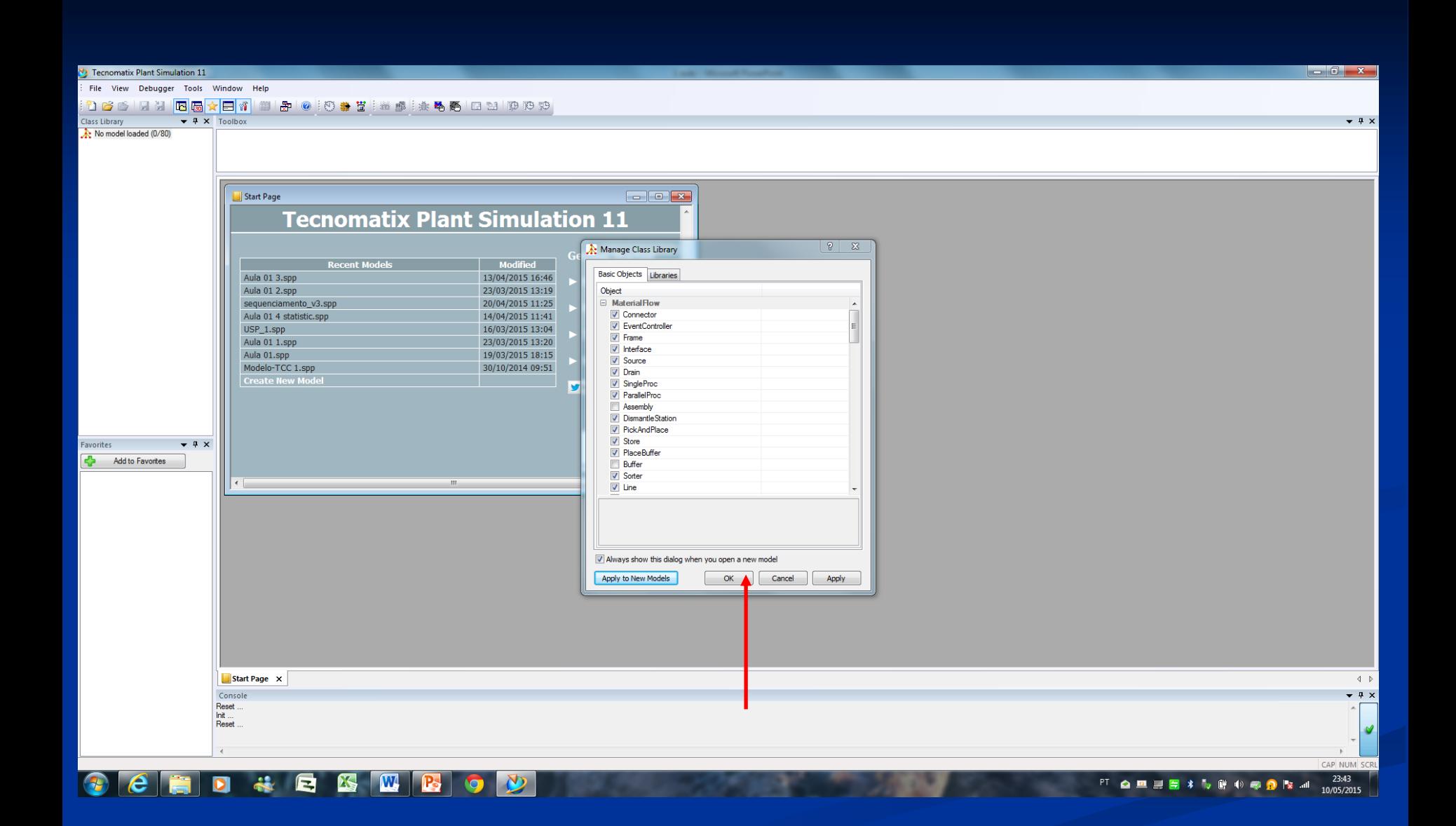

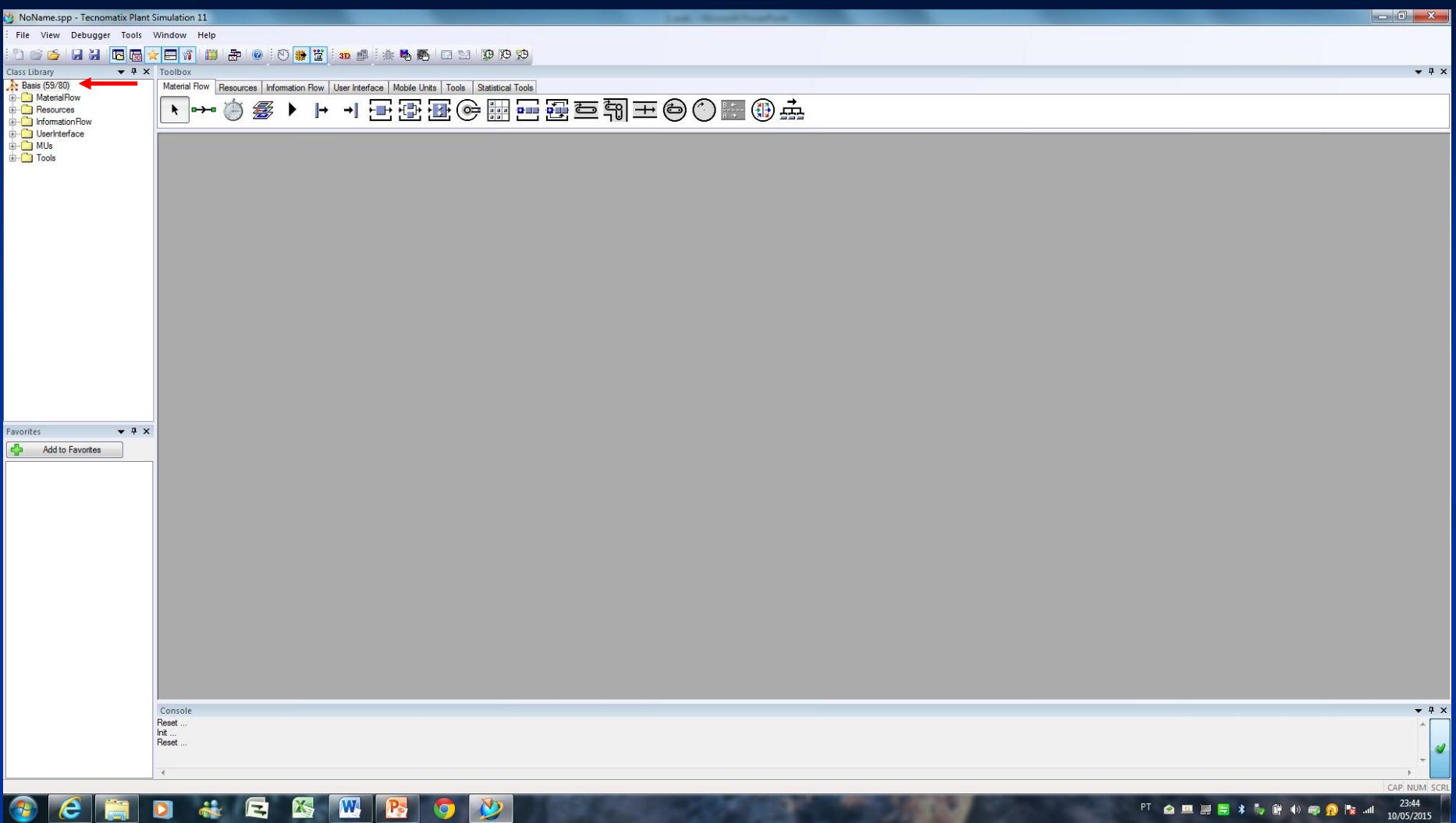

#### **CCED & E B M B O Y**

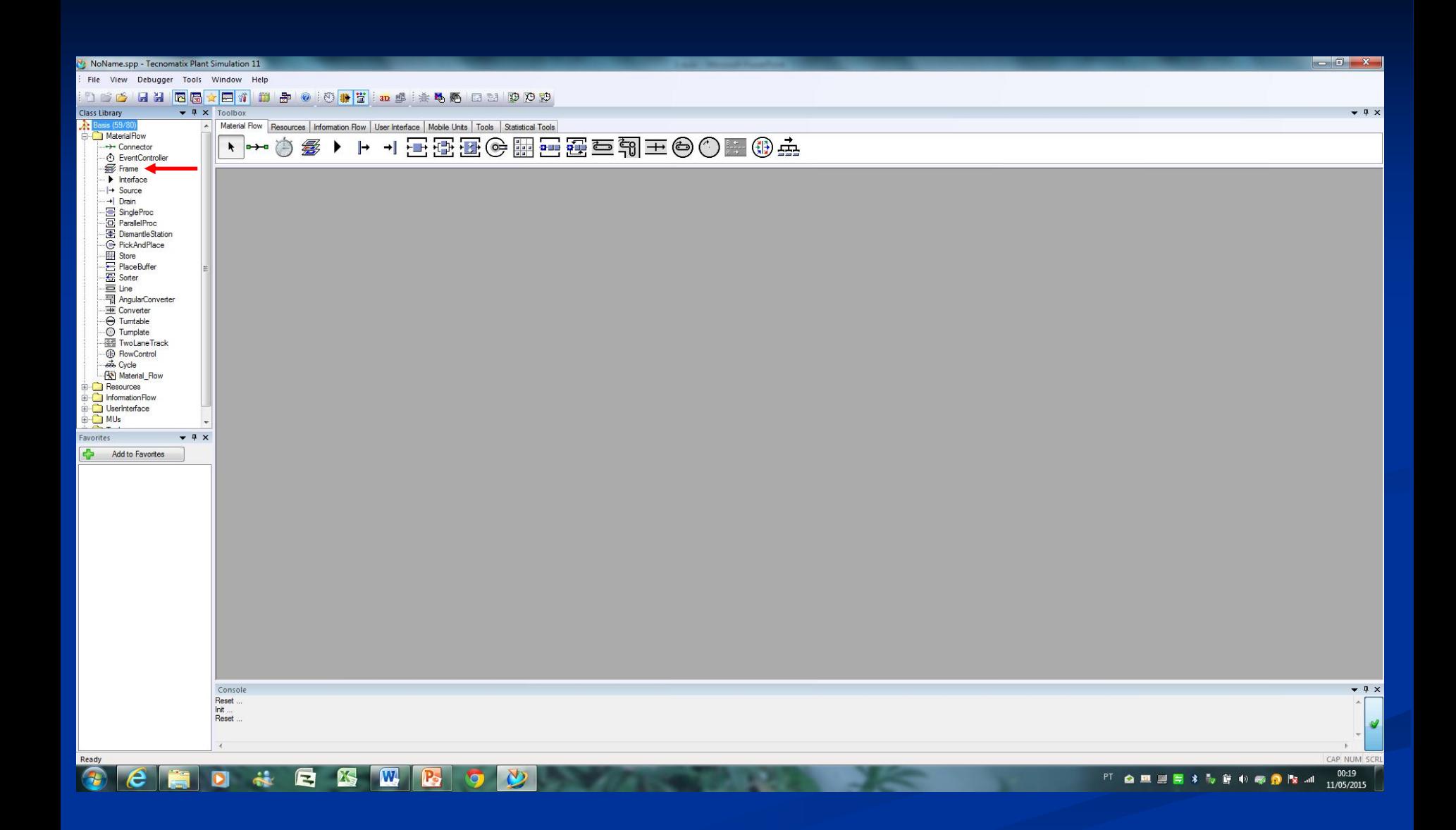

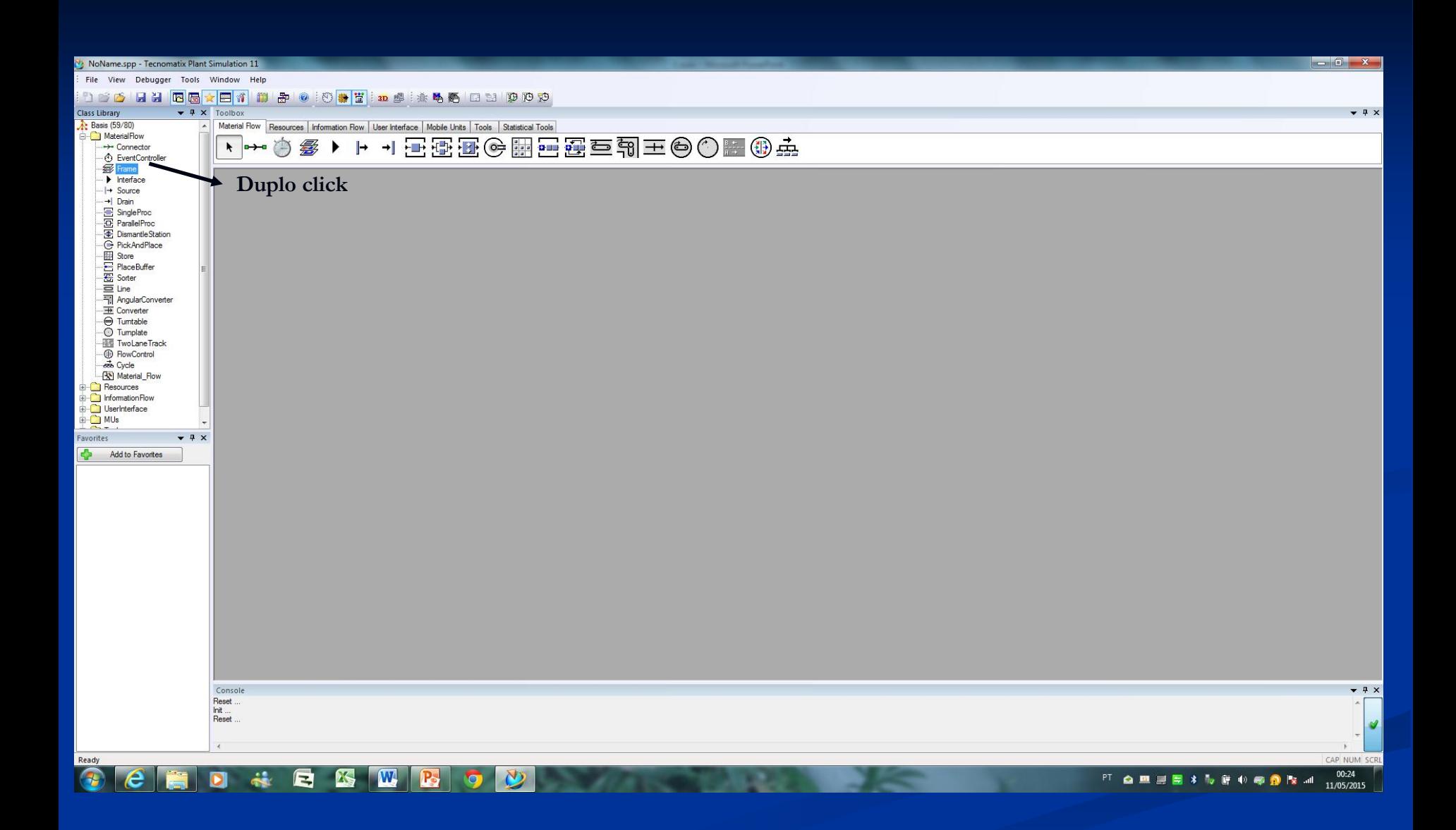

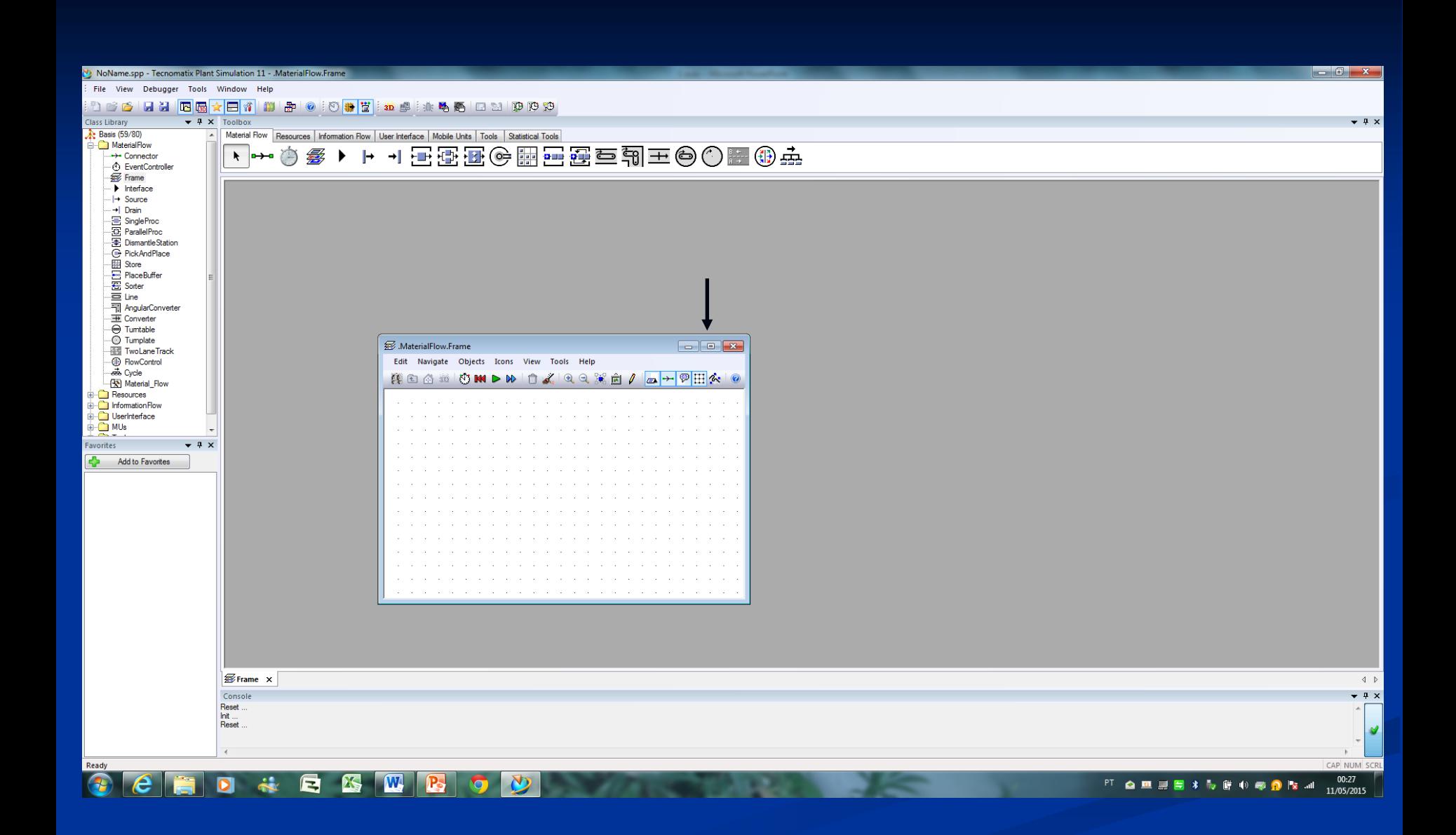

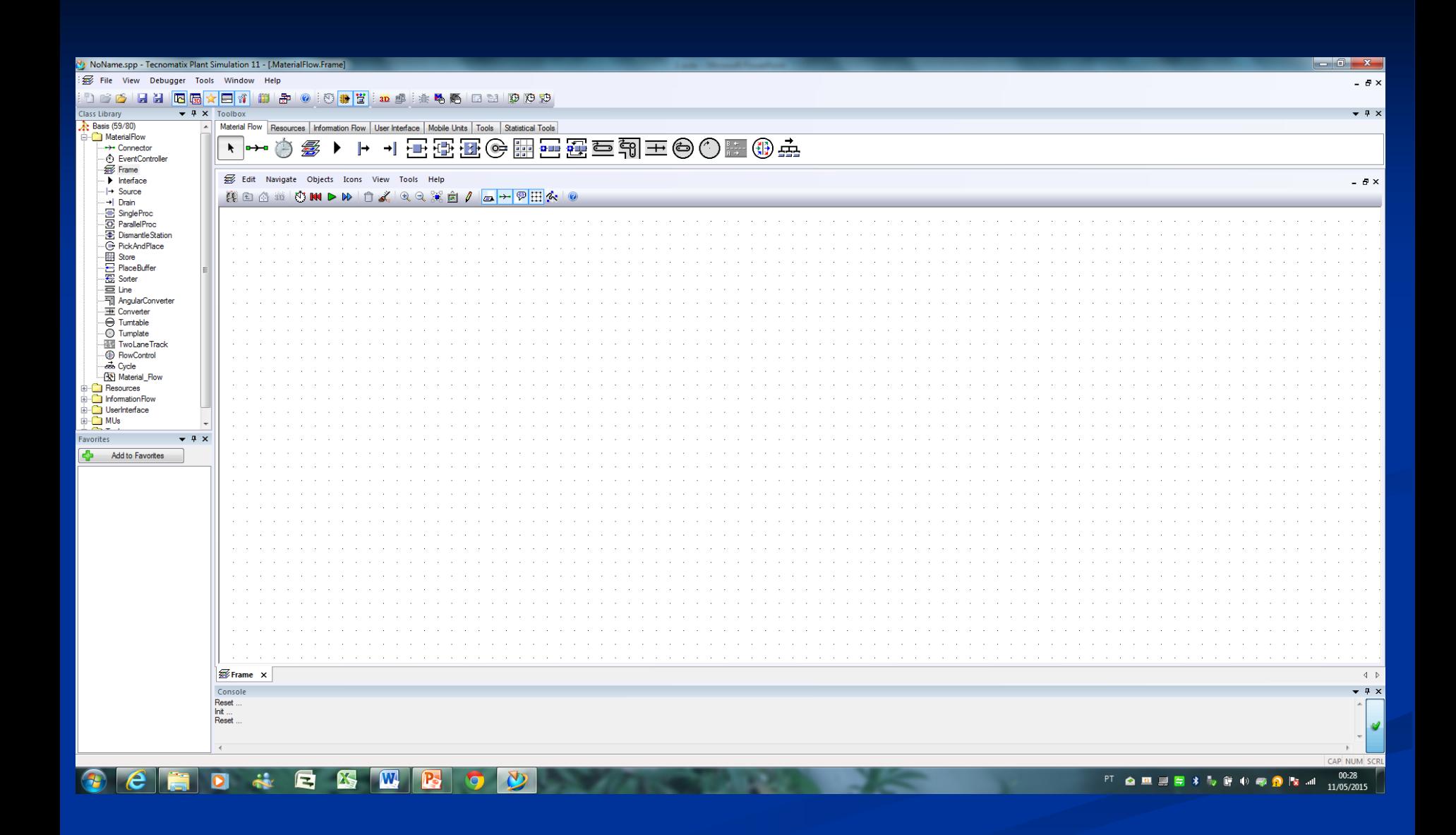

**ANEXO II ANONYMOUS IDENTIFIER** 

### **anonymous identifier**

### *anonymous identifier* @

- $\Box$  O identificador anônimo  $\bigcirc$  (at) aponta a MU que desencadeou o controle. Quando você controla a entrada ou a saída de um objeto no fluxo de materiais, o identificador anônimo @ permite que você acesse a MU que entrou ou está pronta para sair do objeto.
- A atribuição é única, mesmo se vários métodos de controle são acionados ao mesmo tempo durante a simulação, o *Plant Simulation* sempre processa por completo a MU antes de prosseguir para a próxima MU. Example:  $(\omega \text{.move}(\text{parallelproc}.\text{succ}(3));$

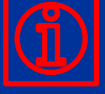

# *Anonymous Identifiers* identificadores anônimos

Normalmente, o nome de um controle que você programou em um método não altera em seu modelo. O caminha do método altera de modelo para modelo, contudo. Se um controle requer o caminho atual, você pode checar usando um identificador anônimo (*anonymous identifiers*). Os identificadores anônimos (*Anonymous identifiers*), tal como *[@](mk:@MSITStore:C:/Program Files (x86)/Tecnomatix/Plant Simulation 11/Help/Plant Simulation ENU.chm::/Ch08SimTalk.21.042.html), [basis,](mk:@MSITStore:C:/Program Files (x86)/Tecnomatix/Plant Simulation 11/Help/Plant Simulation ENU.chm::/Ch08SimTalk.21.043.html) [current](mk:@MSITStore:C:/Program Files (x86)/Tecnomatix/Plant Simulation 11/Help/Plant Simulation ENU.chm::/Ch08SimTalk.21.044.html), [?](mk:@MSITStore:C:/Program Files (x86)/Tecnomatix/Plant Simulation 11/Help/Plant Simulation ENU.chm::/Ch08SimTalk.21.045.html), [root](mk:@MSITStore:C:/Program Files (x86)/Tecnomatix/Plant Simulation 11/Help/Plant Simulation ENU.chm::/Ch08SimTalk.21.046.html), [rootFolder](mk:@MSITStore:C:/Program Files (x86)/Tecnomatix/Plant Simulation 11/Help/Plant Simulation ENU.chm::/Ch08SimTalk.21.047.html) e [self](mk:@MSITStore:C:/Program Files (x86)/Tecnomatix/Plant Simulation 11/Help/Plant Simulation ENU.chm::/Ch08SimTalk.21.048.html)* fazer uso de um método mais flexível e independente do seu contexto. Você pode inserir em diferentes modelos sem ter que modificar seu código fonte (*source code*).

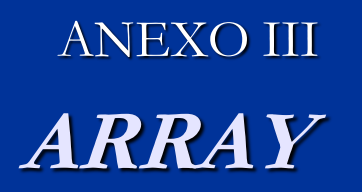

### **Array**

*SimTalk* fornece tipos de dados array (*array data types*). Um *array* é campo de valor uni-dimensional ou bi-dimensional de um dos tipos de dados da base listados acima sob os (*Data Types*).

*Base data types* pode ser todos tipos de dados exceto par a Tabela, lista, *stack* e *queue*. Quando você entrar com algum como o tipo base de dado (*the base data type*), cada item do campo do valor pode ter um tipo diferente de dado (*different data type*). Então, mesmo listas e tabelas podem ser colocados *na matriz (array).*

*Array* indexa uma única base (*indexes are one-based*), por exemplo, elas começam em 1, não em 0.

Você pode declarar variáveis *array* do seguinte modo:

- 1) a : integer[10];
- 2) b : boolean[10,20];
- 3) a : string[];

**Array**

When you enter a single number within the square brackets, then it is a one-dimensional array of fixed size, for example a : integer[10];.

When you enter a two numbers within the square brackets, then it is a two-dimensional array of fixed size, for example b : boolean[10,20];.

When you do not enter any number at all within the square brackets, then it is a onedimensional array, whose size is not fixed, and which is empty initially, for example a : string[];.

Compare this example:

is

vector3 : real[3];  $\rightarrow$  one-dimensional array with 3 real values matrix3x3 : real[3,3]; -- two-dimensional array with 9 real values objList : object[]; -- one-dimensional array with n objects (the size can change) a : any[]; - one dimensional array with n values of any data type do

 print vector3[2]; -- prints 0 on the console vector3 := makeArray(1.0, 2.0, 3.0); -- fill a one-dimensional array print vector $3[2]$ ; -- prints 2 on the console  $160$ 

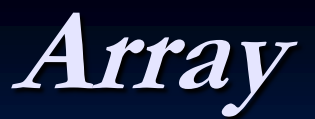

 -- For filling a two-dimensional array you might enter: for local  $x := 1$  to matrix  $3x3.x$  Dim loop for local  $y := 1$  to matrix3x3.yDim loop matrix $3x3[x,y] := x + y;$ next;

next;

```
 print matrix3x3; -- prints [2, 3, 4][3, 4, 5][4, 5, 6]
```

```
 print objList.dim; -- prints 0 on the console
  objList.append(SingleProc); -- add SingleProc to the array
  print objList.dim; -- prints 1 on the console
  print objList[1]; -- prints the path to the SingleProc on the console
 a := vector3:
  a.append("Hello World");
  print a.dim; -- prints 4 on the console
 print a; \qquad \qquad -- prints [1, 2, 3, Hello World] on the console
end;
```
**ANEXO IV** 

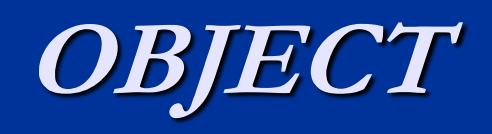

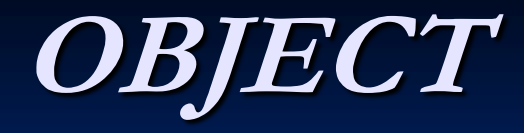

Usamos o termo objeto para representar u determinado elemento do mundo real. Mas comente analisaremos os objetos que tem relevância para a solução de um determinado problema. Portanto, o objeto é uma entidade do mundo real que merece representação para o ambiente estudado. Objetos são instâncias de classes, que determinam qual informação um objeto contém e como ele pode manipulá-la. É uma entidade capaz de reter um estado (informação) e que oferece uma série de operações (comportamento) ou para examinar ou para afetar este estado. É através deles que praticamente todo o processamento ocorre em sistemas implementados com linguagens de programação orientada a objetos.

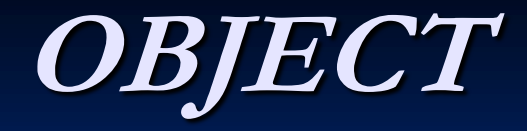

Uma variável do tipo de dado  $\Rightarrow$  "objeto" (A *variable of data type object*) aponta para um objeto do seu modelo de simulação ou não. Você pode salvar algum objeto representado graficamente como o "*data type object*". Esta variável pode sre uma variável local, um parâmetro formal, uma variável global e valores em tabela.

Você pode atribuir tanto objetos quanto *string*s para as variáveis do **"***data type object***"** mencionado acima. Quando você atribuir um objeto, o *Plant Simulation* cria um *Object Reference*, independentemente se você especificar o objeto com um caminho absoluto ou similar. Quando você especificar o objeto com um caminha alternativo, o *Plant Simulation* imediatamente resolve o caminha similar dentro do contexto do método atual e caria um *object reference* para o objeto calculado.

Vamos supor que o método *.Models.Frame.method* contem a seguinte chamada do método: *SubFrame.methodU(SingleProc)*. 164

# **OBJECT**

- O *Plant Simulation* resolve o caminho similar *SingleProc* para um *object reference* para *.Models.Frame.SingleProc*, e passa este *object reference* para o método dentro do *SubFrame*. Se o caminho não pode ser resolvido para um objeto, o *Plant Simulation* abre o *Debugger*.
- When a string is passed to a variable, the string is assigned as a path to the variable. Regardless if this path is relative or absolute, Plant Simulation does not resolve it at this point in time. Instead, the path is resolved each and every time when the variable is read.
- **Let's suppose that the method .Models.Frame.method contains the following** method call: SubFrame.methodU("SingleProc");
- **Plant Simulation passes the relative path SingleProc to the method within the** SubFrame. At this point in time such an object neither has to exist within the context of the calling method, nor within the context of the called method as the path is not resolved yet. Let's suppose that we inserted an object of type SingleProc into the SubFrame and that this object has the name SingleProc1. Let's also suppose that the source code of methodU in the SubFrame looks like this:

#### $\blacksquare$  The Absolute Path

- **The absolute path is formed by adding up all names beginning with the top-level** folder and the Frame in the Class Library until it reaches the object of your choice.
- The absolute path starts with a period—standing for the Class Library—followed by the name of the folder and top-level Frame. Then a period and a name alternate until you reach the desired object, which again is preceded by a period:
- **.**Models.MyPlant.Engine\_Assembly\_Anytown.MyStation
- You might, for example, use the absolute path for a control method. This method might always execute certain actions before starting a simulation run, and which never change. Then it makes sense to add this method to the Class Library and reference it using its absolute path that never changes.
- If, on the other hand, you want to use the same method, but with different source code, in instantiated Frames, you will use The Relative Path, to make sure that each Frame finds the method where you programmed actions specific to this Frame.

### The Relative Path

- The relative path starts in the current name space—formed by all objects located within one Frame —or the Frame in which the Method object is located.
- $\blacksquare$  The relative path starts with an anonymous identifier, a name in the current name space or a built-in method. Then a period follows and the name of a Frame or a period and a built-in method. The last entry is a period and the name of the object or a period and a builtin method or a period and an attribute.
- This table lists, where the relative path starts for the different objects:

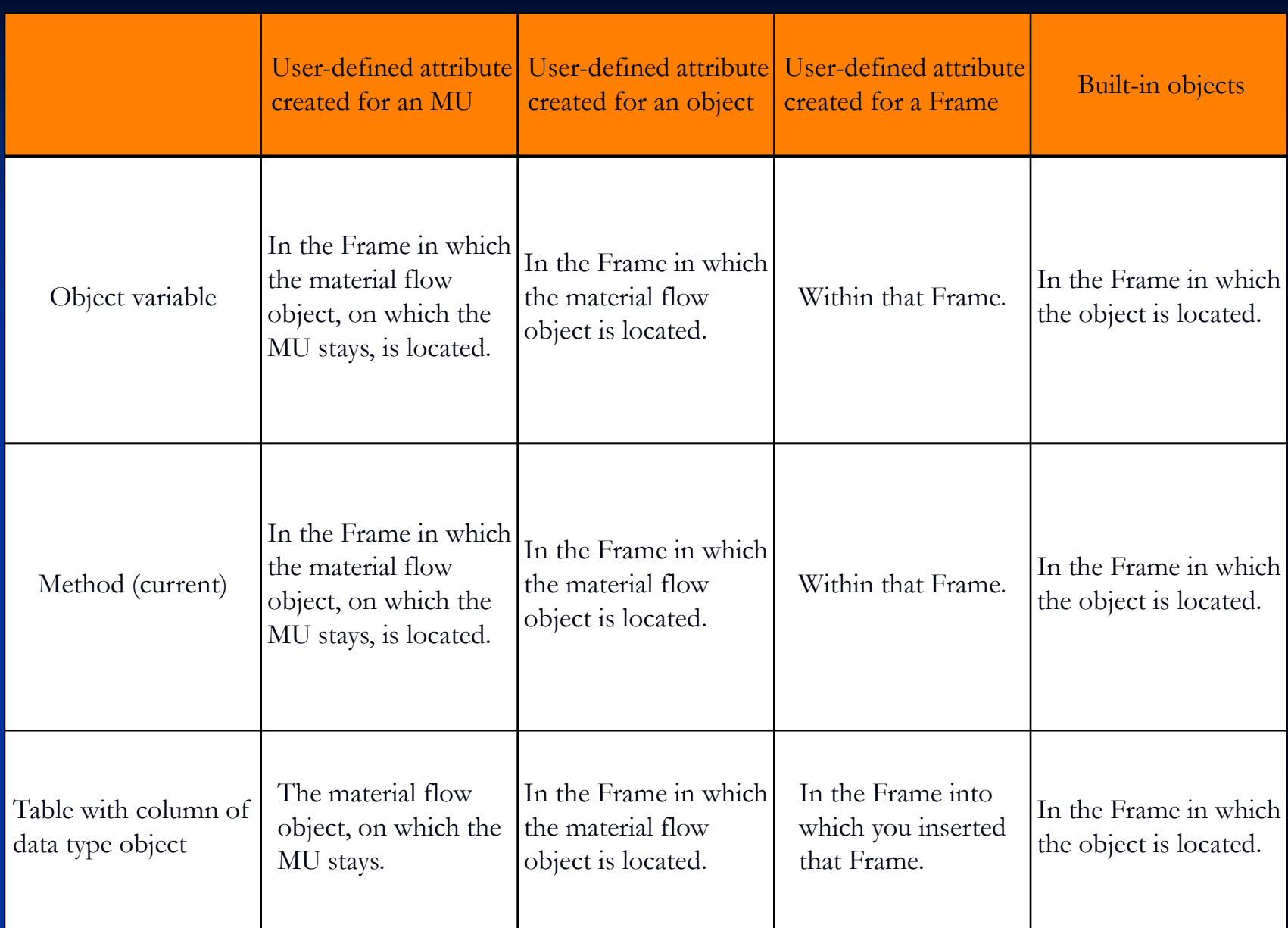

- **For user-defined attributes of static objects, the Frame in which the object is located** is the starting point of the relative path.
- For user-defined attributes of the MU the static object on which the MU is located is the starting point of the relative path, independent of the fact that the location of the MU might be another MU.
- **Suppose that in the Method object M, which you inserted into a Frame, you would** like to access the object named MA by employing a relative path. The Method object is located in Frame W. The object MA is not located in the same name space as M and has to be identified by an additional path. The object MA is located in the Frame that also contains the method M. The relative path begins with the name of the Frame in which the object is located, followed by a period and the object name.
- Example: variable :=  $AP.MA$ ;
- In our second example the Method M is supposed to access the Store located in Frame L and to query the number of MUs. The Store is not located in the same Frame as the Method. Therefore, we will use an anonymous identifier.
- **The keyword current returns the current Frame. The method location**  $\sim$  **returns the** Frame located above in the hierarchy of objects. From now on you can access L and the Store.
- **Example: Var := current.location.L.store.numMU**
- $\blacksquare$  Var := location. L.store. numMU

**ANEXOV CLASS LIBRARY** 

### **Class Library**

- The Class Library shows the built-in objects in a hierarchical view grouped in folders and subfolders. By default the Class Library contains a folder for *Material Flow Objects*, for *Resource Objects*, for *Information Flow Objects*, for *Mobile Objects*, for *Display and User Interface Objects*, for *Models*, and for *Tools*.
- It also shows the objects of application object libraries which you purchased. When you modeled your own objects, either in *Frames* or by modifying any of the built-in objects, the Class Library also shows these objects. We call these objects application objects. You find examples of application objects in the folder Tools: The *ExperimentManage*r, the *TransferStation*, the *SankeyDiagram*, etc.
- **When** your simulation model also has a 3D part, the 3D Library shows the viewer objects that correspond to the objects in your 2D part of the model. The state of the model of the model of the state of the state of the state of the state of the state of the state of the state of the state of the state of the state of the state of the state of the stat

ANEXO VI SIMTALK STATEMENTS - DECLARAÇÕES

### **SimTalk**

- A linguagem de programação *SimTalk* amplia as possibilidades que você pode modelar e controlar a sua simulação. Cada objeto tem propriedades próprias embutidas que provêm aspectos muito úteis. Quando seu modelo requer mais detalhes ou propriedades complementamente diferentes, você deve programar estes na linguagem de programação *SimTalk*.
- Primeiro, você deve entrar com as declarações (**statements**), as quais o programa de compilação ou de interpretação faz uso (**the built-in Interpreter program executes**) no objeto método (**object Method**). Você pode também combinar o objeto método com os objetos do fluxo de materiais e objetos do fluxo de informação (**Method object with the material flow objects and the information flow objects**) para criar modelos de grande complexidade. Então pressione as teclas F7 e F5 para executar seu código fonte (**source code**).
- Quando você executar a simulação, o interpretador executa o código fonte (**source code**), escrito no objeto método linha a linha e (**Method line-by-line**) assume as ações que o código fonte representa. 173

### **Object Method (objeto método)**

Programando um Método (**Programming <sup>a</sup> Method**) O objeto método (**The object Method**) é o contenedor de pequenos programas, os quais você escreveu. Para abrir esses programas e acessar o código fonte (**source code**) a ser executado, dê um **double-click** em seu ícone no **Frame** no qual você o inseriu. Mover o ponteiro após a palavra chave **do**, pressione o enter e acione o código fonte (**source code**).

## **Object Method (objeto método)**

Programando um Método (**Programming <sup>a</sup> Method**)

 A estrutura de um método é dividida em algumas partes. Se você não necessita de uma determinada parte, você pode deletar ou omitir. Cada método é estruturado do seguinte modo:

**[parameters]**

**[data type of the return value] is [local variables]**

**do**

**[source code]**

# **Um método pode, por exemplo, ser parecido com este:**

-- My Tooltip. My text, my text, my text, ... (aSingleProc : object) -- parameter

is

: boolean -- data type of the return value

do -- start of a block of **source code statements** if **aSingleProc**.**occupied then** -- **start of the if-statement aSingleProc**.**cont**.**move**; return true; else return false; end;  $\leftarrow$  **end of the if-statement** end;  $-$  end of the Method 176

Mathematical functions return a result. A Method may also return a result. To make a method work like a function, add a colon (:) and a data type before the keyword is. Also enter additional parameters in front of the colon (:).

\* A function only returns one result.

Within the function you have to assign the result to the return value result. After the function has been executed, Plant Simulation returns the contents of this variable to the caller.

Compare these examples:

• A function without a parameter, calculating a real value, looks like this:

is

177

• A function with a parameter, returning a string value, looks like this:

*(CustomerNo:integer)*

*: string*

*is*

• A function with several parameters, returning a table, looks like this:

*(orders,deliveries:list; delicery\_date:time) :table*

*is*

Instead of using result, you can also terminate the method using return, compare Exiting Methods Using Return. The data types stack, queue, list, and table things behave different. At the beginning, the local variable result is empty. Before accessing result you either assign a value to result or use the method create.

*-- returns a list that contains the value added tax amount -- added to the prices of the price list that was passed (pricelist : queue; VAT : real) : list[real]*

*is*

 *i : integer; -- loop index*

*do*

 *result.create; -- instantiates the results list*  $i := I;$  *while not pricelist.empty loop -- stop condition result[i] := pricelist.pop \* (1 + VAT);*  $i := i + 1$ ;  $-i$  *increases the index end; end; -- end of function* <sup>179</sup>

create

- Syntax: <local\_variable>.create[(NumberOfRows:<integer>)];
- The method create creates an empty data structure without contents in the local variable designated by <local\_variable>.
- \* The method create applies to local variables of data type List, Stack, Queue and Table.

Parameter

The optional parameter NumberOfRows of data type integer designates the number of rows in the list or table.

Example: is

```
 orderlist : table[string,real];
```
### do

```
 orderlist.create;
```

```
orderlist[1,1] := "cans";
```

```
orderlist[2,1] := 3000.0;
```

```
 orderlist.forget; -- destroys the table
```
orderlist.create $(4)$ ; -- recreates the table with 4 rows

end;

```
Related Topic
```

```
Data Types in Local Variables 180
```
Data Types in Local Variables

You can use these data types in a local variable: Integer, Real, Length, Speed, Acceleration, Weight, Time, Date, DateTime, Boolean, String, Object, Table, List, Stack, Queue, and Any.

For the data types stack, queue, list and table you have to enter the data type or types of the columns in between brackets, [data type]. These local variables slightly differ from the objects, which you insert into a Frame. As opposed to the objects, they only provide built-in methods for Instantiation, State, Access and Order.

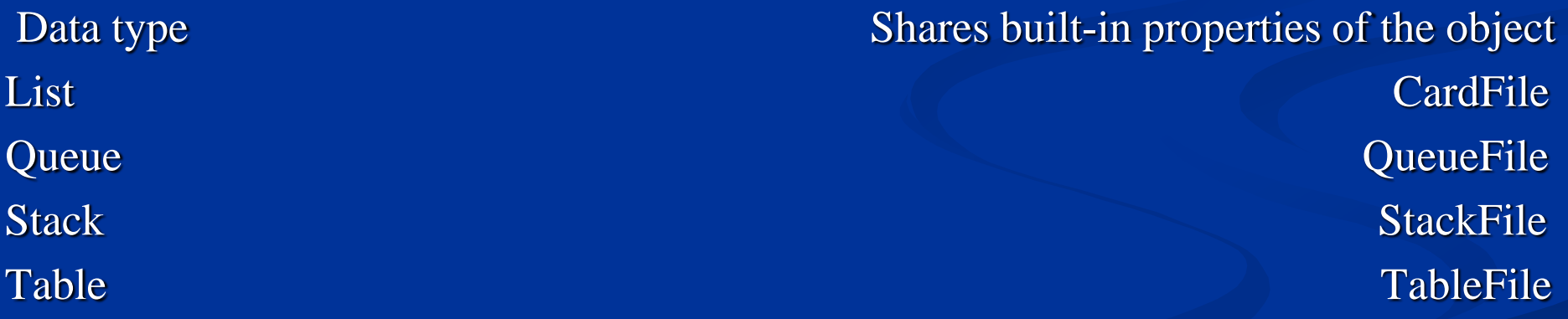

\* Before first accessing these data types, you have to apply the method create to the variable or you have to assign a value to the variable.

Example: is

l : list[string];

do

l.create;

l.insert(1,"Hello");

end;

Plant Simulation automatically initializes all local variables. The initial value depends on the data type:

integer, real, length, ... 0 boolean and the state of the state of the state of the state of the state of the state of the state of the state of the state of the state of the state of the state of the state of the state of the state of the state of th  $\bf string$  . The contract of the contract of the contract of the contract of the contract of the contract of the contract of the contract of the contract of the contract of the contract of the contract of the contract of the c object void time the contract of the contract of the contract of the contract of the contract of the contract of the contract of the contract of the contract of the contract of the contract of the contract of the contract of the contr

### **Result of Function Value of a Method** Local Variables

If you want to reuse the result of a calculation again at a later point in time, you can save the result in a local variable. Local variables can only be accessed within the Method in which you declared it, i.e., they are only available locally within this Method. You can use a local variable if you do not need the value again after the method call.

If you need to access the saved value later on, use the object Variable instead.

The name of a local variable is only known in the Method in which you declare it. Other Methods cannot access this local variable. For each call Plant Simulation creates a new set of local variables. For example, when a Method calls itself, Plant Simulation creates a new set of local variables and the Method may only access this new set. Only when the call is finished, the previous local variables are available again with the previous values.

You have to declare a local variable before you can use it. Basically, you can accomplish this in one of two ways: You can:

- Declare a Local Variable at the Beginning of the Source Code
- Declare a Local Variable Anywhere within the Source Code

Before you assign a value to the local variable, it has an initial value. It is 0 for all numerical data types, false for the data type boolean, empty string ("") for the data type string, and void for the data types Object and List/Table. The initial value for the data types Date and DateTime depends on the Plant Simulation version in which you initially created your simulation model.

\* We selected the value for the initial value for the data types date and dateTime to be close to the start date entered on the in The figure the EventController to reduce rounding errors. <sup>183</sup>

Declare a Local Variable Anywhere within the Source Code

You can also declare a local variable anywhere within the source code. Start to declare your variable with the keyword local, followed by one or several identifiers for the local variables you are defining. After that you can enter a colon and define the data type of the local variable. Example: local x, y : integer;

A local variable, which you declare like is visible from the line, in which you defined it, to the end of the source code. Just like a local variable, which you declared between is and do, a local variable defined via local is initialized with an initial value. Compare Data Types in Local Variables.

You can also assign a value to the local variable when you declare it.

Example: is

#### do

```
local a : length := Track1.length;
local b : length := Track2.length;
```

```
local c : length := sqrt(a^*a + b^*b);
```
print c;

#### end;

When you assign a value to the local variable while you declare it, declaring the data type is optional. The data type of the variable is then determined by the assigned value. Example: is

```
do
```

```
local a := \text{Track1.length};
```

```
local b := \text{Track2.length};
```

```
local c := sqrt(a^*a + b^*b);
```
print c;

end;

In the example above the variables a and b will take the data type length. The variable c will take the data type real, as the function sqrt returns a value of data type real.

```
For-Loop with a Local Loop Variable
```
As a special case you can use the keyword local in a for-loop to define the loop variable. The loop variable is then only visible within the loop. Outside of the loop the identifier instead points to an object with this name if this object exists, for example to a global variable.

Example: is

do

-- the loop variable 'i' is only visible inside the loop

for local  $i := 1$  to Parallel Proc.numMU loop

print ParallelProc.mu(i);

next;

print i; -- the loop variable is not visible here, so 'i' must be the name of an object

-- another loop with its own loop variable 'i'

for local i := ParallelProc.numMU downto 1 loop

print ParallelProc.mu(i);

next;

-- the local variable 'i' is visible from here to the end of the source code

local i :=  $1.234$ ;

print i; -- prints 1.234

for local  $i := 1$  to 10 loop -- does not compile, because 'i' is already declared next;

 $\mathbf{end};$  . The contract of the contract of the contract of the contract of the contract of the contract of the contract of the contract of the contract of the contract of the contract of the contract of the contract of th

Declare a Local Variable at the Beginning of the Source Code

Enter the name of your local variable to be declared after the keyword is, followed by a colon and the data type which the variable is to have. A semicolon terminates the declaration, followed by the word do.

If you would like to declare several variables of the same type, separate their individual names with commas, followed by a colon, the data type and a semicolon.

Example: is

```
 index : integer; -- single declaration
  VAT, loctax : real; -- two variables with the same data type
  customers : list; -- customer list
  orders : table[integer,string,real]; -- table with three columns
 complaints : queue[time]; -- queue of data type time
do
  -- your source code
```
end;

#### Constants and Variables

Tecnomatix Plant Simulation provides Constants, Local Variables, Global Variables, and Parameters allowing you to set values. A constant has a fixed value, while the value of a variable can change over time.

### **Parameters**

You can pass value to a Method, when this Method is called. These values are called arguments. You then have to declare the same number of parameters within the Method and these parameters have to have the same data types as the passed arguments. An exception are integer and real values. Plant Simulation automatically converts these.

• When converting real values to integer values, Plant Simulation deletes numbers after the decimal point. This may cause your method to behave not as you would expect. In general it is a good idea to avoid automatic type conversion.

### Global Variables

By definition any object in the model can access a global variable, which is a non-fixed value. Data stored in a global variable by a method will still be present when Plant Simulation terminates the execution of the method. Use global variables (or entries in lists) to keep data for extended periods of time during a simulation run.

Plant Simulation provides the object Variable as a global variable. any method may access it by its name and an absolute or relative path pointing to it.

#### **Constants**

Constants have a fixed value. Plant Simulation provides these constants:

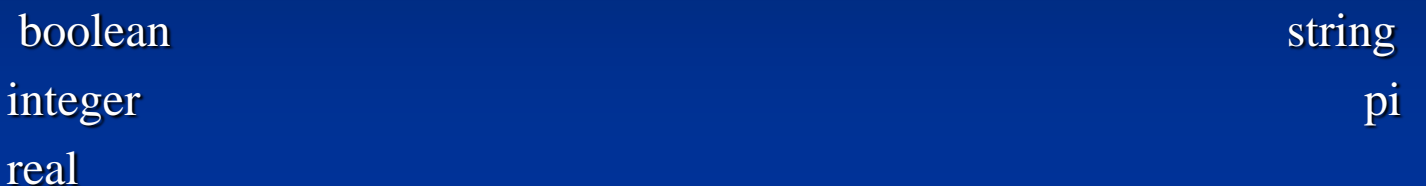

**ANEXO VII CREATE** 

**Create**

#### *create*

Syntax: <MU\_path>.create(Location:<mu\_location> [,Position:length, CopyStatistics:boolean]);

O método *create* cria uma instância da classe MU designada por *<MU\_path>* sobre um objeto do fluxo de material designado pela parâmetro *mu\_location*. Note que você não pode criar uma MU sobre as estações individuais de um *Sorter*.

#### *Parâmetros*

• A escolha do parâmetro opcional (a partir do seletor de escolha) de localização do *data type* comprimento designa a posição do objeto móvel (*mobile object*) sobre um comprimento orientado ao objeto (*on a length-oriented object*).

• O parâmetro opcional da posição do tipo de conjunto de dados *boolean* (*data type boolean*) se as estatísticas das peças é para ser copiada (*true*) ou não (*false*). Se as estatísticas são copiadas, a MU criada tem o mesmo tempo de vida quanto o objeto original após ter sido criado. Se as estatísticas não são copiadas, uma nova MU deve ser criada a qual começa seu tempo de vida a partir deste ponto no tempo.

Se você não especificar o parâmetro, as estatísticas não são copiadas (*false*).

*Copying statistics* somente é possível, quando o método *create* é chamado para uma instância MU.

### **Create**

 *Example: .part.create(ParallelProc)*; .part.create(Store[2,5]); .part.create(Track,9.3); SingleProc1.cont.create(SingleProc2, 0, true); -- **duplicar** a MU que está localizada no *SingleProc1 Track – localizar*

O método aplica-se às classes MU e instâncias MU. Neste último caso, o *Plant Simulation* cria uma cópia da MU, incluindo todos os seus atributos. Note-se que nenhuma herança existe entre o MU original e a cópia.

Uma MU criada sobre nos objetos (*point-oriented objects SingleProc e ParallelProc*) *SingleProc* e *ParallelProc* pode sair do objeto imediatamente, sem ter sido processado. Uma MU deve ser criada na primeira estação disponível sobre o *PlaceBuffer*, desde que você não tenha designado uma estação específica.

Sobre os objetos orientados por comprimento (*length-oriented objects*), o *Plant Simulation* cria MUs com sua frentre tão perto da saída do objeto quanto possível. Se o comprimento disponível não é suficiente para receber a MU na sua totalidade, o *Plant Simulation* tenta colocar o compromimento remanescente para o objeto precedente. Se isto não é bem sucedido, o *create fails*.

\* Qualquer método *ConstructorCtrl* que você inserir deve ser executado.

### **Create**

### **Return Value**

O valor retornado tem o *data type object* e designa a MU, a qual foi criada.

 *Example:* -- Um método para ser chamado periodicamente por um geraador deve criar MUs do tipo

-- *Entity* no *SingleProc* chamado *Start*. A variável chamada *unsuccAttempts*

-- *(counts)* contagem do número de vezes que as MUs poderiam não ser criadas.

is

item : object;

```
do
```

```
 item := .MUs.Entity.create(Start);
  if item = VOID then -- unsuccessful?
    unsuccAttempts := unsuccAttempts + 1;
  end;
end;
```
**ANEXO VIII CONTENTSLIST** 

### **ContentsList**

*contentsList*

*Syntax: <Path>.A.contentsList[(ContentsList:<table>)]; <Path>.B.contentsList[(ContentsList:<table>)];*

*The method contentsList returns the entire contents, i.e., all Transporters which are located on the specified lane of the TwoLaneTrack designated by <Path>.*

*• If you specify the optional parameter of data type table, the method writes the objects contained in the Contents list into this list.*

*• If you do not specify the parameter, the method returns an array containing the objects contained in the Contents list.*

#### *Parameter*

*The optional parameter ContentsList of data type table designates the name of the table. Plant Simulation automatically generates the format of this table and deletes any existing format and contents of the table. The contents list is a table with three columns. The data type of column 1 is object, of the second and third length. Column 1 contains the path to the Transporters, column 2 the start position of the MU part, and column 3 the end position in the length unit you specified. The number of rows matches the number of Transporter parts located on the object.* 195

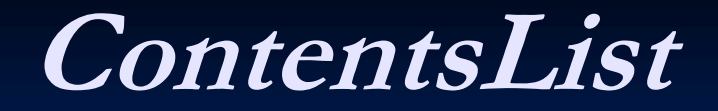

### *Return Value*

O valor de retorno assume algum tipo de dado (*data type*).

Se você não especificar o parâmetro opcional, o método retorna um *array* contendo todas as MUs as quais encontram-se localizadas no *TwoLaneTrack* no caminho especificado.  $\Rightarrow$  *Example: is* 

#### do

 MyTwoLaneTrack.A.contentsList(TableFile); end;

*Example:* print TwoLaneTrack.A.contentsList;

-- *might, for example, return* [.MUs.Transporter:314, 34.488399, 35.988399][.MUs.Transporter:316, 32.988399, 34.488399][.MUs.Transporter:318, 31.488399, 32.988399][.MUs.Transporter:320, 29.988399, 31.488399] in the Console

### Verificar

- **Create** Identificadores anônimos
- Semente